# **City of Heroes / City of Villains Technical Reference Guide**

#### **V3.20a – December 2021 (Homecoming Issue 27-3)**

*Compiled by The Legendary Death-Defying* 

### **Shenanigunner**

**@Shenanigunner** or **Gunner@Shenanigunner.com**

Now always found at the *Heroica!* website — **www.Shenanigunner.com**!

### **Version Notes**

- **» Completely updated and reformatted (in a more powerful editor) for Christmas 2020.**  Sweeping update of most sections, including slash commands, emotes and window names, info and changes through Issue  $27-2$  27-3.
- **»** This is a major update to a guide I wrote over three or four years, back in the Live era. Originally the "Bind and Macro Guide," I've renamed it since it now covers so much ground regarding the technical aspects of the game.
- **»** There are many, many, many references out on the web, as docs, forum posts, wiki entries and the like. I don't know of any that are as comprehensive, organized and thoroughly checked out as this one… but feel free to let me know of any competitors so I can challenge them to an Arena fight.
- **»** I took the information in here almost entirely from the game itself, long before most guides and lists were widely available. The various "command dump" commands were very useful in finding and listing things. When I found new information in other lists, I followed up and verified it myself. Very few of these lists had author or creator names attached, or I would have gladly credited them. As it is, most of the game information is drawn from the

same resources I used; I don't think there's one word in here that is someone else's unique creation.

- **»** I simply never thought this material would be useful again, or that I'd spend what has become so much time happily updating and checking it as the Homecoming team has advanced the game. It's been a pleasure!
- **»** This has been something of a lonely effort, since I never spent much time in the various online communities. It would mean a lot if every user who finds this guide helpful could drop me a note, send along a contribution or correction or game story, and most of all pass the word… repost and cross-list this Guide all to hell out there in the new Cityverse.
- **»** Or you can throw some Inf at me, **@Shenanigunner**, on Excelsior. I wouldn't mind.
- **»** While I retain rights to the specific effort used to create this guide, all of its contents are released (or just left in) the public domain and may be copied anywhere by anyone… but credit and a link to the whole thing would be really appreciated.
- **» See the website for the new GABB updated bindfile set** …and a whole lot more!

### **HOW-TO**

**Version Notes** ———————————————————— 1 **0. INTRODUCTION** ———————————————— 4 0.1 WE'RE BACK! ———————————————————— 4 0.2 What are Keybinds & Macros? ———————————————————— 0.3 Why Do I Need a Technical Guide? —— 5 0.4 Why This Guide? —————————————— 5 0.5 How This Guide is Organized——————— 6 0.6 Updates ——————————————————— 6 0.7 Contact ——————————————————— 6 executive contract the contract of the contract of the contract of the contract of the contract of the contract of the contract of the contract of the contract of the contract of the contract of the contract of the contrac 0.9 City of Heroes vs. City of Villains ————— 7 0.10 Things To Come—Future Plans —————— 7 **1. BASICS** —————————————————————— 8 1.1 Overview —————————————————— 8 1.2 Terminology ———————————————— 8 1.3 Entering Keybinds & Macros ——————— 8 1.4 Starting Fresh———————————————— 9 1.5 Basic Syntax ———————————————————— 10 1.6 Variables—————————————————— 10 1.7 Useful References————————————— 11 1.8 Default Keybinds ————————————— 11 1.9 File Locations ——————————————— 11 1.10 Editing Keybind Files **12 Community** 12 1.11 Extending Keybind Files ————————— 13 1.12 The GABB ————————————————— 13 **2. KEYBINDS** ——————————————————— 15 2.1 Keybind Overview ———————————————15 2.2 Key Names ————————————————————15 2.3 Shift Keys ————————————————— 15 2.4 Basic Command Usage & Command Modifiers ————————— 16 2.5 Command Separators —————————— 17 2.6 Multiple Command Limitations ———— 18 2.7 Toggles and Forced Toggles —————— 19 2.8 Rollover Binds —————————————— 20 2.9 Pseudo-Autofire Binds —————————— 21 2.10 Press-Release Binds———————————— 23

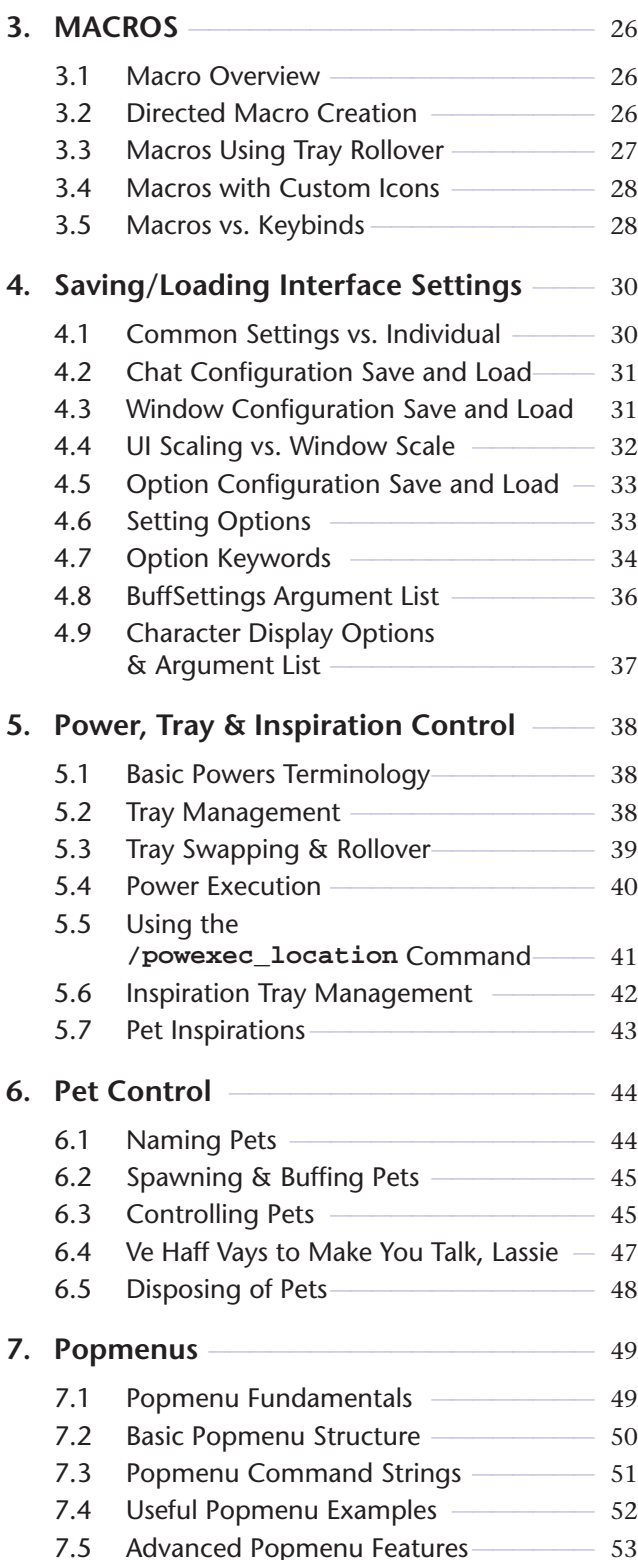

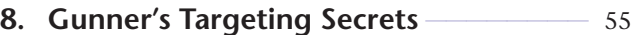

- 8.1 Basic Targeting Commands ——————— 55
- 8.2 Custom Targeting Commands ————— 56
- 8.3 Advanced Targeting ———————————————————— 59

### **9. Gunner's Way-Cool Binds List** —————— 60

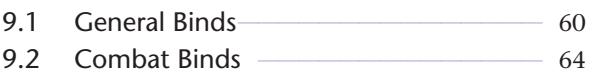

- 9.3 User Interface Binds ——————————————————— 66
- 9.4 Healer/Buffer Binds ———————————————— 67

### **REFERENCE A: Slash Commands**——————— 69

- A.1 Slash Command Listing ——————————— 69
- A.2 Base Editing Commands ————————————————————
- A.3 Mission Architect (AE) Commands ——104 A.4 Group List of Slash Commands————105

### **REFERENCE B: Key & Mouse Button Names**—111

- B.1 Bindable Keyboard Key Names ————111
- B.2 Bindable Mouse Button/Action Names 114
- B.3 Joystick/Controller Button Names -115
- B.4 Virtual Mouse Mode —————————116

### **REFERENCE C: Window & Menu Names**——117

- C.1 Window Names —————————————117
- C.2 Using the Combat Monitor Window & **/monitorattribute** Command —120

### **REFERENCE D: Emote Codes** —————————123

- D.1 Emote Basics ——————————————123
- D.2 Emote Keywords —————————————————124
- D.3 Advanced Sit Emotes ———————————137
- D.4 Costume Changes & Emotes ————138
- D.5 Hybrid Emotes ————————————————————140

### **REFERENCE E: Chat Bubble Color Codes** —141

E.1 Option Settings for Chat Bubbles -142

**Revision History**——————————————————143

# **0. INTRODUCTION**

### **0.1 WE'RE BACK!**

Almost ten years later, our Cities and our community are back. Welcome to this never-expected continuing update of what I hope the new community will find useful.

The guide has been renamed from its Live-era version because it's become a more complete technical reference guide to the game's background features and options. And now (with v3.00) it's been updated to a completely new platform and organization.

### **0.2 What are Keybinds & Macros?**

Keybinds and macros are ways to remap the keys, mouse buttons and game commands into a control configuration that better suits a given player's play style and preferences. Instead of being locked into a fixed set of control keys and commands, as some older games do, or providing a simple reassignment feature as most newer games do, sophisticated games like City of Heroes/City of Villians permit you to remap, change and combine the game commands and controls in an almost unlimited fashion.

For example, instead of simply letting you change your "run" command from the default R key to another, keybinds allow you to bundle two or more commands onto one key, so that you initiate running and go into Super Speed at the same time. Another example is the very useful "engage" keybind, which targets the nearest foe and locks you onto him in "follow" mode. For a melee player (scrapper or tanker) in the middle of a multi-foe fight, being able to whack one key and lock onto a foe for focused attacks can change your play style and success rate.

Or, on the fun and silly side, you can combine chat strings with actions—a local string "C'mere, you ugly SOB!" with a taunt, or "Roast in hell!" combined with a AoE (multi-foe area of effect, that is) Burn or Scorch power. Or "Let's get 'em!" combined with a suitable emote (character animation), to tell your teammates it's time to get down to business. (There are several of those predefined in the QuickChat emote menu.)

A macro is exactly the same as a keybind, except that the string of commands is bound to a power-tray button and has to be activated by a click or an associated power-activation command (by default, the associated keyboard-top number or alt-number). Generally, you should use keybinds for commands and command sequences you need to activate quickly and often, while macros can be used for actions for which you'll have time to find and click a power button.

Some players might be happy with a few reassignments from the default command keys. Others might want to do the crazy thing and create a completely custom mapping of everything. However, all players can benefit from a few keybinds that make key powers speedier and easier to use in the heat of battle.

### **0.3 Why Do I Need a Technical Guide?**

Creating effective keybinds (or binds, for short) and macros takes some knowledge and experience, which the basic game manuals don't really cover. At a minimum, you need to know the basic syntax for writing a bind or macro, and have a list of all the console or "slash" commands (so called because they begin with a slash that identifies them as commands when you type them into the chat window).

Since the developers of CoH don't provide a comprehensive guide, and are a little loose about providing consistent information about the list of available slash commands with each update, it's fallen to the player community to keep track of the commands and teach each other how to use them. A guide of some sort is essential to help you master this complicated and flexible set of commands.

### **0.4 Why This Guide?**

Yep, City of Heroes is gifted by an almost endless array of references, how-tos and compilations of info. Any time documentation is written by a community of users, though, you're going to see some common limitations. Those who are real hotdogs with the tools may not be very good at writing about them; those who can write well may not know enough about the process to get all the details right; even those who can do both might not have time to gather all the details or keep things updated.

I set out to write this guide because, as a player new to CoH (as was everyone at one time) and a player new to multiplayer online games, I couldn't find a good, complete, up-to-date guide that was written in language a non-MMOG maven could understand. The guides that were any good in the information department seemed to be written in poorly-translated Martian, assuming far too much previous knowledge on the part of the reader. And the guides that were incomplete, sloppily compiled and out of date were even more frustrating for a newcomer, because it was hard to identify what was right and what was useless.

Many players prefer online info, but the (presently two) game wikis are not frequently updated and old information is even less frequently removed. Maybe it's just old-guy, old-school thinking, but I'd rather have a single comprehensive source that combines info and proven how-to than a massive wiki (or, gawferbid, pinned forum posts) that have to be found and absorbed piecemeal and are often outdated, cryptic or just plain wrong.

So here's this guide—which is fully searchable in online and PDF form—added to the pile, and I hope an improvement and of value to both new and existing players. My aim was to combine many years of experience writing software and programming manuals (most for novice and nonexpert users) with my fascination of City of Heroes and all the reliable information I could lay hands on. It's my aim to keep it updated, both with new info gleaned from the forums and other users, and from reader feedback.

### **0.5 How This Guide is Organized**

The organization of this guide is simple. Section 0 is the Introduction, which you're reading. Sections 1 through 7 are comprehensive tutorial and how-to. References A through E are just that, concise references to each complex game element like slash commands and emotes.

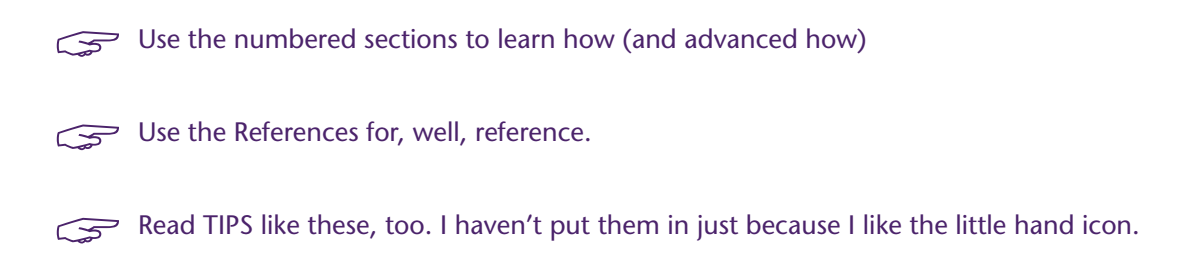

### **0.6 Updates**

For many reasons, this will probably be the final update of this guide. The last update was around Issue 8 in late 2006 and not very much grew out of date; even with massive changes to the game the command and emote set hasn't changed as much as in prior Issues. I am also nearing my end of involvement with the game, at least to the point where I am inspired to maintain this guide.

**(Wasn't that cute? I almost deleted it but good humor is timeless.) And then came the rebirth of the game in 2019… and now the huge Issue 27 revision… so saddle up, buckaroos, we're off on another ride!**

Updates and corrections, especially to the command and emote lists, are encouraged. Comments on everything are welcomed. And pestering when I let the guide fall out of currency is solicited—I have a tendency to move on and not maintain efforts like this, especially when there's no feedback. Participating in my infrequent threads on Homecoming Forum helps, too.

### **0.7 Contact**

Send email to **Gunner@Shenanigunner.com**, or to whatever maintenance email address is listed on the web site at **www.shenanigunner.com**, is the best way. You can also send the quirky in-game mail to **@Shenanigunner**, or tap me whenever I'm online. Use **/getlocalname shenanigunner** to find my current alt, if need be.

### **0.8 Acknowledgements**

Only the general presentation of this guide, along with much direct verification of the commands, is solely mine. All of the information came from other sources—mainly, the game itself, its user manual, and the now ancient and hilarious Prima game guide.

The original list of slash commands was provided by Xocyll, in the Usenet forum **alt.games.coh**, back when it existed, copied from the Binds forum on the official CoH web site. Xocyll also posted a number of discoveries of his own on the Usenet group, which are included here, and provided continual feedback on the guide. Neil Cerruti provided some useful info and feedback as well for the I6/I7 updates.

A lot of the basics came from other guides and helpful people in the forums. As nearly all of it traces back to information from the game developers, and because I didn't keep track of who told me what, all I can do is offer a general, generous and heartfelt thanks to everyone who helped increase my understanding of how this is done. I make no claim at all that I could have done it without all that help. (And this has continued with the very involved GMs and developers of Homecoming!)

**A** Thanks to Korbian on Titan Network for some very useful pointers to command and emote information.

The material in this guide is expressly placed in the public domain, but with the firm expectation that any copying or usage will be credited. (Thanks.) The net result, format, concept etc., however, are copyright and should not be reused without permission.

### **0.9 City of Heroes vs. City of Villains**

As far as I know, both games are identical in their use of binds and macros, and almost all commands are interchangeable between the games. There are a very few commands that are peculiar to one or the other (mostly, to CoV alone). The Homecoming updates have mostly eliminated pointless duplication (such as the old difference that you could "lackey" someone in CoV but "sidekick" them in CoH. No really significant differences remain except in a few emotes and badge-linked rewards.

Ditto, in general, for Praetoria/Gold Side.

### **0.10 Things To Come—Future Plans**

This guide will likely never be "complete" since there are always hidden or unknown commands or tweaks, and changes with every Issue and running fix by the Developers. Some of the things in the ongoing agenda include:

- **»** Thorough testing of commands I was not able to test—mostly, those to do with groups, leagues, AE, crafting/inventions etc. Anyone who has experience in the areas I don't is invited to test and correct the commands listed here, and pass along nifty things they find.
- **»** Adding more "cool bind" info to Section 8.
- **»** Adding more detail on groups of slash commands and how to put them to good use. Some of this is found in this new (v3.00) update.
- **»** For more info and the newest cool things, keep an eye on the *Heroica!* website at **www.shenanigunner.com**, which echoes a number of things in here, and vice versa, while providing files and resources that don't fit in guide.

# **1. BASICS**

### **1.1 Overview**

I'm going to put all the special terminology in this section—so if you run into an unfamiliar or cryptic term in the later sections, it's either because you didn't read this one or because I slipped and forgot to include it. (Let me know, in that case.) I'm also going to put most of the general, basic information that applies to both keybinds and macros in here, with a few repeats of key items in other sections.

Read this section even if you think you're ahead of the curve—it will help you get going much faster and with fewer problems than if you just jump to the how-to sections!

### **1.2 Terminology**

- **» Keybind**—A string of game commands "bound" to a single key or mouse button, which will be executed when that key or button is pressed. Also called just a "bind."
- **» Macro**—A string of game commands assigned to a Powers tray button, which will be executed when that Power button is clicked or activated via a keypress.
- **» Syntax**—The precise rules by which a keybind or macro string is constructed. If a string is constructed wrong—has faulty syntax, that is—it probably won't work, or at least won't do what you want it to do.
- **» Toggle**—To turn a power on or off, whichever state it isn't in, with a single command. Most shields and buffs are toggle powers, which you activate with a click of the button and then deactivate with a click of the same button. There are ways to force toggles to the on and off states, no matter what state they are in to begin with.
- **» Window**—Any of the individual dialogs, menus, and separate windows that are part of the user interface.
- **» //**—any time you see a red double slash in this guide, it means "line break" (in a long bind or macro string) and should **not** be entered. Copy or retype the string without any break. Bind/macro strings should **never** be broken across editor lines or hyphenated.
- **» Curly quotes**—Always be cautious when cutting and pasting command information from any onscreen source to the chat window. Many editors will convert single and double quotes to "curly" typographical quotes... which may be invisible in the editing but will choke the command parser. Always use/convert to "straight quotes"! I try to keep curlies out of the examples here but shift happens.

### **1.3 Entering Keybinds & Macros**

Keybinds and macros are entered from within the game, by typing strings into the chat window's entry line. The current chat channel selected does not matter; you're going to override the chat function and direct the command to the "console" (the game's command input window) by typing a foreslash ( **/** ) as the first character. You're not going to forget that slash. Trust me, after the first

time you send a bind string out to the entire server because you forgot the slash, you're not going to forget the slash.

There are some good rules for entering binds and macros. The first is to park your character in a safe place, so you won't have to deal with unexpected foes while you're tinkering. In a supergroup base is probably best. Inside a tram station or any plaza guarded by police drones is a good place. Face your character to the wall, a universal multiplayer game announcement that you're busy with some internal task and don't want to be interrupted. If you're going to be at it a while, you might type the command **/hide** into the console to start. This will make you invisible to everyone else in the chat and search windows, so they won't bother you. (Remember to **/unhide** when you're done!) Finally, select a safe chat channel, so that if you do screw up, no one will be privy to your bobble. Using the Team or Supergroup channel is good—if you accidentally send chat message, either nothing will happen or you'll just get a warning that you're not on a team.

You can also enter keybinds by editing a text file and then loading it, but that's an advanced step we'll cover separately. For now, the easiest way to start entering binds and macros is directly, in the game.

### **1.4 Starting Fresh**

I strongly recommend that you start with a clean, new set of default keybinds. Clean out any mess you might have accumulated by going to **Menu | Options | Keymapping** and clicking the **Reset Keybinds** button. (Warning: instant effect, no confirmation!) You can also type **/keybind\_reset** at the Chat window. Then slowly enter your new binds and test them.

The best start you can make, though, is to replace the creaky default binds with the updated, modern, consistent set in the GABB bindfile... see section 1.9 below.

If you're put in some time adding and changing binds already, you might want to save your current binds with the following command:

#### **/bindsavefile MyOldBinds.txt**

You should also save your keybinds to a local text file every time you are about to make changes, so that you can quickly reload a working set if you mess up something. Use this command until you get to the more advanced techniques:

#### **/bindsavefile MyNewBinds.txt**

and restore things to your last save point by entering:

**/bindloadfile MyNewBinds.txt**

### **1.5 Basic Syntax**

The basic syntax for a keybind, which is typed into the chat window's message-entry window, is:

#### **/bind** *key command\_string*

This will "bind" the specified command string to the specified key. You can bind commands to almost all of the keys on the keyboard, with some limitations. Once a valid command string is successfully bound to a key, any prior assignment to that key is erased and pressing that key will execute the command string.

The basic syntax for a macro, typed in exactly the same way, is:

#### **/macro** *macro\_name command\_string*

This will "bind" the specified command string to a gray power-tray button with the identifying name specified. (Macro names can be one to three letters or numbers, and some punctuation. (There is no limit to the length of a macro name, but only three characters will fit on a macro button and the whole string will appear as a "tooltip" on hover.) Macros can, confusingly, be given identical names, which is not recommended. Once a valid command string is successfully bound to a macro icon, clicking that icon will execute the command string.

**The slash at the beginning of those commands is very important**: if you don't include it, you'll simply send the string out to whatever chat channel you have selected, provoking much humor and wrath from whoever sees it. (Sending a bind string out into a zone- or server-wide channel is one of the top not-quite-a-newbie tricks. You are allowed to avoid it. See the suggested rules in 1.3.)

### **1.6 Variables**

Binds and macros are a lot more useful if you can insert variables, such as player or foe names, your own name, level and archetype, etc. City of Heroes includes such variables, which may be inserted into any command string in place of fixed text. It is the dollar sign (\$) first character that identifies the label as a variable, which is why you can't use a dollar sign in most macro and bind text strings.

CoX (short for City of Heroes/City of Villains... saves a lot of space) has six variables:

**» \$archetype**

Your player's archetype—Blaster, Tanker, etc.

**» \$battlecry**

The string you've entered in your ID as your battle cry. Limited to 32 characters.

- **» \$level** Your player's level-2, 10, 35, etc.
- **» \$name** Your player's name—Shenanigunner, Wolf Moon, etc.
- **» \$origin**

Your player's origin—Natural, Magic, Science, etc.

**» \$loc**

Your character's current location in X-Z-Y coordinates.

#### **» \$target**

The name of your currently selected target, which can be a foe, another player, or an object.

It's been suggested that **\$battlecry** could be used as a universal variable string, since (unlike the others) it can be set by the user. It has no effect on any aspect of gameplay otherwise.

### **1.7 Useful References**

There are several useful references for creating binds and macros. The best one around, if I may say so, is this guide and especially Reference A, which lists all the currently known slash commands. The other Reference sections contain other, more sophisticated control elements.

More current lists, and many tips and tricks, can be found on CoH-related web sites and in the official CoH forum devoted to binds. Look these resources up for help, ideas, and information I haven't included here.

### **1.8 Default Keybinds**

Perhaps the most useful reference you can have is a copy of the complete default keybinds, which I haven't included here because it's bulky. You can get your own copy right from the game:

- **»** Save your existing keybinds as above, if you want to keep them around.
- **»** Type **/keybind\_reset**

or **unbindall**, if you like that synonym better... there are lots of slash commands with multiple forms.

**»** Type **/bindsavefile COXdefaultbinds.txt**.

Boom. That file contains the complete default bind set. You can substitute any path and filename you like (but see the next section about that). Open the file with a text editor (preferably **not** a word processors like Word!) and you'll find a complete list of the default binds and command strings.

The slightly more sophisticated way to get the default binds, by itself or as an added step, is to go download the GABB bindfile set and companion manual from the *Heroica!* website. The guide has complete table of the default binds, along with notes about why many of them stink and deserve to be replaced. See Section 1.9 below for more info.

It will be assumed that you have this file, in one form or another, as a companion to this guide.

### **1.9 File Locations**

It's a point of considerable importance that you keep your bindfiles in a convenient location, with convenience defined by in-game needs, not necessarily computer-user needs. For many years, I kept all my (editable) game files in **c:\bindfiles**, which made sense in the second way but not in the

first... because it meant every reference to file loading, rollover bind strings, etc. had to include that full path (such as **c:\bindfiles\MyBinds.txt**).

### **I now strongly recommend that you use the game's default folder for bindfiles.**

This will vary depending on which game launcher you are using.

- **»** If you are using the "Tequila" launcher, which follows the original game model, the default folder for bind files will will be **\data** under the City of Heroes game installation folder. (If the game is in **c:\ games\CoH**, the default bindfile location will be **c:\games\CoH\data**.)
	- **»** With this older launcher, generic save files from **/chatsave**, **/optionsave** etc. will be stored in the game's root folder.
- **»** If you are using the "Homecoming" launcher, which tidies up and secures the game file set better, bind files will be in **\settings\live** under the CoH installation folder.
	- **»** With this launcher, generic game save files will be stored in this same **\live** folder.

If you keep your files in this default path, you never need to use a path to load or save files within the game, and rollover bind files can omit that path info as well. In other words, you can use

#### **/bindloadfile NewBinds.txt**

instead of

#### **/bindloadfile c:\bindfiles\NewBinds.txt**

"Keep all your bindfiles in [GAME PATH]**\data** or [GAME PATH]**\settings\live,** and create a shortcut to point to this folder for desktop editing convenience.

Use file names without any drive or path information in commands and binds.

### **1.10 Editing Keybind Files**

Once you start messing with binds, you'll probably want to move on to making wholesale edits rather than laboriously typing in strings in the game. It's pretty simple; you can even do it while you're in the game, subject to some cautionary notes.

First, save your current keybinds as just described above (or better yet, in the more sophisticated per-alt mode described a little later).

Now switch to the Windows desktop and open this file in your favorite plain-text, ASCII editor. (If Notepad isn't good enough, I highly recommend the freeware enhancement Notepad++.)

Edit away, even while your alt enjoys the scenery. Don't forget to save.

When you're ready to try the commands, switch back to the game and load the update file.

Test away.

Park your alt in a safe place while you're doing this. It's bad to come back dead.

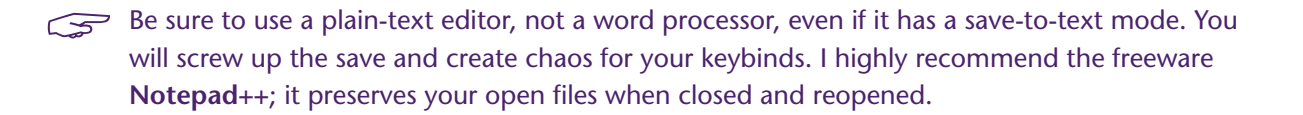

**BE SURE TO USE STRAIGHT QUOTES!** If you cut and paste keybind or macro strings from this reference or any other source, make sure that all quotes (" and ') are STRAIGHT quotes in ASCII form, and not "curly quotes" as used by most word processors.

**Note:** it appears that **bindfiles are limited to 242 binds or lines**. For the most part, this will only affect alts that make extensive use of the numpad keys, such as healers or upper-level masterminds. If you load a bindfile and the System chat window shows an error, you'll have to clean out your binds and/or shorten the bind file.

### **1.11 Extending Keybind Files**

One neat thing about the way the keybinds work is that you can selectively overwrite them in the game. That is, if you enter a new bind in the console, it is added to the set, or overwrites only that specific bind. To go further, you can load a keybind file with only selected entries, and those will become part of the total set, and only overwrite any specific existing binds.

This is useful when you want to, for example, load in a bunch of emote binds tailored to a specific alt. If you maintain a bindfile with nothing bound to the NumPad keys, you can write a file (for, say, pet or healer binds) and load it to overwrite only those keys.

There are a few guidelines to do this effectively:

- **»** If you're adding a keybind set to an existing bind set, check to make sure it won't overwrite any existing binds you want.
- **»** The new binds will not become part of your standard keybind file for that alt automatically. If, for example, you want to add a Mastermind pet control bind set to an alt, you have to load the specialized binds, and then
	- **»** SAVE the updated bind set to the alt's bind-save file; and then
	- **»** SAVE your prior bind-load file for archival purposes (optional) or delete it, then copy the newly saved version to the load-file name.

That will provide a reverse path should you want to undo the addition, or use a load file for a new alt without that specific of emote, combat, heal, pet or whatever binds included.

### **1.12 The GABB**

This guide is only half of my efforts on behalf of the CoX community. The other half is a wholly optimized basic keybind set that is updated and streamlined from the (ca. 2005) original.

Some experienced gamers don't like the changes in this new set. But if you're a newcomer, either to games or CoX, or more flexible/adaptable, I strongly recommend that you start your experience or update it with the **GABB** bindfile... that's **Gunner's Advanced Basic Bindfile**. It implements many

of the suggestions in this guide, extends the basic set to include many generally useful commands, and in general forms a better basis for gameplay and customization than the original.

You can get the GABB file set and the accompanying guide on the *Heroica!* website.

# **2. KEYBINDS**

### **2.1 Keybind Overview**

To recap things you should have read above, and add some useful points:

- **»** A keybind binds one or more slash commands to a single key. When that key is pressed, the command string will be executed.
- **»** You enter keybinds by typing them into the chat entry window, prefaced by a foreslash ( / ), in the form:

#### **/bind** *keyname command\_string*

- **»** The command string should normally be enclosed in one set of double quotes, although they can be omitted for single-word commands.
- **»** Any binds you enter will overwrite any existing bind on that key.
- **»** You can erase a keybind, either one you've entered or a default one, and make the key "dead" in the game, by using the **nop** (no operation) keyword:

#### **/bind** *keyname* **nop**

**»** Finally, you can retrieve the current bind for any key using:

**/showbind** *keyname*

### **2.2 Key Names**

Nearly every key on the keyboard can be used for binds, but, like magical spells, you have to know each key's "true name"—which might not be obvious. For example, to bind something to the equals key, you can't use **=** —it won't work. You have to use **equals** instead. Many keys have similarly odd, but sensible once you understand them, names.

The list of allowable key (and mouse-button) names can be found in Reference B.

### **2.3 Shift Keys**

All, or nearly all bindable keys can be combined with the Shift, Alt and Ctrl keys to allow additional combinations. That is, **K**, **SHIFT+K**, **CTRL+K** and **ALT+K** represent four different binds. More precisely, these combos can represent four different binds… but there's a slight catch.

Also, while left-right shift key names such as **LSHIFT** and **RCTRL** are allowed, my experience is that all three in each group are synonyms as shifting keys for other commands. That is, **ALT**, **RALT** and **LALT** can all be used as shift modifers but always represent just "**ALT+**".

It is possible to bind each of these (**LALT**, **RCTRL**, etc.) to a single tap command bind, so that **LALT** and **RALT** represent two different command keys, but in general I have found that to be needlessly confusing and complicate use of the shift keys as, well, shift keys. Avoid using shift keys as tap keys.

The alphabetic keys A-Z are case-insensitive in bindfiles; binding to **R** and **r** is exactly the same. However, **Shift+[alphakey]** is a different bind—that is, **R** and **SHIFT+R** are different.

The catch mentioned above is a glitch in shift key combinations that comes in when a shift combination is left undefined. That is, if you have F bound to a function, say:

#### **/bind F "follow"**

**F** will execute **follow**… but so will **CTRL+F**, **ALT+F** and **SHIFT+F**… the undefined combination is ignored and the key is interpreted as its own. If you want to prevent this unwanted behavior, you have to define the combinations as "no operation" or **nop**:

> **/bind F "follow" /bind CTRL+F "nop" /bind ALT+F "nop"**

This will make **F** execute **follow**, **CTRL-F** and **ALT-F** do nothing… and because I omitted it, **SHIFT+F** will still work as F alone. You can usually skip padding out the bind file with exhaustive **nop**-ping, but selective use may make the keys more reliable for your style of gameplay.

### **2.4 Basic Command Usage & Command Modifiers**

In some cases, all that needs to be done to use a slash command in a keybind is to type the name of the command:

#### **/bind F "follow"**

Note that the command string is in quotes; although you can sometimes get away without the quotes, you should make it a practice to always use them, even when the command is a single keyword, as here. This command, which mimics the default bind for the **F** key, will cause your character to follow the selected target. However, the following example:

#### **/bind A "left"**

won't do quite what you think (what the default bind for the **A** key does). Since hardware and operating system key repeats are disabled within City of Heroes (actually, they are discarded everywhere except in the chat text entry window), pressing **A** with this bind will cause your character to move the default amount in a strafe-left manner… and stop. Since what you probably want is for the character to keep strafing left as long as you hold the key, you have to add a modifier:

#### **/bind A "+left"**

**It's that + that makes the key repeat the action as long as it's held down.**

Now suppose you want to toggle on a power or state—like autorun (**R** in the default key mapping). If you use

#### **/bind R "autorun"**

what you'll get is a status response: you'll see "autorun 0" in the chat window, since the above command is treated as an inquiry into the state of the autorun command. If you try:

#### **/bind R "+autorun"**

you'll get autorun as long as the key is held down... or the same as holding down the W key, not very useful. To make autorun toggle on and off the way the default is mapped, you have to use:

#### **/bind R "++autorun"**

...and there's the trick. **The ++ tells the game that it's a toggle command**: each press will toggle the state of that power on or off. If you were to be silly and use:

#### **/bind Q "++turn\_left"**

what you would get is your character spinning in left circles when you pressed Q, until you pressed Q again to stop it. Silly, but not very useful.

Commands that toggle can usually also accept a numeric toggle code. For instance:

#### **/bind R "autorun 1"**

would force autorun on, no matter how many times it was pressed. You could then bind another key:

#### **/bind V "autorun 0"**

to turn autorun off unambiguously. This isn't a very useful example, since toggling autorun on and off with one key is quite enough for most players, but there are many situations where you want a firm "on" command and a firm "off" command, with no possibility of, say, dropping your shields during a battle, or turning off Hover or Fly in a sticky situation.

There are also (newer) commands that only allow toggle-on and toggle-off. We'll go into more detail about toggles later.

Note in all these examples that there is a slash at the front of the bind string. This is needed only when directly entering commands in the Chat window. No slash is used for lines in the keybind file.

### **2.5 Command Separators**

The real power of binds and macros isn't in binding a single command to a key or macro button: it's in the ability to string multiple commands together in that bind. There are some limitations in how you can combine actions, but generally any reasonable combination of actions can be made. If there is a limit to the length of a bind command string, it's long enough that it will rarely be a problem. (I think it's 255 characters, but few binds will be anywhere near that long.)

Here is perhaps the single most useful custom bind for melee types:

This extremely useful bind causes your character to target the nearest foe and follow (lock onto) them. By binding it to my **G** key (as in the GABB), I have the option of tapping **F** to follow a selected foe (useful when I want to home in on a selected boss surrounded by minions who might be closer to me), or **G** to just pounce on the closest foe. In the middle of a fight, surrounded by foes, it is a huge timesaver (and occasionally a butt-saver) to be able to whack **G** and retarget the nearest foe.

The trick here is the **\$\$** characters, which act as a separator between commands. If you were to simply type a list of commands separated by spaces, the console would be unable to parse the line and while it might do something, it's not likely to be what you wanted. So each command needs to be separated from the next by a **\$\$** pair, with no spaces around it.

Chat-text and emote commands can be added to almost any chained bind. Here's a simple mod to the above bind that can be helpful in a team situation:

```
/bind G "target_enemy_near$$g I've got the $target!$$follow"
```
This bind will target the nearest enemy, announce in the Team channel "I've got the Bone Daddy!" (or whichever foe was targeted, by name), and then follow him. Since the chat text is only in the Team channel and simply won't show up when you're not teamed, it won't bother non-team players. And in this case, all the commands will execute more or less at once, so order is not important.

But... *\*ahem\**. A word about that. It's an annoying newbie trick to put a chat message on your power activations; no one you're not teamed with cares that you've activated Fly, hurled a Zapp, turned on your Plasma Shield, etc. Most newbies who discover the joys of chat-binding do it… once. And get howled out of the zone, most likely. Don't be a clueless jerk; don't bind chat messages to your powers except very selectively in the Team channel, when the message will be helpful—every single time!—to your mates.

(And not just newbs. A 13-year charter player I know, who shall remain nameless, just did this stupid thing with a new command macro, until the game auto-muted him. Fortunately, I… I mean **he** was in a mission and only annoyed his teammate. Take the warning.)

See also section 3.0 for an advanced use of this separator.

### **2.6 Multiple Command Limitations**

You can string multiple commands together using the **\$\$** separator, but there are often limitations on which commands will work in certain cases and sequences. These limits have changed somewhat across the history of the game, and sometimes updates create "parsing" bugs that are later corrected. In general, though, you have to work around the following limitations when putting multiple commands in a bind or macro:

**»** Attack powers cannot be chained in single bind. At all. Only the last power in such a chain will execute, no matter how many times the bind key is tapped.

- **»** Toggle powers can be chained in a single bind, but only one will activate on each tap of the key. If you put, say, three shield powers on one key, three taps will activate all three, but there is no way to make one tap trigger more than one power.
- **»** Chained powers must use the "toggle on" command and not the more general "execute power" command. Using the latter (poweexecname) would make powers toggle on and off erratically. Chaining can only work for force-on and force-off commands.
- **»** If a power has an activation time, it will block all subsequent powers in a bind string. This behavior is erratic but in general trying to chain a power with a significant activation time won't work.
- **»** And, most important of all: **Chained powers are executed in reverse order!** For some chained bind commands, all elements will execute at more or less the same time. However, if you want to chain shield powers, for example, the last power in the bind will execute first, then the second-from-last, then the third-from-last, and finally the first. This order can be tricky to manage for some binds.

You will probably have to experiment with each new combination to find one that works the way you want it to. It may take a few tries and looking up a few quirks.

### **2.7 Toggles and Forced Toggles**

One of the problems with keybinds is that most are, by default, a toggle—the bind will simply flip the power to whichever state it's not in. Sometimes, as with the **autorun** key, that's exactly what you want. Other times, you want an absolute, guaranteed "power on" or "power off," even if you hit the key by mistake.

Easy enough. There are several "power activation" commands that operate in different ways, and it's esy to select the one you want.

You can toggle a power by specifying its name (preferred) or which tray slot it resides in:

**/bind P "powexec\_slot 3" /bind P "powexec\_name Fire Shield"**

Assuming Fire Shield was in slot 3 of the main tray, these binds would work exactly the same pressing **P** would toggle Fire Shield on and off. (I can think of some uses for the slot-number method, but in general, you should stay with the power-name method.)

But if you want Fire Shield to go on, and on only, when you whack a specific key, so that you never inadvertently drop the shield during a battle, you would use:

#### **/bind P "powexec\_toggleon Fire Shield"**

Which would always force Fire Shield on, even if it was already on. (That is, if the power is on, the command would have no effect.) You could turn the power off by clicking its tray button, or by adding a forced off bind:

#### **/bind CTRL+P "powexec\_toggleoff Fire Shield"**

If you want to bind one key to activate multiple powers, it is essential to use **\_toggleon** as the command, so that serial keypresses don't toggle powers on and off unpredictably.

Because few powers have activation delays when turned off, most bind strings combining a series of **\_toggleoff** commands will work with a single key press.

### **2.8 Rollover Binds**

There are many reasons to have a command change with each execution—to alternate forms of a power, or an emote, or whatever. There are two basic ways to create this "rollover" effect. One is to call a macro defined in a tray slot, and make the macro change the tray to another one that has an alternate form of the macro defined in the same slot. (See the following Section 3.2 for more details on macro/tray rollover.)

An alternate approach, which is far more flexible, sturdy and unlimited, is to use keybinds that load overwriting binds.

To use rollover binds for a command, start with a bind like this in your master load file:

**/bind ALT+G "g Gratz!"**

Now every time a teammate levels, you can gratz them with a keyflick. And probably get tired of saying the same thing over and over, as will your team.

So do this instead:

**/bind ALT+G "g Gratz!\$\$bindloadfilesilent gratz02.txt"**

What's in the file **gratz02.txt**? This one line:

**/bind ALT+G "g Congratz!\$\$bindloadfilesilent gratz03.txt"**

And in **gratz03.txt**?

**/bind ALT+G "g Gratz-a-roonie!\$\$bindloadfilesilent gratz04.txt"**

And in **gratz04.txt**?

**/bind ALT+G "g Gratz!\$\$bindloadfilesilent gratz02.txt"**

…which brings it all back around in a circle. Every time you tap Alt-G, your alt comes up with a (reasonably) fresh comment. The trick here is to make the chain of files a closed loop, no matter how many there are.

The GABB makes extensive use of rollover binds for the eight or so basic communication strings, albeit using only a single update file for all.

There is effectively no limit to the number of iterations for this process, and it could be used for other fun stuff like random dances or emotes, or for serious rotation of powers and attacks.

### **2.9 Pseudo-Autofire Binds**

Multiple commands and rollover binds can be combined to make certain powers and groups of powers all but automatic. Later note: if you don't use these, you're leaving money on the table!

The built-in auto-attack function, which will queue and fire any click power, is limited to a single power and won't work with toggle powers. It seems to have been created to allow melee archetypes to always have their "first, best punch" ready to go and fire as soon as a foe is within range—hence the official name, "auto attack"—but most players who use it do so to keep click buffs like Hasten and Practiced Brawler active.

If Hasten, for example, is set to auto-fire (by Ctrl-clicking on its icon in the power tray; a green ring indicates it's the selected auto power), it will fire every time it expires and recharges. Since regular slotting cannot reduce Hasten's recharge time to match its active time, there will be a recharge gap before auto fires it again. (With advanced slotting and recharge boosts, it can be made continuous or "perma.") Practiced Brawler and Rage are better examples, since with three SO (Single Origin) enhancements, their recharge times are slightly less than its activation time, meaning that if set to auto-fire, it will be up all but a few moments each cycle, or "perma"nently.

But there is one and only one auto-fire power at a time, and it only works on click powers. So a clever bind strategy can be used to multiply the number of automatically fired powers… as well as make it easy to keep an array of toggled defense or buff powers up with little attention.

Here's a simple version, intended to autofire two click powers:

```
[af-01.txt] W +forward$$powexec_auto Hasten$$bind_load_file_silent .\af-02.txt
```

```
[af-02.txt] W +forward$$powexec_auto Practiced Brawler$$bind_load_file_silent .\af-01.txt
```
You should be able to follow what's happening here. With these two files in your bindfile folder and one of them added to your main binds in place of the regular **W** bind (simply **+forward**), each time you press **W** to move forward, which should be almost continually in gameplay, three things will happen:

- **1.** The other rolling bind file will be loaded.
- **2.** The specified power will be set as the auto-fire power, and if it's recycled, it will fire.
- **3.** You'll move forward as long as you hold **W** down, just as before.

Steps 1 and 2 will happen instantly and invisibly; you'll just move forward. But because you are continually tapping and pressing this key, the other steps will keep setting and firing each of the two click powers, making both effectively set to auto-fire.

Builds with several click buff or defense powers can have all of them similarly "auto"—just extend the ring of rollover bind files with one (and only one!) power command in each.

As a backup, you can create a parallel set of rollover files and assign them to a key with no movement action (such as **CTRL+W**) so you can fire up all your click powers without having to move.

#### **Auto-Toggle Binds**

**But wait, there's more!** Builds often have several toggle powers that should be active in combat and, effectively, all the time. Even though they can all be assigned to a single key so that, say, tap-

ping **U** several times brings them all up, it's easy for attacks and loss of endurance to make them drop… and you may not notice the loss of a shield or buff until you're in trouble.

The same "auto" activation can be added using the same rollover bind process. In fact, click powers and toggle powers can be combined and activated in the same loop, making the job of keeping your alt fully buffed, shielded and ready for combat completely automatic. Consider the following chain of rollover bind files:

```
[1.txt] W "+forward$$powexecauto Build Up$$bindloadfilesilent 2.txt"
          [2.txt] W "+forward$$powexecauto Hasten$$bindloadfilesilent 3.txt"
   [3.txt] W "+forward$$powexecauto Clarion Core Epiphany$$bindloadfilesilent 4.txt"
[4.txt] W "+forward$$powexectoggleon Assault Core Embodiment$$bindloadfilesilent 5.txt"
            [5.txt] W "+forward$$powexecauto Aim$$bindloadfilesilent 1.txt"
```
…which fire four click powers and ensure a toggle power remains up. This loop can be extended almost indefinitely.

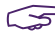

"By the way, any power command can be used with the click powers (**powexecname**, **powexec-toggleon**) but using **powexecauto** keeps the UI from given the annoying *"hoom"* sound when the power is already activated or not yet recharged. It cannot be used for toggle powers, though.

### **The Need for "Blank" Files**

Because the command parser does odd things when a bind loads a new bind file, there is a need to include a "blank" or dummy file in between most active files when using this rollover technique. The rotation of files should be one "active" file containing a power command, and one that does not, to absorb the unwanted key processing. Such as:

```
[01.txt] W "+forward$$powexecauto Clarion Core Epiphany$$bindloadfilesilent B1.txt"
                     [B1.txt] W "+forward$$bindloadfilesilent 02.txt"
[02.txt] W "+forward$$powexectoggleon Assault Core Embodiment$$bindloadfilesilent B2.txt"
                     [B2.txt] W "+forward$$bindloadfilesilent 01.txt"
```
"Blank" files like B1 and B2 should be repeated through the entire rotation. The result will be more reliable power activation. The 01/B1 numbering sequence can help keep things straight as you edit and change the file set.

### **Bypassing Power Activation**

A refinement I found useful after using movement binds on **W** (forward) for a while is to bind **E** for forward movement only, without activating powers. Just **E +forward**. This lets you move without bringing up your buff and def powers. I found it most useful on alts with invisibility; if you have to lead a hostage out, you can't do it if you keep going un-visible.

Combine with **CTRL+U powerstogglealloff** to cancel all active powers for smoothest control.

 $\mathbb{A}$  Big thanks to Placta for the above example and for raising the issue in a forum discussion. This is a technique I have explored in the past only to find that command parsing limited its usefulness (for instance, there was a time when setting a second power to auto-fire would fail until the first auto power had recycled). Being advised that it worked, so I could explore it to document here, was a very useful poke!

 $\mathbb{A}$  And huge props to Sovera, who worked all this out a while ago and both shared his notes in the forum and walked me through some of the subtle points (such as the blank files).

### **2.10 Press-Release Binds**

An extraordinary feature is buried in the bind parsing: one keypress can be used to fire the command string on both press and release. As anyone who's mucked around with keyboard macros and keyboard interfaces and the like knows, PCs interpret a key press and release as separate actions. In all but a very tiny number of instances, this disappears into just "a key press."

But with one simple code addition, CoX binds can interpret the press and release separately. It's a very niche function but offers some rich and clever options.

 $\&$  Huge props to Linea, who brought this to my attention in late 2021, assuming it was a trick some number of long-time players knew but was part of the game's "lost over time" info. I have to admit I've never heard of it — which, modesty aside, is saying something — and I can find no reference to it in any game wiki or resource. So Linea's revelation is of huge value to me and all players who are looking for the most clever bind tricks.

**And note this works on binds only. It doesn't work on macros.**

The trick is quite simple. If you start the bind string with **+\$\$**, the whole command string will be executed once on press and again on release, no matter how long the key is held down in between.

#### **Basic Examples**

Here's a simple, largely useless example that you can use as a model for your own experimenting, which you will want to do, because I haven't fully determined the limits or possibilities of this trick.

#### **/bind EQUALS "+\$\$l ONE\$\$l TWO"**

When the **Equals** key is pressed, local chat will say **ONE | TWO** (on separate lines). When the key is released, it will say **ONE | TWO** again. Yay. But that clearly demonstrates the function. If you remove that leading +\$\$, the press (and release) will just say the words once.

Do this in your base, or way out in a zone where you won't annoy the Local crowd.

So what use is that? Two good uses were outlined by Linea's samples. The first is for the (mostly) new two-stage powers, such as Mystic Flight / Translocation. You can't teleport unless you have flight enabled, which presents all kinds of bind and macro hassles. For example, I usually bind **Y** as

the "get the hell out of here" key, or **teleport up:max** on my base TP alts. On alts that have taken the Sorcery pool instead, it works, but only with two taps:

**/bind Y "powexeclocation up:max Translocation\$\$powexectoggleon Mystic Flight"**

One tap turns on flight, the second does the emergency TP. If flight is already on, it will TP on the first tap. That works, but it's clumsy and it means my standard control interface varies between alts.

With the press-release trick, it gets incredibly elegant:

**/bind Y "+\$\$powexecname Mystic Flight\$\$powexeclocation up:max Translocation"**

Press-release, and you TP up high. No hassles.

Now, there's a second feature there: that bind also turns off Mystic Flight again… which is good and bad. For this bind (mine), it means you start falling immediately. So I actually use this bind:

**/bind Y "+\$\$powexectoggleon Mystic Flight\$\$powexeclocation up:max Translocation"**

…so that flight remains on afterwards. The command is execute both times, but it's "force on" and not toggled. So why would you want to toggle flight? To use Linea's original bind, a nifty substitute for **Combat Teleport**. Target your evil foe and:

**/bind Y "+\$\$powexecname Mystic Flight\$\$powexeclocation target Translocation"**

…and flight is toggled on, you TP right to your target, and flight is toggled off. Now "defeat" the bad guy and we'll continue.

#### **Rolling Bind Examples**

There are very few situations other than the two-stage powers where executing the whole string twice is useful. So, as Jean-Baptiste Emanuel Zorg put it, "Let's… change… the tune."

Executive summary: if you combine this press-release trick with rolling bindfiles, you can execute two different command strings on each press.

Want to dream the impossible dream and fire two combat powers with one keypress? No problem:

```
[2Attack-1.txt] EQUALS "+$bindloadfilesilent 2Attack-2.txt$$powexecname Lightning Bolt"
[2Attack-2.txt] EQUALS "+$bindloadfilesilent 2Attack-1.txt$$powexecname Charged Bolts"
```
**/bind EQUALS "+\$bindloadfilesilent 2Attack-2.txt\$\$powexecname Lightning Bolt"**

Press **Equals**, and you fire one ranged attack; release, and fire the other. This can be extended for an entire attack chain using multiple rollover bind files. So yes, the command string does change in between presses, and is not 'preloaded' for the release activation. Cool. Another use would be to fire a buff before an attack:

```
[Boost-1.txt] EQUALS "+$bindloadfilesilent Boost-2.txt$$powexecname Build Up"
 [Boost-2.txt] EQUALS "+$bindloadfilesilent Boost-1.txt$$powexecname Zapp"
    /bind EQUALS "+$bindloadfilesilent Boost-2.txt$$powexecname Build Up"
```
Note that this one could get out of sequence and fire **Zapp**, then **Build Up** (or pass on the second action). A pre-reset bind or macro (to load the first bindfile) might be useful for this use, and should not be a problem to tap before firing a primary attack.

Huge caveat/tip: Nearly all binds using this trick will work better and more reliably if you pause, even briefly, between press and release. A fast tap might work — always for some strings, and often for others — but a slower press/release will get past all kinds of brief delay/wait issues.

Linea provided a number of examples for both combat, defense powers, emote/costume changes etc. using this trick. Some are (to me) just variants of doing the same thing with either a regular bind string or simpler rolling binds, but many get past the limitations of the two-stage powers and stacking combat powers. Go forth and experiment!

### **Other Sample Binds**

This little gem activates 'fly forward' as long as the button is pressed, sort of a combo of fly, jump, jump pack and combat teleport. Substitute **Fly** if your alt uses that instead:

**U "+\$\$powexecname Mystic Flight\$\$++autorun"**

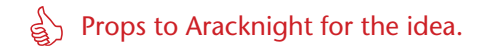

More to come, from my own experiments and ideas of others on the forum.

### **3.1 Macro Overview**

If you've read this far, macros are simple: they are exactly like keybinds in every way, except that they are bound to a Power tray button instead of a keyboard key. The only difference is the first two elements of the string:

**/bind H "g I'm assisting \$target!\$\$follow"**

#### **/macro AST "g I'm assisting \$target!\$\$follow"**

The second example will create a tray icon labeled AST in the first open power tray slot. Clicking this button, or activating it with an associated keypress, will be exactly the same as pressing H in the keybind example.

Macros are one of the reasons you have 90 power tray slots. Besides being able to create a couple of alternate power configurations, you can create any number of macro trays—one for soloing, one for team work, one to primarily control or defend, one for melee or ranged attack work, etc.

Macros may be named with any combination of letters and numbers from one character to... many. However, only the first three characters will fit on the button, so you would be wise to keep your macro names to three characters or less. Any longer string will be shown as a "tooltip" when the pointer hovers over the icon, so a 'macro name' of **AST Assist Teammate** would show **AST** on the icon, but the whole string on hover.

In general, macros and binds function identically and have identical limitations. However, a macro called by a bind can permit some action combinations that binds alone do not. A good example is pet emotes, which work from macros but not from binds (a "temporary" problem that shows no signs of being fixed; see Section 6.1 for details). Experiment with macro versions of a command if you run into bind limitations.

### **3.2 Directed Macro Creation**

The only other useful thing to say about macros is that there is a second macro creation method that allows you to place a macro icon in any tray slot. The base **macro** command places the new icon in the first empty slot it can find. Using **macroslot** instead allows you to create the macro icon in any of the 90 tray slots. For example, this command assigns the newly created macro to slot 6 of Tray 1:

```
/macroslot 5 AST "g I'm assisting $target!$$follow"
```
And this would put the newly created macro in slot 2 of Tray 3:

```
/macroslot 21 AST "g I'm assisting $target!$$follow"
```
This works because the command treats the tray slots as sequentially numbered from 0 (first slot of Tray 1) to 89 (the last slot of Tray 9). Yes, the numbering for slots using this command is zero-based, so 0-9 correspond to slots otherwise numbered 1-10. This variation between "one-based" and "zero-based" numbering is a subtle trap in many of the slash commands and will be noted wherever it's potentially confusing. See the macroslot command in Reference A for more details.

This rather complex command is of limited use unless you get into writing very complex macro-based command schemes where creating macros on the fly and having them land in a specific slot is a requirement. Most users, including all novices, can just ignore this option.But there you go.

### **3.3 Macros Using Tray Rollover**

An advanced trick that can be used for both binds and macros is to use "tray rollover"—swapping power trays to change the macro or bind action each time.

The basic process is this:

**»** Create two macros that do the desired pair of actions and end by swapping trays:

**/macro A1 "emote drumdance\$\$gototray2"**

**/macro A2 "emote victory\$\$gototray1"**

- **»** Put the first macro in tray 1, slot 1. Put the second macro in tray 2, slot 1.
- **»** Now create a bind that fires the power in slot 1 of the primary tray:

**/bind Q "powexec\_slot 1"**

**»** Now, each time **Q** is pressed, it will execute the macro in slot 1 of the primary tray, then swap trays. The alt will alternately "drumdance" and "victory-wave" using the same bind key. (Obviously, you can use more elaborate and useful commands here.)

This can be taken to very complex and extreme levels, swapping among all available trays, but requires very careful management of tray contents and other power positioning. You don't want to swap in a primary tray that lacks a combat power or rearranges them, not just as you engage that Archvillain.

More sophisticated 'rollover' systems can be implemented by advanced tray swapping; see Section 5 for details.

### **3.4 Macros with Custom Icons**

A very cool option for advanced macro users is to be able to use a power-tray icon for macros instead of the limited, gray+letters icon. Everything about using this command is the same as above that is, actually creating macros is the same—but with one additional argument, you can assign any power-tray icon used in the game to your new macro.

The command is:

#### **macro\_image** *TEXTUREFILE "NAME***"** *"COMMAND\_STRING"*

**NAME** is required, as for other macro commands (where they show up as 1-3 letters on the macro icon) but here will only show up on hover or when the Info panel is opened. They're thus similar to (and called) tooltips, and strings don't have to begin with the two or three characters used on plain icons for clarity. Use quotes around multiple words in each argument, as shown.

**COMMAND\_STRING** is the same as for any bind or macro definition: all the commands you want execute when this macro is called. Use quotes around the string.

**TEXTUREFILE** is where it gets interesting. **This must be a string that points to an existing power tray icon bitmap or texture within the game's PIGG files**, and is composed of the powerset name and the power name, all run together as one word. Underscores are probably optional but should be used for clarity. The most important thing is that no spaces are allowed in this texture-name string.

All you need now is to choose a power icon texture file… which is easy, there are only thousands of them. Fortunately, a complete listing has been extracted and is readily available on the web; one copy can be found on the *Heroica!* website. (It's much too large to include here.) The list is as useful for figuring out naming anomalies as it is for finding any one power set or power name, because you can usually guess many names with reasonable accuracy:

### **SuperStrength\_Rage DualPistols\_SwapAmmo Flight\_Fly**

…but not all of them. Using the pictorial list to find an icon you like and learn its correct name is recommended. You can use any powerset and power icon, regardless of your alt's power sets.

**A** Thanks to Yuro on the Titan forums and **many** thanks to Kala in the game for this info!

### **3.5 Macros vs. Keybinds**

There are a lot of arguments in the community about macros versus keybinds for game control. They both work and are equally easy to create. **It's simple: use whichever mode, wherever it best suits you, your alt's powers and your gameplay style.**

I'm very much a bind guy, especially for commands that are used often or under frantic conditions like combat. Finding and clicking macros takes time and focus you might need in a team battle. When you get to things like several trays of macros, or rolling trays, it seems like it almost becomes a mini-game to find and click the right ones. Macros have the advantage of being self-evident and requiring little "relearning" and memory, especially if kept well organized.

On the other hand, binds are very easy to edit, update, save and reload. Macros can be a bear to manage and change around, and have annoying quirks like being ignored when you try to clear your power trays. There is also no systematic way to save, reload and transfer them between alts.

So my general suggestion is this:

- **»** Use basic keybinds (the ones easy to remember, find and hit) for all essential gameplay, especially basic combat commands.
- **»** Use "trickier" keybinds (pretty much anything that's not a base key or Ctrl-key, or on the Function keyset) for things you have time to think about a moment and hit correctly.
- **»** Generally, use keybinds and a file save/load system to enable rapid updates and transfer between alts and players.
- **»** Use macros selectively for configuration swaps and powers you can execute at leisure, like base teleport, swapping between combat and heal modes, between solo and team modes, etc.

But hey… it's your alt, your game and your style. If it works, there is no wrong way!

# **4. Saving/Loading Interface Settings**

With Issue 11 or 12, City of Heroes/Villains finally resolved one of the most annoying oversights in its design. Each new alt that you designed started with a generic user interface setup, and there was no way to duplicate a favorite layout and setup without laboriously configuring each element, every time. Now, however, there are not one but three separate "save/load" functions to save an aspect of a customized user interface and reload it into another character's interface. (Four if you count keybinds.)

There are three sets of customization commands, for chat, window layout, and the grab-bag "options." All work much like the process for saving and loading binds, so any user who has mastered those basics should have no trouble with these facilities.

### **4.1 Common Settings vs. Individual**

**CoX has a fundamentally dual process for saving and loading user settings.** The first is to use a simple command to load and save from a default filename in a default location. The second is commands that permit specifying a file path and name. For keybinds, the set is:

> **/bindsave /bindload**

…which write and read a file named **KEYBINDS.TXT** in the game directory. The more sophisticated commands:

#### **/bindsavefile** *filename* **/bindloadfile** *filename*

…save and load from a designated filename and path, which can be somewhere more convenient for editing and named to distinguish each alt's bind set, or even variant bind sets for the same alt (in team or solo, healer or combat, etc. modes).

Again, I recommend that you use the default [GAME PATH]\data location for all bindfiles, since it requires no path string for the game and commands to locate them there.

All of the following save/load options have a similar dual process. In general, you will want each alt to have its own settings you can tweak and refine for each archetype and power set. But there's one cool use for the default file operations: you can keep all of your alts' interfaces identical. For chat in particular, sharing a single saved setup is probably a good choice. You can also share an options setup in most cases. And even window setup… while you might want variations for melee alts, blasters and controllers, saving a basic optimized window layout you can load any time for any new or old alt is a nice convenience.

But in general you will want individual files for each alt's keybinds and window setup, if not chat.

### **4.2 Chat Configuration Save and Load**

Saving a carefully designed chat window setup is now trivial.

- **1.** Set up your chat windows as you like them, down to the last detail, on any of your characters:
	- **»** You can create up to four chat windows that are attached to the stack or free.
	- **»** You can name each window anything you like (appears on the little select tab).
	- **»** You can split each chat window in half and adjust the relative size of each.
	- **»** You can configure each chat window to hold whatever channels you want to monitor.
	- **»** Each chat window has a default channel. When you select that window, chat sends will go to the default channel. (This makes it easy to switch channels by just clicking a chat window.)
- **2.** Save the chat configuration using **/chat\_save**, which will save the configuration in the default game folder, in the file **chat.txt**.
- **3.** Load the new configuration into each character's interface with the **/chat\_load** command.

As you might tweak the chat settings with any one alt, save the file and remember to reload it for each other alt to share the exact same settings.

From there, you can save tweaked versions of the chat layout for each alt, if you like (e.g., you might want different channels for a soloing scrapper and a teaming tank), with:

> **/chat\_save\_file MyAltName-chat.txt /chat\_load\_file MyAltName-chat.txt**

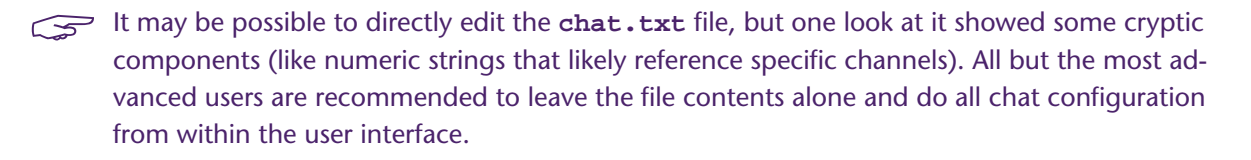

### **4.3 Window Configuration Save and Load**

Saving your individual preference for window layout and arrangement is now trivial, and will save tons of time and frustration as the game, your mistakes and temporary preferences mess things up.

Window and User Interface scaling has gotten a bit more complicated with the recent addition of the UI Scale menu slider. This gives you two UI/window scale settings that both interact and are reset by other actions.

Set up your user interface windows as you like them, down to the last detail, on any of your characters:

- **»** Start with the Window Scale setting in **Menu | Options | Windows**. Set it for a window scale of 100%.
- **»** Now scale UI Scale until the health/status bars are the size you want them. This window seems to override the Window Scale setting when its size is changed, so making its desired size the nominal "100%" makes everything else simpler.
- **»** Use the **/windowscale** command (and the list of window names in Reference C) to tweak each window to exactly the size you want. Position all windows where you want them and continue to adjust sizes until they are all the way you like. (Don't rescale the status bars at this point... go back to the step above if you want to change them.)
- **»** Use the **/windowcolor** command to set the window frame color and overall transparency to something you generally like; you can adjust this for each alt later.
- **» Advanced setup:** open secondary windows like contacts, missions, salvage, recipes, auction house etc. and size and position them as well, for convenient use even if you don't want them up during regular gameplay.
- **4.** Save the window configuration using **/wdw\_save**, which will save the window configuration in the default game folder, in the file **wdw.txt**.
	- **» Advanced setup part 2:** Now close all the secondary windows and save the file again.
- **5.** Load the new configuration into each character's interface with the **/wdw\_load** command.
	- **» Advanced etc.:** As far as I know, the secondary windows should load their position and size info even if they are not displayed.

While the shared configuration will make a nice base for loading your general preferences to each alt (including new ones), it is strongly recommended that you use the individual config method for each alt. As with the chat configuration, use:

> **/wdw\_save\_file MyAltName-windows.txt /wdw\_load\_file MyAltName-windows.txt**

And for maximum convenience as you tweak each setup (and then need to recover from changes and screwups), keybind these (**Alt-F5** and **Alt-F6** are the GABB choices):

> **/bind ALT+F5 "wdw\_save\_file MyAltName-windows.txt" /bind ALT+F6 "wdw\_load\_file MyAltName-windows.txt"**

- **»** Finally, on each alt, use **/windowcolor** to adjust the window frame color to something pleasing and compatible with the costume, powerset, theme, etc.
- As with the chat files, the window configuration files are pretty cryptic. It may be possible for advanced users to directly edit the **wdw.txt** file, but all but the most advanced users are recommended to leave the file contents alone and do all window configuration from within the user interface.

### **4.4 UI Scaling vs. Window Scale**

A recent addition to the menu options is the "UI Scaling" slider. This is a huge boon in the days of vastly varying display resolutions, but its use can be confusing because it interacts with the existing Window Scale setting. For one thing, it acts instantly while the Window Scale waits for the Apply Changes button. Furthermore, changing the size of the health/status bars changes the Window Scale setting, which is why the above process to make that window 100% is recommended.

There is also an automatic UI scaling option, but I don't care for how it works. You may feel differently… experiment!

### **4.5 Option Configuration Save and Load**

Ah. Now the good stuff—the feature that lets you set any of several dozen game parameters, either individually or by loading a saved file. The Devs decided to call this grab bag "options."

Saving and loading option configuration files is the same as saving and loading bind, chat and window configurations:

- **1.** Set all of your options in the configuration menu, down to the last detail, on any of your characters. See the rest of this section for the many details.
- **2.** Save the option configuration using **/option\_save**, which will save the option configuration in the default game folder, in the file **options.txt**.
- **3.** Load the new option configuration into each character's interface with the **/option\_load** command.

Options are far more generic than the other settings and it seems unlikely that most players will want to customize any options for individual alts. However, the **/optionsavefile** and /**optionloadfil**e commands stand ready to use as in the above sections, should you find a reason to customize your settings by alt.

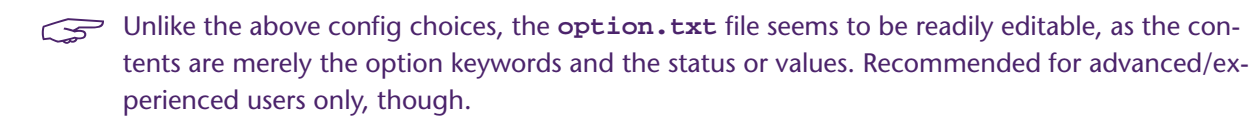

### **4.6 Setting Options**

You can set options in the extensive panels of the **Menu | Options** menu. You can also set individual options via the slash command **/option\_set**, which takes two arguments: the option keyword and the new value. For example, you can toggle on dirty word bleeping with the following command:

#### **\option\_set allowprofanity 0**

And return to seeing every word your angry tank teammate wants to type by using:

```
\option_set allowprofanity 1
```
Even simpler, most options can be toggled from one state to the other using optiontoggle:

```
\option_toggle allowprofanity
```
will simply flip the setting from one state to the other.

There are a number of options, and option values, that can *only* be set using this process—they are either not in the menu list, or do not offer the full range of option settings. So learning the option keywords and values can open doors to some subtle game optimization.

### **4.7 Option Keywords**

Ah, but you ask, what *are* the available option keywords? There are two simple ways to determine them, besides looking at the handy table below. The command **/option\_list** will dump out a list of option keywords in the System chat tab. You can use **logchat** or **copychat** to capture the stream for offline examination. I discovered, though, that this list is incomplete. So the more thorough way to learn all the option options is to save an option file, as above, and open it for examination. This will tell the savvy player many things about his or her UI setup.

In the list below, nearly every keyword is self-explanatory and can be mapped to items in the Option menu. If not, ask in the forums or experiment!

All of the **keywords in blue** are believed to be 0/1 toggles and can be set using **/option\_toggle** or **/option\_set {0|1}**.

The **keywords in orange** use more complex numerical arguments, some in decimal values, some in float values and some in hexadecimal. Only a few of these have been sorted out, so there is much experimentation, archive searching and code digging to do for a complete explanation. (The two keywords to set the chat bubble color have proven particularly frustrating, as even putting the numbers from the saved file back in as arguments produce erratic results.)

Complete argument sets for two groups of commands follows the table, to give savvy users a head start.

#### **Further Information**

Between this start and examination of your own options files, it should be possible to sort out all the other numeric options—maybe even the chat bubble colors, someday. Try setting different values in the Options menu, saving the file and examining the value changes… and once you have all those mapped, try using other values to see what happens.

Note that some options do indeed write their values out in hex, and may want hex arguments.

Reports on any complete, verified findings and interesting results solicited, with credit!

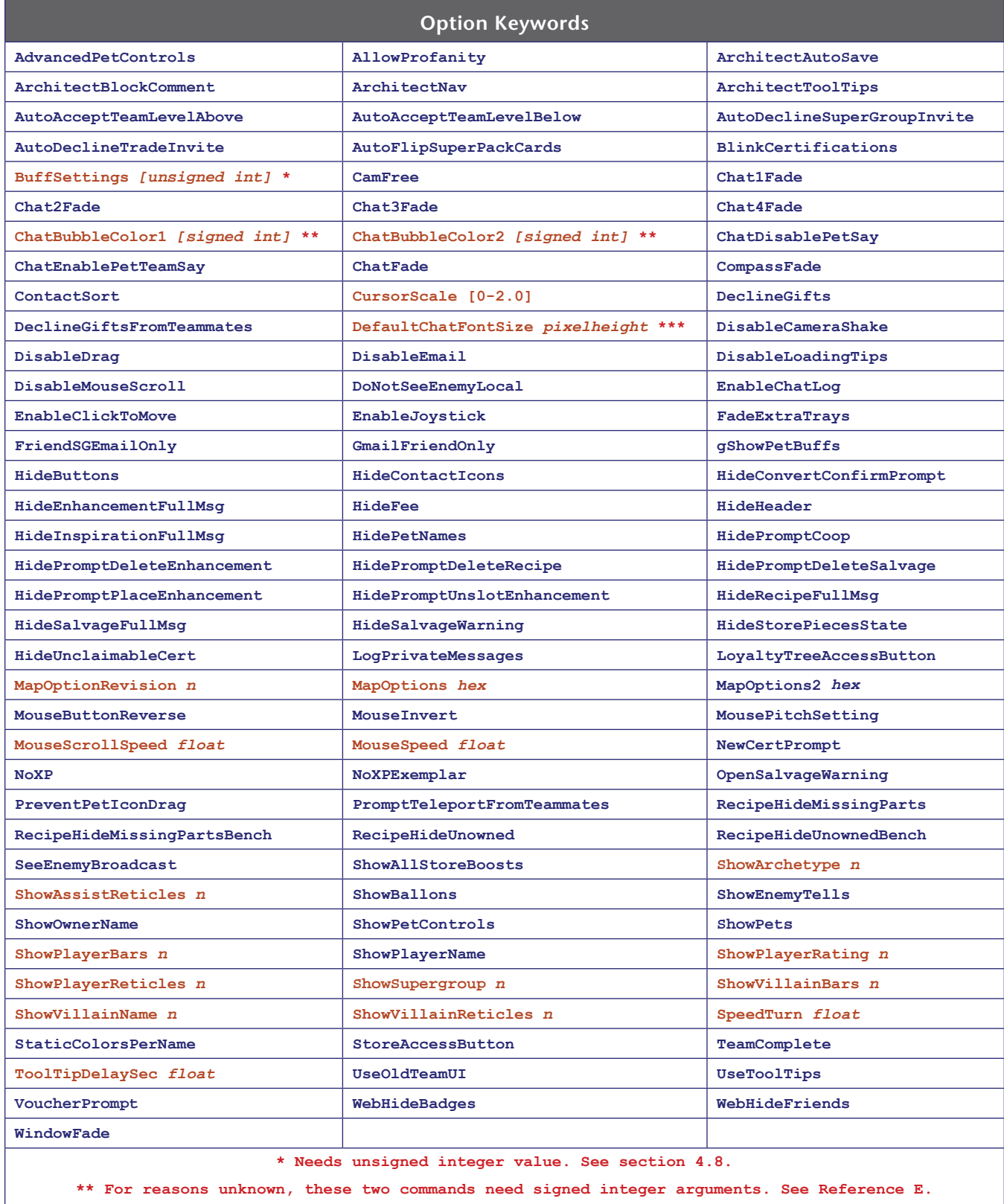

**\*\*\* Warning: it is possible to make chat and other text unreadable by using values below 10!**

### **4.8 BuffSettings Argument List**

The complex stacking arguments for the **BuffSettings** option, which controls what buff icons are shown on the player, pet and group buff display and how, was worked out back in the Live era and distributed on the various wikis and discussion groups.

 $\mathbb{R}$  Kudos to whomever worked them out and took the time to present them to the community; thanks to Adeon Hawkwood for bringing this list to my attention in the game.

One of the frustrating things about direct manipulation of the option values is that they are evidently based on hexadecimal numbering within the game code, but may be written to the options file in either hex or decimal. The **BuffSettings** control values are decimal equivalents of hex, but hex numbers cannot be used to set the option despite how simple that would be. So users who want to carefully control their buff settings, including some choices not allowed in the Options menu, have to use really big numbers to do it, and carefully add together these values to get their desired result, an **unsigned integer**. A programmer's calculator (hardware or applet) will help a lot here.

A **BuffSettings** setting of 0 means all default buff icon display settings will be used.

There are three groups of buff-display settings, which work identically with different ranges of numbers. All of the numbers have to be combined into one value to set the display as the user wishes.

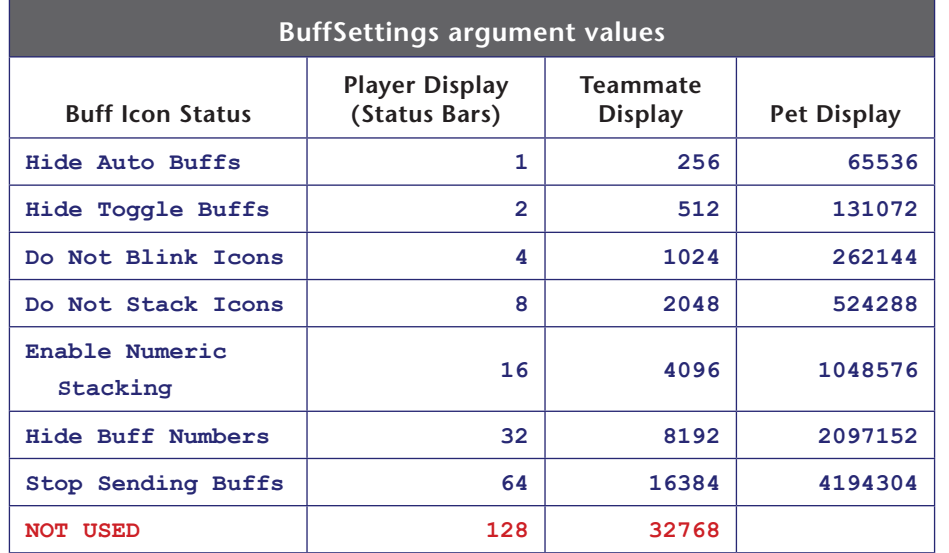

To disable buff-icon stacking for the player, an argument of 4 would be used. To hide auto power buffs and toggle power buffs, an argument of 3 (1+2) would be used. The same method would be used for the Team set of values and the Pet set of values.

So, to hide auto and toggle powers for all three groups, you would add together the relevant values:

#### **1+2+256+512+65536+131072 = 197379**

And *carefully* enter that totaled value as the argument. Anyone with some programming experience can see how much easier this would be in hex!

And again, a value of 0 means default settings will be used.
# **4.9 Character Display Options & Argument List**

The Options menu has a number of settings that allow you to control how you see other characters—players, villains and NPCs—and under what conditions. By default, some information is shown all the time, some is shown when the mouse pointer hovers on a character and some is shown when the character is selected (targeted). All of these combinations are configurable… and some configurations not allowed in the menu can be set by **/setoption** commands, mainly Villain element to "show always."

Note that all available information is shown in the Target window when any character is selected, so these options control only the heads-up UI display.

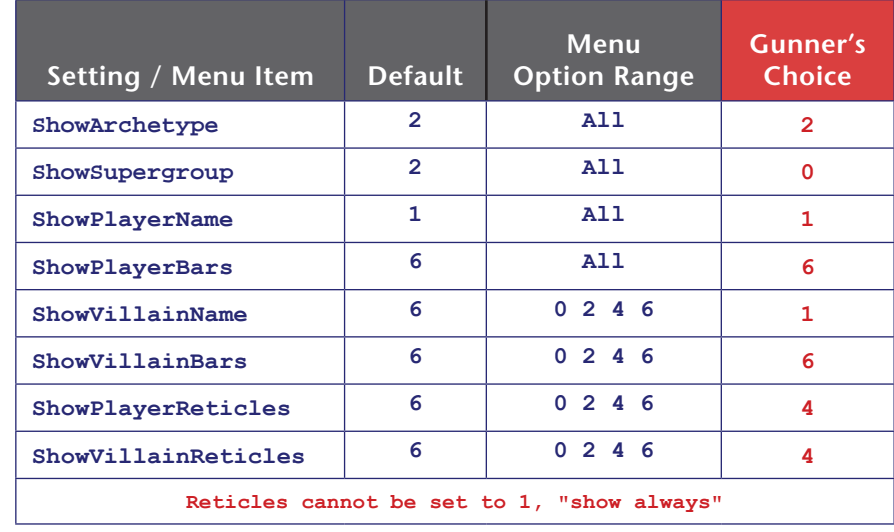

The essential settings for how you see other characters are:

Each of these can be *independently* set to the following options:

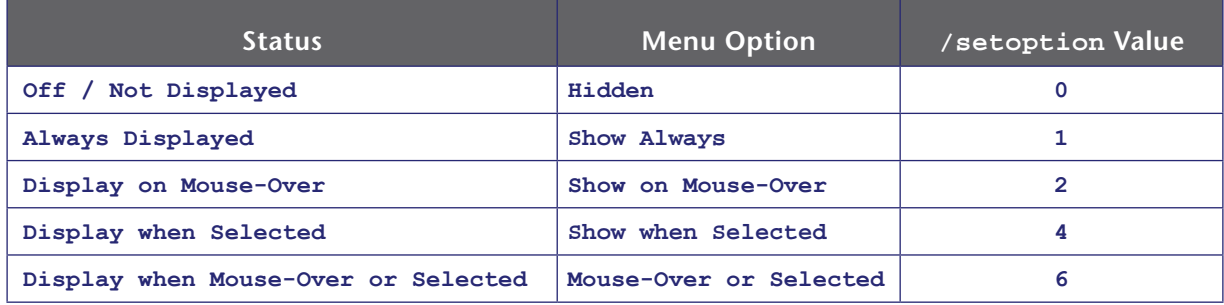

The simple 3-digit binary nature of the values should be obvious; any value that sets the 1 bit will produce an "Always" display, and so forth.

My personal choice for the cleanest, most informative character display is given in the red numbers in the list above. Try them yourself, and edit as you like. There are more display options related to pets, as well.

# **5. Power, Tray & Inspiration Control**

Nearly everything that makes up CoX gameplay comes down to powers and how they are organized in the default (primary, secondary and tertiary) or other six (floating) power trays. Even many binds and macros make use of specific slots in the trays, and flipping trays around to change active commands. This section combines several areas of game control to give you a good handle on just how powerful and flexible the power trays (and the Inspiration tray as well) can be, and how much careful, sophisticated setup can improve your gameplay, pleasure and survivability.

# **5.1 Basic Powers Terminology**

- **» Power—**Any power an alt has, represented by an icon in the Powers list window.
	- **»** All except "auto" powers that neither require nor allow activation (generally buffs and shields) can be dragged to a power tray or otherwise activated by binds or macros even if not in a tray.
- **» Tray—**The rack of power icons that can be clicked and monitored.
	- **»** The default physical tray can be one to three trays tall, called the primary (bottom), secondary (middle) and tertiary (top) trays. Each tray has specific slash commands as well as the shared ones.
	- **»** Up to six "tear off" or floating trays can be called up and positioned independently on the screen.
	- **»** There are a total of nine **virtual** trays, whether displayed or not, and each tray (default or floating) can be set to show the contents of any virtual tray, including duplicates.
- **» Slot—**A power icon location in a tray.
	- **»** Each tray has ten slots, numbered 1 to 0 on the UI but referred to as 0–9 by most commands.
	- **»** There are a total of 90 slots, referred to by various commands as "Tray n, Slot n" or linearly as slot 0-89 (Tray 2, Slot 1 is number 10; Tray 4, Slot 6 is number 35, and so on up to Tray 9, Slot 10 which is number 89).
- **» Macro—**A custom command string, bound into a tray icon, that can be activated by clicking.
- **» Insp(iration)—**The colorful buffs and power-ups in their own tray. Although powers and Insps are completely separate elements, many of the tools and techniques used for powers can also be used for Insps, which is why they're included here.

### **5.2 Tray Management**

The power trays can be controlled with a few simple commands. The most basic is the window toggle, which will make the default tray set appear and disappear, while preserving its configuration (which of the three base trays are shown):

#### **/tray**

You can change which of nine virtual trays is displayed in each physical tray by clicking the arrows to each side of the tray number. This setting is 'sticky' and will remain through all other tray manipulations.

You can cycle through display of the primary, secondary and tertiary trays by clicking the arrow icon on top of the tray window.

You can open up to six more 'floating' trays by clicking the **+** icon on top of the default trays. (And close and configure these trays by right-clicking on them.)

There is a host of slash commands that can be used to execute these changes with binds or macros. Review the following commands in Reference A:

```
/next_tray… 
  /prev_tray… 
  /goto_tray… 
/alttraysticky… 
 /shownewtray
```
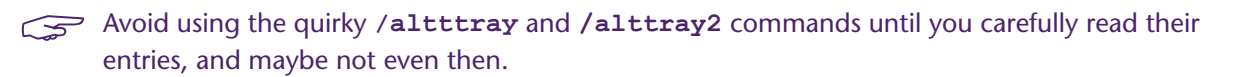

The vast number of players will only open the secondary and tertiary trays as their alt levels up and gains more powers to display; few players will ever change the default virtual tray numbers from 1-2-3. But advanced players can use tray changes to keep optimized powers at hand for, say, solo or teaming, combat or healing, etc.

The crucial thing to remember is that most binds, including both the default set and GABB, refer to tray powers by the **physical** tray, not the virtual numbered trays. If whacking **1** fires your lowest combat power in the primary tray/Tray 1 (the standard assignment)... changing the primary tray to another tray means the first power slot in that tray will be fired, not Tray1/Slot1. The same is true for binds that fire secondary and tertiary tray slots. Whatever virtual tray is assigned to that tray is what will be used.

Which leads to a very powerful concept, tray swapping.

# **5.3 Tray Swapping & Rollover**

Let's assume you have an alt that has two different gameplay modes, perhaps solo-optimized and team-optimized. You will want to have solo-friendly powers on tap for the first, and team-friendly and -supporting powers for the second. One way to do this easily is by swapping the primary power tray.

Set up virtual Tray 1 for your solo adventuring, probably with fewer things like holds and directed buffs and heals you can't use yourself.

Now set up Tray 9 for teaming, with some of the combat powers replaced with buffs, holds, heals and the like.

You can manually swap the primary tray with one click of the tray-assignment arrows, or write the two following macros:

> **/macro TM "goto\_tray 9" /macro SLO "goto\_tray 1"**

and poke these up in your tertiary tray for convenient access. Click the first, and your tray is set up for teaming; the second, and you're back to being a one-alt army. You can of course swap both the primary and secondary trays, or even all three, and make other changes using the same macros.

A more sophisticated form of this tray swapping can be used with macro sets. Good examples are hard to create, but when you're a more advanced player or read other gameplay guides, this might make more sense.

Set up trays with power and gameplay macros, and when appropriate, make certain macros swap or "roll over" the same tray to another. You could set up two or three "rolling" trays so that, for example, 1 fires a low-level combat power and then rolls to another tray where 1 will fire a different, recharged, ready-to-go power. For alts with many attack powers, this is a way to stack all those powers on three or four useful buttons and not have to play the whole number line in every attack.

To use a fairly stupid example, assume these two macros:

**/macro 1A "goto\_tray 9\$\$powexecname Brawl" /macro 1B "goto\_tray 1\$\$powexecname Sands of Mu"**

If you put the first in Slot 1 of virtual tray 1, and the second in Slot 1 of virtual tray 9, pressing **1**  will fire the defined power, then roll the tray… at which point pressing **1** will fire the similar-level but recharged power (and roll the tray back to the first). Savvy users could have three-way rollover to put ten or twelve powers on three or four keys—and remember that you can duplicate power and macro icons between trays, so only a few icons might appear to change each time.

I'll leave it there. Use your imagination and search out other examples of well-crafted rolling tray setups.

# **5.4 Power Execution**

Powers can be executed or 'fired' in several ways. The most straightforward, which many players use almost exclusively, is to just click their icons in the power trays. It works, but it makes the simple aspect of gameplay something of a speed and dexterity gauntlet… which maybe everyone doesn't find to be fun.

So there are a host of slash commands that can fire powers, which work best (frankly, work at all… if you don't have time to click an icon, you sure don't have time to type in a command!) in binds and macros.

"The executive summary is to go read the entries for the **/powexec…** family of commands in Reference A. Lots of them, lots of nuances, lots of options.

There are two basic commands for firing powers. The first calls a specific power by name:

#### **/bind H "powexec\_name Healing Flames"**

The second, which is integral to most basic keybind sets (including the default and the GABB), is to call a power by what slot it's in:

**/bind 1 "powexec\_slot 1"**

which fires the power in the primary tray, slot 1. (Tray slot numbers are one-based, 1-10, for these commands.)

Firing powers in the secondary and tertiary trays uses another command, which can also be used for the primary tray:

**/bind CTRL+1 "powexec\_tray 1 2"**

fires the power in the first slot (1) of the secondary (2) tray. Note that (in another confusing quirk) the arguments are slot-tray, not the other, sensible way around, and that trays are numbered 1-9 as well. This is one of the few commands that works with tear-off trays.

The variations between zero-based and one-based numbering for tray and slot commands will drive you mad. Get used to it and check the Reference A entry as needed.

These commands fire the specified power no matter what type it is, click or toggle. Click powers will be triggered (if recharged and available) or queued, with a red ring, (for recharge or target selection). Toggle powers will be… toggled, but with no specific control of the state.

There is also a fourth tray that pops up when a pool travel power is activated and the short-range teleport feature is available, the "server tray." Powers in this tray can be activated, when it is visible, using the **powexec\_server\_slot** command.

### **This pop-up can be eliminated by talking to Null the Gull in Pocket D!**

When you want to have more control over a toggle power (that is, turn it on when you want it on and off when you want it off), there are two more specific commands that can be used in binds or macros:

**/bind U "powexec\_toggleon Fire Shield"**

#### **/bind CTRL+U "powexec\_toggleoff Fire Shield"**

Pressing **U** any number of times will turn Fire Shield on. Pressing  $\text{Ctrl}-\text{U}$  any number of times will turn it off. This simple pairing of commands (or macro buttons) makes it foolproof to activate and deactivate powers, with no uncertainty about the starting state.

Finally, there's a fairly new power execution command that's so cool (and complex) it needs its own section.

### **5.5 Using the /powexec\_location Command**

**This incredibly cool command was added to the I25 release. It allows the single-key/click execution of a power that typically requires a mouse click from a keybind or macro.**

The **powexec\_location** command takes two arguments:

#### **/powexec\_location target power\_name**

The **target** parameter substitutes for a mouse point-and-click and may be defined in several ways:

- **»** To focus the power on yourself or the spot where you're standing, use **me** or **self**.
- **»** To focus the power on a selected target (which may be anything targetable—friend, foe, pet or object use **target**.
- **»** To execute a power in a specific direction at a specific distance, use a **direction:distance** compound element:
	- **» direction** may be any of six keywords: **up**, **down**, **left**, **right**, **forward** or **back**.
	- **»** or, **direction** can be a numeric value in degrees, with **0** directly ahead, **90** to the right, etc.
	- **»** or, **direction** can be specified as **camera**—the direction the view is currently pointing.
	- **» distance** is numerically specified in world-feet. The keyword **max** may be used to specify the maximum range of the power.
- **»** To execute a targeted power without a click, use **cursor**. The power will be executed at or towards the position of the cursor arrow.

The value for **power** is any valid power name that otherwise requires a mouse point and click to fire a targeting bulls-eye. It does not need to be enclosed in quotes unless you prefer to for clarity.

Some examples:

- **» powexec\_location me Fire Imps** will summon your Fire Imps at your location. (A cool variation for pets is to use **0:max**, which will cast them a bit further than your normal range and make them come scampering back, which is exactly where you want them in combat.)
- **» powexect\_location target Tar Patch** will enmesh the targeted enemy in a tar patch.
- **» powexec\_location up:100 Teleport** will teleport you up 100 feet. (This, used with either a numeric value or **max**, could be a great escape power when you're about to be overwhelmed by foes. For teleporters, anyway.)
- **» powexec\_location 45:20 Recall Friend** will teleport any selected teammate to a spot 50 feet in front of you and 45 degrees to the right. (A rolling bind could be used to vary the spot for serial use.)
- **» powexec\_location camera:max** Teleport will teleport you your maximum teleport distance in the exact direction the view is looking, including elevation. (More or less the default teleport action.)
- **» powexec\_location cursor Teleport** will teleport you to where the mouse arrow cursor is located, without any need for a click.

There are a number of limitations with this command, mostly obvious ones related to the power and target being specified. If the combination won't work as a normal command, it won't work in this way, either. If you don't have the specified power, the command will do nothing. If you have no target selected for a target location, the command will do nothing.

More and better examples and suggestions solicited! Think creatively, experiment and give a good evil laugh over all the possibilities this new power method offers.

 $\leq$  Thanks to Korbian of Titan Network for providing me with the information from the I25 Release Notes!

### **5.6 Inspiration Tray Management**

Powers and Inspirations ("skittles") are completely different things, but both live in trays and both have a complete set of slash commands to activate them.

Inspirations get a little complicated in that there are three levels of each one, with increasing power and effect. So if you want to fire a blue Endurance booster, you have to accommodate three possible names for it. It's easier than it sounds.

As for power trays and slots, review the following commands in Reference A:

```
/inspexec_name inspname
  /inspexec_slot column
/inspexec_tray row column
```
The first command simply fires an Inspiration by name—say, Respite for a tier-one health boost:

#### **/bind F1 inspexec\_name Respite**

Pressing **F1** will fire a Respite no matter where in the Insp tray one might be. It's hard to imagine any need to use any other command, but the other two allow you to fire an Inspiration from a particular column of the Insp tray (column 0-5, depending on your level and how many columns you have), and then from a specific slot in the whole tray by column and row. Since this requires you to keep your Insps sorted out according to a specific plan, I recommend not using these location-based commands at all.

If you insist, Insp tray numbering is 1-based, with "1 1" being the lower left slot.

For a complete set of binds to fire all types of Insps, including all tiers of each (and thus a list of those names), see the "QuickInsp" bind in Section 7. This system is implemented in the GABB.

### **5.7 Pet Inspirations**

If you have an alt with pets, it's possible to drop Insps on pets who need them. For a more sophisticated approach, there are two slash commands that will do it for you:

> **/inspexec\_pet\_target** *inspname* **/inspexec\_pet\_name** *inspname petname*

The first will drop an Insp of *inspname* on the pet you have targeted.

The second will drop an Insp of *inspname* on the pet whose name is specified.

A little more about this in Section 6.

# **6. Pet Control**

If you are a Controller of level 32 or more, or a Mastermind, you have the joy and pleasure of commanding your own team of minions or pets. This can get extremely complicated as the number of pets increases, their powers expand and combat gets crazy.

Alhough there is a configurable pet window that lets you do most pet management and command using clicks, this can take far too much time and attention while your pack is getting mauled by a mob of foes.

Slash commands and binds to the rescue!

 $\mathcal{F}$  From the many plaintive requests on the Help channel, novice pet owners seem to lose their Pet window a lot. The quick way to get it back is to type **/pet**. A bind like Alt-P can make this easier.

 $\mathcal{F}$  Note that there are two modes for the Pet window, selectable by right-clicking on it.

## **6.1 Naming Pets**

Unless you're a really despicable pet owner, you will probably want to name your pets both as part of RP and theme, and for some convenience in controlling them.

You can rename pets by right-clicking on their line in the Pet window and entering a name. The name will persist until changed; you don't have to rename pets each session or spawn.

Pet names are subject to the same copyright and profanity rules as usernames, so if you can't name your robot Iron Man, that's why.

You can also use the **/petrename** *newname* command on any selected pet.

I have found it useful to name pets in their window order: **1-Big Guy, 2-Middle Guy**, etc. This helps with quick command and buff binds, as you'll see. It also *\*ahem\** can get past naming restrictions, but you didn't read that here.

You can reset all pet names to default with **/clear\_petnames**.

# **6.2 Spawning & Buffing Pets**

Pets are spawned (or respawned) by calling their associated power, all of which do have a notable End drain and recharge time. You can simply click the pet power icon, but pet spawning is also a location power, so you then have to click a spot where you want them to rise. You can use binds to speed up the process:

```
/bind P "powexec_location 350:5 Zombie Horde"
/bind CTRL+P "powexec_location 10:5 Grave Knight"
    /bind ALT+P "powexec_location 0:5 Lich"
```
Three quick taps, not too quickly to allow for activation delays, and your army appears before you in a combat-ready arc.

Each time you spawn a new or replacement pet, you will need to throw or update the basic pet buff:

**/bind O "powexecname Enchant Undead"**

Tap twice to target the nearest pet and fire. (This buff in each set is applied to all living pets.)

The second buff in most pet power sets is directed to one and only one pet at any time, so you will usually want to cast it on your most powerful miniou:

```
/bind CTRL+O "powexecname Dark Power$$target_custom_near mypet Lich"
```
...which will target your Lich (or equivalent) and then cast the buff.

(Why yes, I do run Zombies. Why do you ask?)

### **6.3 Controlling Pets**

Controlling how your pets behave in both travel/search and combat situations can be fairly simple, or as complicated as a late-stage turn in D&D. It's up to you. But this is a place where binds make a huge difference in ease (and pleasure) of play. It's a perfect use for the numpad keys, which are largely useless for other archetypes.

 $\epsilon$  Bind all of your combat pet controls to layers on the numpad 1-6 keys.

Generally, you will want your pets to take one of three "stances": **aggressive/attack**, **follow/ defensive** and **stay/passive**. You can use these control keywords in other combinations but these three are a good starting point:

> **/bind NUMPADENTER "petcom\_all aggressive attack" /bind DECIMAL "petcom\_all defensive follow" /bind CTRL+DECIMAL "petcom\_all passive stay"**

(**decimal** is the period/delete key on the numpad.)

And most novice/journeyman pet controllers will simply want all their pets to follow the same commands. With mastery, you might want to create binds that direct each set to do individual stances; your Lich to attack while your Zombies protect you, for example.

All pet power sets include a basic heal, somewhere. To be able to rapidly fire a heal at a pet, use the following group of binds:

```
/bind NUMPAD1 "powexec [heal power name]$$target_custom_next mypet [pet 1 name]"
                                       ... 
/bind NUMPAD6 "powexec [heal power name]$$target_custom_next mypet [pet 6 name]"
```
Two taps of any of these keys will fire the heal at the selected pet; watching the pet window to see which one needs the help the most is a basic skill of Masterminding.

If you have a secondary heal, such as that from the Medicine pool power, bind it to the same keys using **CTRL+NUMPAD***n*.

And in most cases, you will want a third option: firing a green health skittle at a pet in need. The commands include this option:

```
/bind ALT+NUMPAD1 "inspexec_pet_name [pet 1 name] Respite"
                            ...
```
This command can be adapted to any other Insp type, and the compound string from "QuickInsp" in Section 8 can be used to ensure any available skittle of the desired type is used.

The very useful followup to all of the above is to bind each variation to the same level of the NUMP-AD0 key that executes the same heal, buff or other power on the currently selected pet or teammate:

**/bind NUMPAD "powexec [heal power name]"**

…and so forth.

And finally, the above keys will often leave a heal or buff queued, and you'll waste the fire on a pet that doesn't need it. I bind all three of the unused numpad keys to cancel a queued power, so that it's quick and easy to null out any such power before it fires again:

**/bind NUMPAD7 "powexec\_unqueue"**

Repeat for keys 8 and 9. Ya ain't using 'em anyway.

#### **Targeting & Pets**

If you use any general targeting commands (such as the Master Targeting or Name String Targeting from Section 8 or in the GABB), some fine tuning is in order for for pet controllers. First, you can create targeting binds that select only your pets:

**/bind CTRL+ADD "target\_custom\_next mypet"**

and (highly recommended) exclude your pets from most general targeting and search:

**/bind ADD "target\_custom\_next base notmypet"**

It's really irritating to have targeting attempts keep sticking on your darned pets, which are always getting in the field of view.

## **6.4 Ve Haff Vays to Make You Talk, Lassie**

Yep, you can make your pets chat and even emote. There's a set of "say" commands that follow the control command pattern:

> **/petsay** *string* **/petsay\_all** *string* **/petsay\_name** *pet\_name string* **/petsay\_pow** *power\_name string*

All commands work the same. The first uses the targeted or selected pet; the second uses all cast or living pets; the third uses the pet specified by **pet\_name**, and the last uses all pets cast by a specific **power\_name** (such as "Zombie Horde" or "Lich").

The **string** is everything that follows, to the end of the command (line end or **\$\$** separator).

And yes, you can include emotes for pets; but there are a few quirks and bugs.

#### **Using Emotes in /petsay Commands**

When making pets say things and emote, there are three rules:

- **1.** Quotes are recommended and often needed around the "say" commands to make sure the command is parsed correctly with a random string of words attached.
- **2. Petsay emotes must be enclosed in <angle brackets>.** They will rarely (never?) work otherwise.
- **3.** Don't use emotes in pet-say binds. They don't work right now.

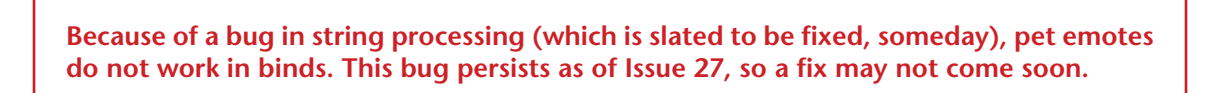

Emotes for pets work fine in direct entry, and from macros, but not in binds. Various workarounds such as loading the binds from a text file don't work (either/any more).

The *proven* workaround is to write the commands to macros, then call the macros with binds:

**/macro\_slot 80 PD "petsayall <emote DrumDance>"**

**/bind ALT+1 "powexec\_tray 1 9"**

…creates the macro in Tray 9, Slot 1 and calls it from there. (Note slot-first numbering.) You can use both regular **macro** and **macro\_image** commands and move things around manually, too.

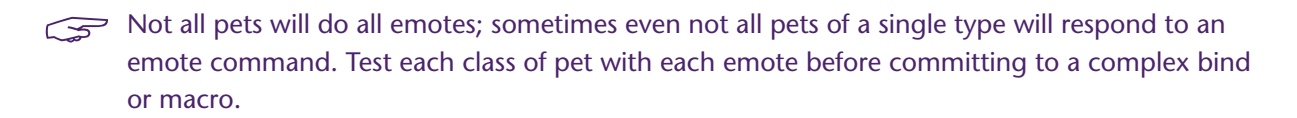

# **6.5 Disposing of Pets**

Pets will follow you across zones and in and out of missions. There are times, though, that it's much more convenient to just get rid of them for a while.

**/releasepets** will dismiss all your living pets instantly.

**/petcom\_all dismiss** will dismiss all your living pets, but their carcasses will remain present for a time, which can be useful if you wish to use the rez or "zombie warrior" power on them.

# **7. Popmenus**

CoX has a very cool feature that was developed mainly for, well, developers, but is accessible to players with a little skill: popmenus. You can write your own custom menus that will "pop up" at the cursor location. It's a bit advanced unless you have some of this bind, macro, game-file experience under your utility belt, but not as hard as anything like actual programming.

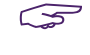

And before I can go any further, I have to say that every time I see a reference to popmenus, and throughout writing this section, I can't help but hum that stupid song... "*Pop! Pop… Pop-menus! Pop! Pop… Pop-menus!"* Enjoy your earworm, now, while we... *"Talk about… Pop-menus!"*

# **7.1 Popmenu Fundamentals**

Because they're a little weird and work entirely "under the hood" of the game, here's a summary of what you're facing:

- **»** Just like bindfiles, popmenus use ASCII text files. Don't edit them in Word or such, use Notepad++ or a similar all-ASCII programmer's editor. As with all game files, avoid "curly quotes" like these at all costs.
- **»** Popmenu files must have the **.MNU** or **.mnu** extension.
- **»** Popmenus must be placed in a specific game folder, which you may have to create.
	- **»** The good part: that's all you have to do to install them. If they're there, the game loads them. And they are thereafter accessible by all alts.
	- **»** The bad part: popmenus are only loaded at game start. To load new ones or edits, you have to restart the game from scratch. That means desktop, not the login or character screen. Gets tedious.
	- **»** The file location is **[GAME ROOT]\data\texts\english\menus**. You will probably have to create everything under **\data**.
- **»** Popmenu files have a highly defined structure; if you get anything wrong, the menu won't work right.
	- **»** Make sure to match curly braces around groups of items.
	- **» The file must have at least one carriage return (CR) character before the first Menu keyword** or it will not load/function. Get in the habit of putting a comment line with the menu function at the beginning so as not to get bitten by this quirk. (And don't ask me how I know.)
	- **»** Any power or function name with spaces can substitute underscores for the spaces to avoid parsing errors: e.g. **Speed of Sound** should be used as **Speed\_of\_Sound** in menu files.
	- **»** Command strings generally follow the format for bind and macro definitions, including using **\$\$** to join commands in a string, but there are many limitations on how menus parse commands.

**Fair warning: Some mistakes in a popmenu definition file can crash the game client, usually when the faulty menu or command is accessed. Test new menus and changes in a safe location, so that crash-to-report-screen doesn't mess up your alt's day.**

**Most such crashes are caused by undefined actions (like a Menu with a null argument). Most simple coding errors just mean the menu doesn't work right.**

### **7.2 Basic Popmenu Structure**

A basic popmenu file will look familar to anyone who's done a little programming or scripting:

```
// This is a comment line. You can use them anywhere. Putting one
// at the head of the file is a good practice (see Fundamentals!)
Menu "NameOfPopMenu"
{
Title "My Pop Menu"
   Menu "Top Level"
    {
          Option "1st Menu Item" "nop"
          Option "2nd Menu Item" "nop"
          Divider
          Menu "Second Level"
 {
                Option "Item Sub-1" "nop"
                Option "Item Sub-2" "nop"
          }
    }
}
```
And here's what that (useless) example looks like in the game, after being saved to the menu folder under the name **DumbTest.mnu**:

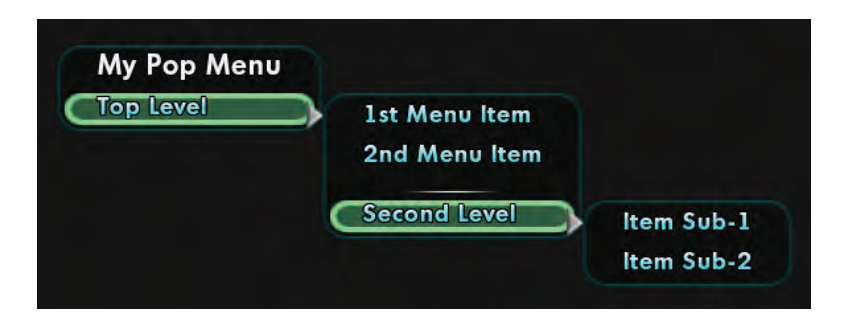

A minute or two of comparing the code and the image should make things clear. Pictures being worth 1,000 words and all that.

Let's go through it line by line:

**» Menu "NameOfPopMenu"** defines the internal name of the menu that you will use to call it up. It can be anything, as it's never displayed to the player. It cannot have spaces. In this case, the command **/popmenu NameOfPopMenu** (either directly or as part of a bind or macro) makes this menu appear at the cursor position.

As with all the menu elements, everything that follows this menu name must be enclosed in curly braces.

**» Title "My Pop Menu"** gives the menu its heading/name, as displayed. It should be short. As with nearly all game scripting, any spaces in the name mean the quotes are required, but they can be omitted for a one-word title. It's good practice to always use them anyway. There can be only one **Title** per popmenu definition.

**» Menu "Top Level"** defines the start of the first menu. Again, everything in this menu must be contained between curly brackets.

Note that you can skip a second menu definition of any kind, and just fill the base menu definition with menu options. This is good for simple, one-level menus.

- **» Option "1st Menu Item" "nop"** defines the first actual menu action item. Each such line must contain the keyword **Option**, a word or string defining the menu label that will be displayed, and a command string. In this example, the command is the do-nothing **nop**.
- You can include as many items in each menu as you like, but it's good practice for convenience of use and to avoid display problems to keep it to no more than a dozen (if that many), and use submenus to hold more items.
- **» Menu "Second Level"** defines the start of a submenu. This will appear as one menu item until it's hovered over, at which point the entire submenu will be displayed. Submenus (keyword, name and pair of curly braces) must be fully enclosed in each menu they are to be displayed as part of.
	- There is probably no reasonable limit to the number of submenus that can be nested, but confusion and display limits mean you should keep it to a few (two or three) and consider the menu organization carefully.

And that's it, except for redundancy of the commands and the careful use of closing curly braces on each menu element. Keeping these braces properly matched and nested is what leads to most menu problems.

While you can use almost any structure for the text (even running it all together on one line, I think—haven't tested!—or flat against the left margin, but the tabbed structure will help a lot in keeping the nesting, braces and code tidy (as anyone with a little code experience knows).

Oh, and **divider**? Does just what you see: puts a little white divider line in the menu. You can use them anywhere to keep command groups and submenus visually separated.

I find it useful to put a marker character on submenus, such as **-submenu** (that's an em dash). You may or may not.

# **7.3 Popmenu Command Strings**

Unfortunately, writing the actual command strings for each menu item can be a headache. The menu parsing system preserves a lot of the old chat/command line faults from the earliest days of the game, and so strings that work fine for binds, bindfiles and macros often break or do unexpected things in a menu.

The biggest problem is that the menu parser wants one and only one element for the command, so anything more than one word (such as the **nop** used here) has to be in quotes. (Yes, the quotes could have been omitted… but I strongly recommend the good practice of always using them.)

All of which translates to that if you have a complex command with multiple instances of quotewrapped elements… it may not work without a lot of tinkering, or maybe at all. Remember that you can replace spaces in command names with underscores to keep the 'grouping' issues simple.

I won't go into any further examples or workarounds at this time. If you are going to write popmenus with commands that need complex argument strings, know that you're going to have to tinker and possibly settle for less.

One of the worst limitations of popmenu commands is that almost **no form of keybinding works**. You can't, for example, write a menu that will rebind your Teleport or Heal key two or three different ways. What's frustrating is that it *sort of* works… but the change won't register until you log out and return! I'm not sure about things like rewriting macros on the fly, but as macros (especially **macro\_image** ones) require multiple arguments, I'm not sure that can be made to work, either.

# **7.4 Useful Popmenu Examples**

I plan to add more cookbook examples you can cut, paste and use, but here's a couple of simple examples that further show how to write popmenus.

### **Set VisScale**

This useful example is different in that it does not even have one sub-menu. The popmenu will appear with just the title and the three options, which is preferable for most simple, one-level menus.

```
// Set visscale to optimum values - low for performance,
// middling for open-world play and high for missions.
Menu "SetVisScale"
{
Title "Set VisScale"
    // Numeric values may be adjusted from 0 to 20 or more to
    // suit player preference and system capability. Higher
    // settings have HUGE impact on framerate!
    Option "VisScale Low (2)" "visscale 2"
    Option "VisScale Med (5)" "visscale 5"
    Option "VisScale Hi (10)" "visscale 10"
}
```
#### **Dance, Chat, Emote…**

The regular chat-bubble menu has almost every emote available for a search-and-click, but I find the tiny button and the vast menus a bit difficult to use, and will just whack out an "**\em dance6**" on the rare occasions I feel like dancin'. You can use popmenu to create your own customized (and brief!) emote and chat menu if you like:

```
// Custom Chat & Emotes - change strings as you like!
Menu "MyChatEmotes"
{
```

```
Title "Chat & Emotes"
    Option "White Guy" "em dance1"
    Option "Robot" "em dance4"
    Option "Air Guitar" "em dance9"
Divider
    Option "Bow" "em bow"
    Option "Salute" "em salute"
    Option "Laugh" "em evillaugh"
Divider
    Option "Wooo!" "l Woooooo!"
    Option "We Win!" "g We Win Again!"
    Option "Next Round" "l Next round's on me!"
}
```
### **BadgeDRADIS**

If you'd like to see a more complex example, download Gunner's BadgeDRADIS from the *HEROI-CA!* website (see first page). It uses five popmenu files, six custom macros and three keybind files to implement a sophisticated badge-search tool, but it's way too long to include here.

# **7.5 Advanced Popmenu Features**

There is one more popmenu feature that can be used to limit menu access and content depending on game parameters such as having a certain power, badge, level, archetype etc. This function is perhaps more useful from a Dev/GM perspective so that things like the new Fast Travel menu "power" can be hidden until the player earns/needs it. It was also more useful back in the Live era when Devs needed to restrict access to game features that were only unlocked by add-on packages. Since all "add ons" are now bundled into the basic Homecoming game, there's no real need to lock off any of these emotes, badges, powers etc.

But this function might be useful in some player-written menus to, say, optimize a UI menu to different alts or only enable certain features when a badge or accolade is achieved. (The alternative would be having to custom-write and re-write a menu for every circumstance, which would get tedious.) So a summary:

```
LockedOption
{
          DisplayName OptionName
          Command Command
           Authbit AuthIdentifiers
          Badge BadgeIdentifiers
          RewardToken RewardIdentifiers
           StoreProduct ProductIdentifiers
}
```
**» LockedOption** is the basic keyword; if it's included, creates a menu item that will be grayed out and inaccessible unless one of the unlocking options is valid.

- **» DisplayName** and **Command** must be defined on separate lines instead of inline with the base keyword (as for **Option**).
- **»** At least one locking option must register as valid or 'true' for the locked option to be active and allow the **Command** to be executed:
	- **» Authbit** uses an authorization code to enable features based on whether the player has one of the add-on packs for the original game. Essentially obsolete under Homecoming.
	- **» Badge** checks to see if the alt has the specfied badge before unlocking the option. The list of badge names is specialized and extensive. This may be the only locking option useful in the present day.

**You must use the internal badge name from the list as the parameter. For the Kings Row "Smokey" badge, for example, you would use just KingsRowTour5.**

 $\leq$  Props to AboveTheChemist for sorting out this frustrating glitch for me!

- **» RewardToken** checks to see if the alt has the specified reward option (mostly emotes unlocked by missions or purchased; again, this function is largely obsolete under Homecoming).
- **» StoreProduct** is another check to see if the alt has earned or purchased a specific capability, largely emotes and costume-change emotes. Obsolete under Homecoming.

A complete description of each locking option and complete lists of the 'unlock codes' for each can be found on the Homecoming wiki, at:

**»** https://hcwiki.cityofheroes.dev/wiki/Popmenu\_(Slash\_Command)

Sorry; other than the badge option, they're all of too-little use and too-great content length to include here. The badge name file alone is almost 300 items long. I've avoided pushing Guide users to other resources, but this is a place I gotta.

#### **Locked Menu Example—Badge Ownership**

Here's a simple example of how to include a locked menu item:

```
Menu "LetsLockSomething"
{
Title "Locked Stuff"
    Option "Dance!" "em dance3"
    LockedOption
    {
          DisplayName "Cheer!"
          Command "em victory"
          Badge "GoldClub"
    }
}
```
This menu would let you dance all you want, but cheer only if you had acquired the "Pocket D Gold VIP Member" badge (note again, badge code only: **GoldClub**) by hanging out there for an hour.

S<sub>2</sub> Feedback, tips and comments on popmenu stuff solicited!

# **8. Gunner's Targeting Secrets**

Targeting in CoX is an essential adjunct to your character's eyesight—a bionic eye to help spot those pesky glowies, bosses, hostages and friendlies across vast and confusing outdoor maps.

If you've played very long, you've gotten an outdoor mission that you had to search and search to find the objectives... and you haven't played much longer if you've run into one in which the objectives remain stubbornly hidden, usually as the clock ticks down and your patience frays.

Gunner to the rescue: Here's how to use the advanced targeting commands to make those hidden suckers come out and play. As well as streamline more common needs like finding and locking onto the right foe.

### **8.1 Basic Targeting Commands**

Okay, you probably know the targeting that's been in the game since Issue 1:

- **» target\_enemy\_near**
- **» target\_enemy\_far**
- **» target\_enemy\_next**
- **» target\_enemy\_prev**

These commands, which take no arguments, will target any foe in your visible range (about 180 degrees wide and either at map limit or about 300 yards) who is, respectively, the closest, farthest, next farthest from the one currently targeted, or next closer from the current target. The first two will select only one target at any one time, while the second two will cycle through the visible foes, one in nearest to farthest order and the other the other way around.

You can do the same thing for friendlies:

- **» target\_friend\_near**
- **» target\_friend\_far**
- **» target\_friend\_next**
- **» target\_friend\_prev**

Which does the same thing as above for any player or NPC that shows a blue or green reticle.

None of these commands will let you target objects or NPCs with a white reticle. Fortunately, an enhanced targeting system was added early on, around Issue 4 or 5.

# **8.2 Custom Targeting Commands**

The following custom targeting options were added to expand the selectivity of the power:

- **» target\_custom\_near**
- **» target\_custom\_far**
- **» target\_custom\_next**
- **» target\_custom\_prev**

These commands work as described above with the exception that each requires one or more arguments to tell it what to target. The arguments are:

- **» friend**
- **» enemy**
- **» mypet**
- **» notmypet**
- **» base**
- **» notbase**
- **» alive**
- **» notalive** / **defeated**
- **» teammate**
- **» notteammate**

Some of these options are identical to the fixed targeting equivalents:

**target\_custom\_near friend**

is identical to

**target\_friend\_near**

and

**target\_custom\_next enemy**

is identical to

**target\_enemy\_next**

…and so forth. There isn't really any reason to use these longer commands in place of the fixed ones except individual preference. But you could eliminate your use of the older commands to use the more consistent and flexible custom commands all around.

"It is important to understand that the "custom" commands begin with an assumed "target all" and are restricted to smaller sets of targetable items by the various commands. This might seem trivial but it helps in understanding how the keywords interact and stack.

The custom targeting commands REQUIRE at least one keyword. They won't work by themselves.

### **Custom Targeting Keywords**

It's these argument keywords that add new functionality, but the actual operation of these commands and their keywords is not completely straightforward. There is a hierarchy to the commands and some co-dependency that is a bit muddy. Here, to the best of my knowledge, is an accurate description of the keyword functions:

- **» friend** will restrict targeting to any blue-reticle (other player) or green-reticle (teammate) character.
- **» enemy** will restrict targeting to any orange-reticle (foe) character.
- **» teammate** will restrict targeting to any green-reticle (teammate) character, including both your and others' pets.
- **» notteammate** will exclude all green-reticle characters from the targeting cycle.
- **» mypet** will restrict targeting to any of your own pets.
- **» notmypet** will exclude any of your own pets from the targeting cycle
- **» notalive** (or **defeated**) will restrict targeting to any friend or enemy with zero hit points.
- **» alive** will restrict targeting to any figure, friend, enemy or NPC with at least one hit point.

Finally, there are:

- **» base**
- **» notbase**

These commands are… peculiar. Both appear to function identically, for one thing, but what they do is open targeting to every single live object within view. Instead of being limited to live game elements like friends, foes and pets, using base allows you to target civilians, neutrals, NPCs, and even objects like doors, glowies and terminals.

Unfortunately, there doesn't seem to be any good way to make this selection selective; you either target all objects or none. But they can still be used to great, useful and even amusing effect.

#### **Argument Stacking**

To find friends, enemies or pet, those keywords have to be included. Again, they duplicate other fixed commands, but the rest of the keywords can add new capabilities. You can add the alive or defeated/notalive keywords to make the targeting more selective. For example, a character with a rez power could make good use of a bind that targets a defeated teammate. There may be other reasons to select pets, or even living teammates only.

So, the custom targeting commands permit more than one argument to be stacked - such as:

```
target_custom_next friend alive
```
which will target only blue- and green-reticle characters who have at least one hit point.

```
target_custom_near enemy alive
```
will target orange-reticle figures who have 1 hit point or more.

#### **target\_custom\_near enemy defeated**

will target enemies who have zero hit points.

Actually, those examples are backwards from any useful ones, so let's flip them around:

#### **target\_custom\_near teammate defeated**

will target the nearest teammate who's defeated and needs rez or tp out of the battle.

#### **target\_custom\_near enemy alive**

will target only enemies who have not been defeated - which would be useful for a grapple bind written with the custom targeting commands, since there's no point in a scrapper locking on to a defeated foe.

### **String Targeting**

The final argument that the custom targeting commands will accept is strings—any character name or part of a name. It's almost impossible to overstate how useful this option can be.

Unfortunately, this won't work with foe group names or titles, so you can't seach for "Family" or "boss," for example... wouldn't THAT be nice! However, if you're on a hunt for specific types of enemy—such as that damnable hunt for Marcone Capos to get the Gangbuster badge - you can write a quick bind with the appropriate string and greatly simplify your hunting:

#### **target\_custom\_next enemy capo**

If you're searching for more than one exact character name, you'll have to analyze the spread of names for each foe type to see if there's a substring that will cover them all.

Any unique substring will work as well as the full name string.

All of the following are valid binds:

**target custom next enemy alive sorc** (Tsoo Sorcerers) **target\_custom\_next enemy alive outcast** (Any Outcast minion) **target\_custom\_next enemy alive lead** (Outcast Lieutenant or Boss)

...etc. Have fun.

The problem is that customizing this search can be time-consuming, or macro-button consuming. There's a fast workaround, though, and wouldn't you know it, it involves binds:

**/bind SUBTRACT "targetcustomnext base alive Sorc" /bind CTRL+SUBTRACT "beginchat /bind SUBTRACT targetcustomnext base alive "**

…taht almost automate the process. When you need to search for a specific enemy type, hit **Ctrl+- Subtract** (the **–** key on the numpad) and the chat entry line will fill with the latter string. All you have to do is type the enemy identifier, or some part of it (as in the "Sorc" for Tsoo Sorcerer" of the preloaded bind). Then, whacking **Subtract** will hunt for that type. And it can be reset in a few moments of typing a new search name.

Note the space at the end of the chat string... saves having to type it in every time.

Note that this works for non-foes; in testing the strings, I searched for Christmas gifts, which are named "Mysterious Gift"… and "**myst**" found them as fast as I could turn and look in each direction. The **base** and **alive** keywords are generally recommended, since you will rarely want to find defeated foes, but all of the above custom targeting keywords can be used in the preset bind.

 $\frac{1}{2}$  Cool, eh? Thanks to Veelectric Boogaloo on the Homecoming Forum for spelling out this great trick.

Now let's put it together.

### **8.3 Advanced Targeting**

In a more general application than the string targeting above, here's how to use the custom targeting command to simplify those damned hunting missions, whether they're kill-alls, hostage rescues, glowie hunts or any other mish that requires you to laboriously search the whole darned map.

Put this "Master Targeting" bind on a key you can whack continuously while manipulating the mouse and movement keys.:

**/bind ADD "targetcustomnext base"**

I specify the numpad **+** key (and include it in the GABB) because I can whack it while my hand is still on the trackball. (Yeah, I use a trackball, what's it to ya?)

You will need to be able to move, control air movement and whack this key, so if another key works better for your, use it instead.

Now, when you're in a map that requires searching, or hunting in a zone...

- **1. (Optional)** make your Target window more visible by moving it to a more central location and/or making it larger with the **/windowcale target** *size* command.
- **2.** Get to a good central place (among obstacles) or a high place (through jump, teleport or flight).
- **3.** Spin slowly while whacking the master targeting key. Watch the target window carefully. When you see your desired target, freeze and cycle the targeting slowly until you have it targeted.
- **4.** Do whatever heroic or villainous thing you must.
- **5.** Repeat steps 2 through 4 as necessary throughout the map.
- **6.** (Alternate) Use the name-targeting command in the same way, with a string that identifies what you're looking for. (Such as "hostage" if all the scared little guys have the same name.)

# **9. Gunner's Way-Cool Binds List**

Over the years, I've found, learned and created a whole bunch of useful binds. If you've read through to this point, you've already seen dozens. This section is a compendium of those that many players might find useful.

Each uses a specific key that maps to my preferences—you're of course free to use others.

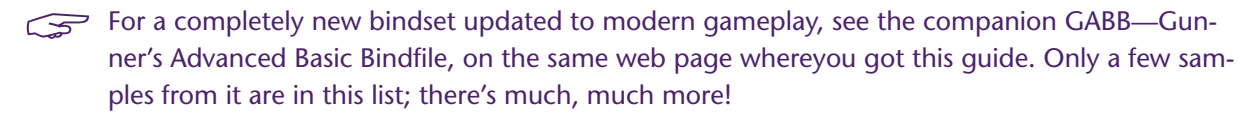

And for more, see the separate GWCBL page on the website, which I am updating more regularly than this Section.

Contributions welcome and will be credited!

Enjoy… and *to victory!* (I miss Victory...)

### **9.1 General Binds**

**Boss!**

#### **/bind CTRL+F9 "quit\$\$dialog\_yes"**

Bang, you're at the desktop when YOUR boss walks in. Be sure your char is in a safe place, though…

 $\mathcal{F}$  Frankly, I stopped using this, making the bind only "quit" and requiring a second keypress, after I accidentally banged out of the game at inappropriate times.

While you're at it, add these:

**/bind F9 "requestexitmission" /bind CTRL+F9 "quittocharacterselect" /bind ALT+F9 "quittologin"**

The first bind exits you from a completed mission—a useful alternative to finding and clicking the teeny EXIT button. It also gives you a fast exit when you're just doing XP mop-up and the situation turns ugly. (Also a nice insurance key if you decide to see if you really can solo a purple Aberrant...)

Last two functions should be obvious. All will give you an abort time that, unlike the first, can't be bypassed.

**Zoom!**

Make faster travel easier and reduce endurance cost when necessary.

```
/bind R "powexec_toggleon Sprint$$++autorun"
/bind CTRL+R "powexec_toggleoff$Sprint$$autorun 0"
          /bind SPACE "+up$$autorun 0"
             /bind MOUSECHORD "+up"
```
The first bind turns on Sprint and initiates autorun on the first keypress, and will toggle autorun off and back on with successive presses. (If you have Super Speed or are using one of the prestige sprints, substitute that power for Sprint.)

Second bind cancels speed power and autorun.

Third bind cancels autorun while still providing a quick jump key. (Hitting **back** (**S**) will also halt autorun.)

The fourth bind gives jump action when both mouse keys are pressed. If you have initiated speed autorun with the first bind, you can steer and jump obstacles with just the mouse hand.

An alternative to the second bind that lets you switch off Super Speed, Super Jump and other travel powers that don't work well in missions is:

**/bind MBUTTON "powexec\_toggleoff Super [whatever]\$\$powexecname Sprint\$\$autorun 0"**

Clicking the middle mouse button will now toggle off your speed power, cancel autorun and (with as many clicks as you like) toggle Sprint (or your other basic 'run' power) on and off. Great for those fraggin' cave missions.

If you have a mouse with extra buttons (like most newer Logitechs and many gaming mice), use these binds for the two little buttons to the left:

> **/bind BUTTON4 "emote flypose1\$\$autorun 1\$\$powexectoggleon Fly\$\$+up" /bind BUTTON5 "autorun 0\$\$up 0\$\$powexectoggleoff Fly"**

Basically, bind your commands that add up to "go like hell" to the button that is **harder** to press, and the "whoa, stop!" commands to the one that's easier. You can zoom off with just a bit of effort, and stop/drop on a dime, with a little practice. If you use a flying emote, it will take another press or two of the button to activate all the items in the command string.

**There is currently a bug when +up is used in bind strings: up will latch on as if the command was up 1 or ++up. That "jump up" at the beginning of the commands is a nice touch, though, and keeps flying alts from getting snagged on ground obstacles. Simply hit any up button (MouseChord or Space) to stop the rise. Until the bug is fixed.**

**Beam Me… Over There, Scotty!**

There are a number of binds that make Teleport powers much faster and easier to use. The most basic, which turns Teleport into a one-hand point-and-click travel power, is:

```
/bind LeftDoubleClick "powexecname Teleport"
```
…and travel with any succession of point-and-doubleclicks.

The companion bind is to make Recall Friend (Teleport Teammate) quick and easy:

#### **/bind CTRL+LeftDoubleClick "powexecname Recall Friend"**

This has a slight limitation in that the range limit for Recall Friend is quite short, and if you click at a point outside that range, you'll get a red targeting ring that requires repositioning and another click. So you could use this alternate keybind version:

```
/bind CTRL+G "powexec_location 0:20 Recall Friend"
```
…which will TP your teammate to a spot just in front of you, and the pointing action will be irrelevant.

To prevent confusion and allow the teleported one to opt out, throw a team chat message in there, on the keybind or this macro version:

#### **/macro TTM "powexec\_location 0:20 Recall Friend\$\$g Teleporting \$target!"**

The string "Teleporting [teammate name]" will appear on the chat and you're done; the teammate can accept or reject the 'port as they like.

Another useful and amusing bind for teleporter is this one:

#### **/bind U "powexec\_location up:max Teleport"**

Punch U (or the key of your choice) and your alt teleports vertically at his or her maximum range. Useful to bounce quickly out of a bad combat situation, or to jump way high to start cross-zone travel past buildings, cliffs, etc.

### **Combat Teleport**

One of the most amazing additions of I27 was the short-range, lightning-fast Combat Teleport. If you can get it, you want it. 'Nuf sed.

However, managing Combat Teleport and Teleport can be challenging. I have long used the Left-DoubleClick bind for Teleport, which makes travel and general translocation a snap. But compromising the speed of Combat Teleport by, say, putting it on Ctrl-LeftDoubleClick makes it harder to use in busy situations than is good. And as I found, putting CT on double-click and using Ctrl for longer-range teleport was terribly confusing, especially when a travel attempt only snapped me a hundred feet or so.

So I am now using this macro pair to manage the TP powers:

**/macro TP "bind LeftDoubleClick powexecname Teleport\$\$bind CTRL+LeftDoubleClick // powexecname Combat Teleport"**

#### **/macro CTP "bind LeftDoubleClick powexecname Combat Teleport\$\$bind // CTRL+LeftDoubleClick powexecname Teleport"**

Click the **TP** macro button, and TP is on the primary click and CTP on the secondary. Travel is easy and CTP is still readily available.

Click the **CTP** macro button, and CTP is the primary in missions and combat, where you probably won't need TP anyway (but it's right there if needed).

Ta da.

# **I said FROG!**

Super Jumper or other jump power? Use this set:

**/bind J "powexec\_toggleon Super Jump" /bind K "powexec\_toggleon Combat Jumping" /bind CTRL+J "powexectoggleon Super Jump\$\$up 1\$\$autorun 1"**

The first two binds give single-key start of jump powers. Since the powers are mutually exclusive, they will toggle each other. The third bind is a variation of the Zoom! bind that sets you jumping across the zone; you can steer with the mouse. Use the **SPACE** bind above to cancel forward travel.

And while we're here, I bind Fly to the Y key for convenience:

```
/bind Y "powexecname Fly"
```
But... if you've already bound Fly (or any of its equivalents) to the small mouse buttons as above, you can use **Y** for a variation of the teleport escape key:

```
/bind Y "powexec_toggleon Fly$$up 1"
```
…which will zoom you vertically until you tap an **up** key to cancel the rise.

### **9.2 Combat Binds**

**Follow!**

#### **/bind F "follow"**

A default bind, but worth mentioning here. Binds you onto the selected target, be it friend, foe or NPC. Non-melee types should be cautious with this key, or even rebind it to **Alt-F** so that you aren't accidentally yanked into melee range of a foe.

**Engage!**

**/bind G "target\_enemy\_near\$\$follow"**

**The essential melee bind for melee alts**—target the nearest enemy and lock onto him. Bind to **G**  for "Grapple" or "Get 'em"" and keep **F** for Follow when you have the desired target selected. In the heat of battle, just whack **G** to continue dealing damage to the nearest foe. No time wasted selecting a foe or having one move/knocked out of range.

**I.C.U.!**

**/bind T "target\_enemy\_near"**

**/bind CTRL+T "target\_enemy\_next"**

An essential bind for all types—helps you find and target slightly hidden foes, even at a distance. The first bind finds only the closest foe; Repeated presses of the second one will cycle through all visible foes, from nearest to furthest.

You can also use this bind:

**/bind CTRL+T "target\_friend\_next"**

…which will cycle through all friendly alts, on your team or not. Or use this one:

**/bind CTRL+T "target\_custom\_next teammate"**

…to cycle through teammates as targets.

Some grumpy old-school gamers insist that only Tab is the right key for targeting. Fine, whatever, bind all these to **TAB**, then.

#### **QuickInsp**

A universally important set of binds, built into the GABB.

```
/bind F1 "inspexec_name resurgence$$inspexec_name dramatic improvement$$inspexec_name //
                                        respite"
```
**/bind F2 "inspexec\_name second wind\$\$inspexec\_name take a breather\$\$inspexec\_name // catch a breath"**

**/bind F3 "inspexec\_name phenomenal luck\$\$inspexec\_name good luck\$\$inspexec\_name luck" /bind F4 "inspexec\_name righteous rage\$\$inspexec\_name focused rage\$\$inspexec\_name enrage" /bind F5 "inspexec\_name uncanny insight\$\$inspexec\_name keen insight\$\$inspexec\_name insight" /bind F6 "inspexec\_name robust\$\$inspexec\_name rugged\$\$inspexec\_name sturdy " /bind F7 "inspexec\_name escape\$\$inspexec\_name emerge\$\$inspexec\_name break free "**

Each of these binds will fire off the selected Inspiration type, from lowest power to highest. **Very useful for Health and Endurance**—I don't find the others as useful but you might.

Some players might prefer to reverse the order of Insps so that the most powerful ones fire first. Rearrange the specific key bindings to suit yourself—but be sure to make the first two, and perhaps "break free," easy to find and hit fast. They'll save your a… alt.

**SneakyZapp!**

**/bind ALT+Z "follow\$\$powexecname Thunderbolt\$\$target\_enemy\_near"**

This cutie will target the nearest enemy, trigger a ranged attack power and then move in to strike… but **stop at the absolute maximum range point to fire the attack**.

It's best used with Blaster, Defender and Corrupter ranged powers, and allows a fast, controlled attack with maximum safety. Instead of trying to figure out how close to get before firing, and possibly drawing aggro and return fire, this combo lets you slide in and attack in the most efficient way.

You can omit the targeting command if you want to choose your target ahead of time.

The best way to use this power is to target, activate… and then hit **S**-for-backwards as soon as the power fires, so you can dash back out of range and escape. There is, unfortunately, no way to add auto-runaway to the bind.

**I'm So Tired… /bind 0 "powexec\_toggleon Rest\$\$g >>> I'm Resting! <<<" /bind - "powexec\_toggleoff Rest\$\$g <<< Rested up! >>>:**

This pair will set your alt into Rest with **0**, and send a team message that you're momentarily out of the action. Tapping **–** next to it will take you out of Rest and inform the team you're all peppy again. The messages help prevent teammates from wading into a battle without knowing you're unavailable and highly vulnerable…

**Keep Rest in Slot 0 of Tray 1 to avoid confusion.** 

Good place to use the Reference E chat text color and size enhancements for visibility.

### **9.3 User Interface Binds**

**Google (the) Map**

**/bind F12 "window\_scale map 0.65" /bind CTRL+F12 "window\_scale map 3.0"**

This bind set will let you zoom the map to huge with one key, and back to a small, out of your way helper with another. Getting rid of the map should go to the easier key.

Adjust the small value to your normal UI preference, and increase the large value up to 5.0 if you like.

Works best if you park the map window in the upper left corner.

**I'm Talkin' Here!**

**/bind ENTER "afk Hold on, I'm speaking to someone…\$\$beginchat"**

This text will put you in the current chat entry dialog and put an AFK bubble over your head telling other players what you're doing. Different binds for current chat and tells can be used.

**Hold, Please…**

Tells or private chat is simple... unless you end up in a situation where you have two different conversations going.

This bindset can help, as it differentiates beween the last tell you received and the last one you **sent**. That way, if you're going back and forth with one player, a random tell from someone else won't divert your comments.

**/bind BACKSPACE "autoreply"**

…starts a reply to the last tell you were sent.

**/bind CTRL+BACKSPACE "tell\_last"**

…adds a reply to the last tell you sent someone.

And finally:

**/bind ALT+BACKSPACE "t \$target, "**

…opens a quick tell to any player you have targeted, like the one who just gave you a passing buff or heal.

You can add the AFK chat bubble to each of those, with different messages to those around you.

### **I'm Going, I'm Going!**

When you stop to check in with contacts and then your mission list, you end up with one or both of those windows plus the contact-dialog window open, and it gets tedious to close them so you can get on to heroicism or villainy. This bind slams all three closed so you can get to it:

```
/bind F11 "windowclose contact$$windowclose mission$$windowclose contactdialog"
```
## **Going… Going… GONE!**

Whether you are a player who carefully manages your recipes and salvage for crafting or a greedy mercenary who sells them all for profit, this bind pair will make selling (and buying) these valuables much easier.

```
F8 "ah$$show salvage$$show recipes" 
SHIFT+F8 "windowhide auction$$windowhide salvage$$windowhide recipes"
```
This pair works best with a little setup. Open the three windows (hey, look, you have a key that will do all that now) and carefully position and scale them so they form a nice set in the middle of the screen.

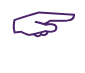

 $\widehat{\mathcal{F}}$  Optional: save this window configuration, then dismiss the windows with the second bind and save the window configuration again. This ensures the window size and placement will not be reset by default.

Now you can occasionally pause, pop up the set, and drag your orange and purple junk to the auction list, and collect your loot from the last round. Or wheel and deal for that Very Rare you need to complete an IO.

The auction window will not open inside Supergroup bases.

### **9.4 Healer/Buffer Binds**

These bind sets are intended to put healing, buffing and general team-support commands on the keyboard numpad. As with the pet heal/buff bindset above, you'll have to go from mouse+keyboard control to two-handed keyboard control in combat, but I've found it very workable.

In each case, the numpad keys **1** through **8** are bound to select and affect a specific teammate, and numpad **9** is the same action on the currently-selected 'mate.

This works best if the Team window is large and prominent, since as a healer you will be watching it, not the battle. The map-zoom bind above can be adapted to the Team window for this purpose.

The powers referenced here are for an Empathy defender—adjust the power names and bindings to suit other models.

You will usually have to tap these keys twice to select and then affect. Get used to using the Cancel button to prevent double-dealing on a teammate who doesn't need it.

## **Heal All**

This bind uses the big, easy **0** button to fire your basic AoE healing power no matter which shift key you might have pressed.

> **/bind NUMPAD0 "powexec Healing Aura" /bind SHIFT+NUMPAD0 "powexec Healing Aura" /bind CTRL+NUMPAD0 "powexec Healing Aura" /bind ALT+NUMPAD0 "powexec Healing Aura"**

And binding your "power heal" to the **ADD** key (numpad **+**) means you can quickly add more healing to any ally you have selected. Good for followup when a basic heal isn't enough:

> **/bind ADD "powexec Absorb Pain" /bind SHIFT+ADD "powexec Absorb Pain" /bind CTRL+ADD "powexec Absorb Pain" /bind ALT+ADD "powexec Absorb Pain"**

**Heal One**

This bind fires your basic heal-other power at the specified teammate.

Number 9 fires the power at the targeted teammate, pet or ally.

```
/bind NUMPAD1 "unselect$$teamselect 1$$powexec Heal Other"
                            ... 
/bind NUMPAD8 "unselect$$teamselect 8$$powexec Heal Other"
            /bind NUMPAD9 "powexec Heal Other"
```
**Power Heal**

**/bind CTRL+NUMPAD1 "unselect\$\$teamselect 1\$\$powexec Absorb Pain" ... /bind CTRL+NUMPAD8 "unselect\$\$teamselect 8\$\$powexec Absorb Pain" /bind CTRL+NUMPAD9 "powexec Absorb Pain"**

This bind fires your power-healing power at the specified teammate, and again key 9 is at the targeted ally (which is a duplicate of the **ADD** bind, but worth doing for consistency.

You can repeat this bind model for the **SHIFT** and **ALT** keys for other useful team-related powers—Fortitude, Clear Mind, etc. The consistent factor is that keys 1–8 are bound to each team slot.

**NOUR NAME HERE... Got a great bind or macro? Send it to me!** 

# **REFERENCE A: Slash Commands**

Slash commands are the power user's way to make the game do an endless variety of things. Many commands just parallel menu or other basic commands, but some allow access to deeper levels and alternate actions.

Most commands can be bound to keys or macros, and all but a few can be directly entered in the Chat entry field. Browse, learn and remember these commands to really supercharge your mastery of advanced gameplay!

# **A.1 Slash Command Listing**

Many commands have multiple synonyms. I have listed all known variations and, with the 2019 update, combined all of them into single listings.

The following chart (and this whole guide) use the following conventions:

- **»** Keywords in *italics* represent values to be specified.
- **»** Elements in **[brackets]** are optional. If an element is not in brackets, it is required.
- **»** Numbers in **{braces}** are required:
	- **»** Numbers separated by vertical bars **{0|1}** represent the valid selections.
	- **»** Numbers separated by a dash **{1-4}** or **{0.1-2.0}** indicate the range of acceptable values.
	- **»** Some commands that require a numeric value will return the current state if entered without a number; others will return an error message.
- **»** Some valid commands will return a "no such command" error if an argument is not included.
- **»** Commands that use an underscore ( **\_** ) to separate words can also be entered without the underscore, for example, **window\_hide** and **windowhide** are equivalent. The underscore versions are generally used here, and you are free to use underscores in any way that makes the commands more sensible to you.
- **»** All commands are also case-insensitive; **UPPERCASE** and **CamelCase** words are only for convenience.
- **»** Anything highlighted in bright blue is something I have not yet verified or which I have found to be buggy—so use it cautiously and be sure to tell me anything useful you find out about it.
- **»** Anything highlighted in green is obsolete or reported to be so. I have removed all of these from the table but a summary is in the cross-ref listing.
- **»** Anything highlighted in red is new for I27-2 and/or also may be incomplete or buggy.

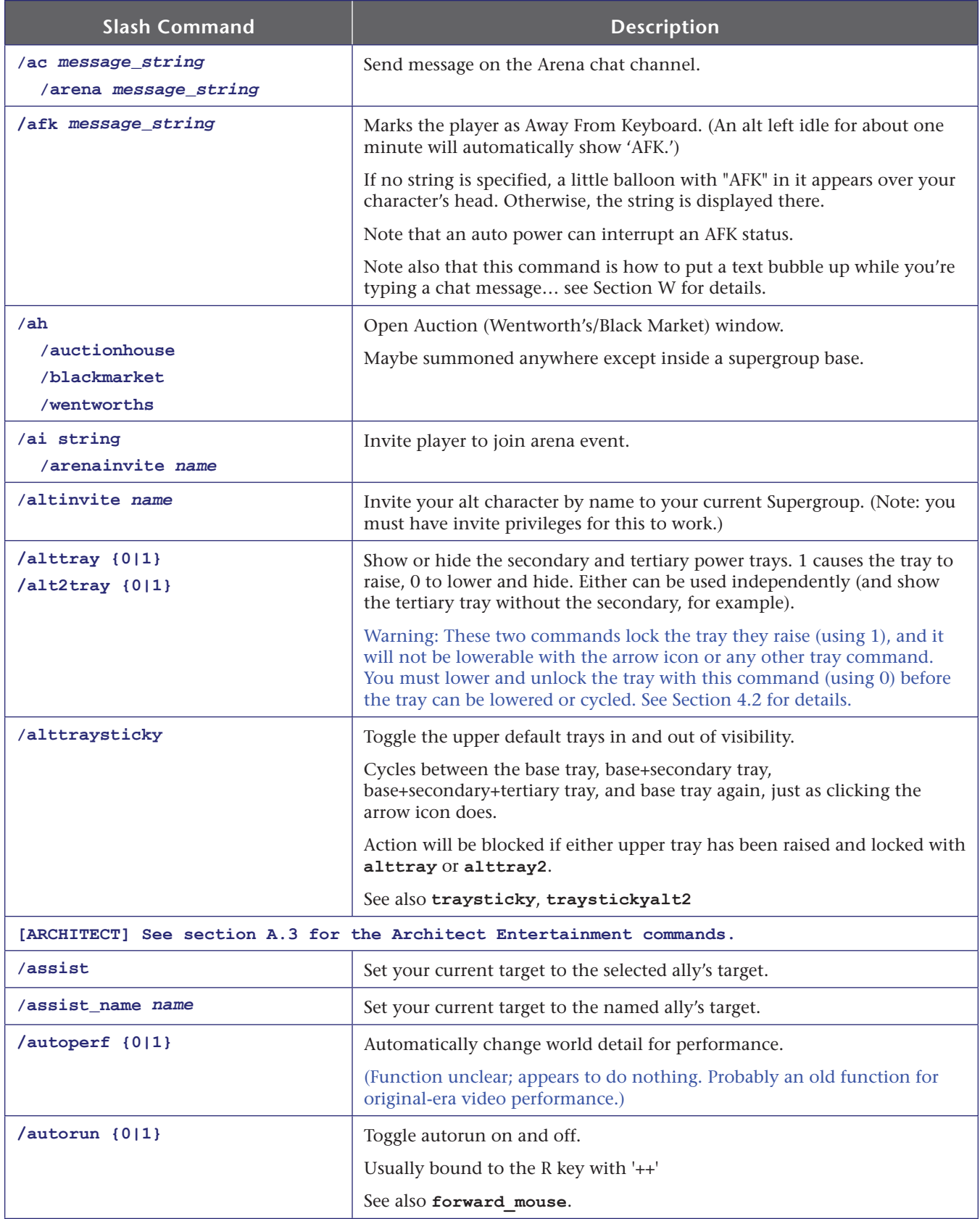

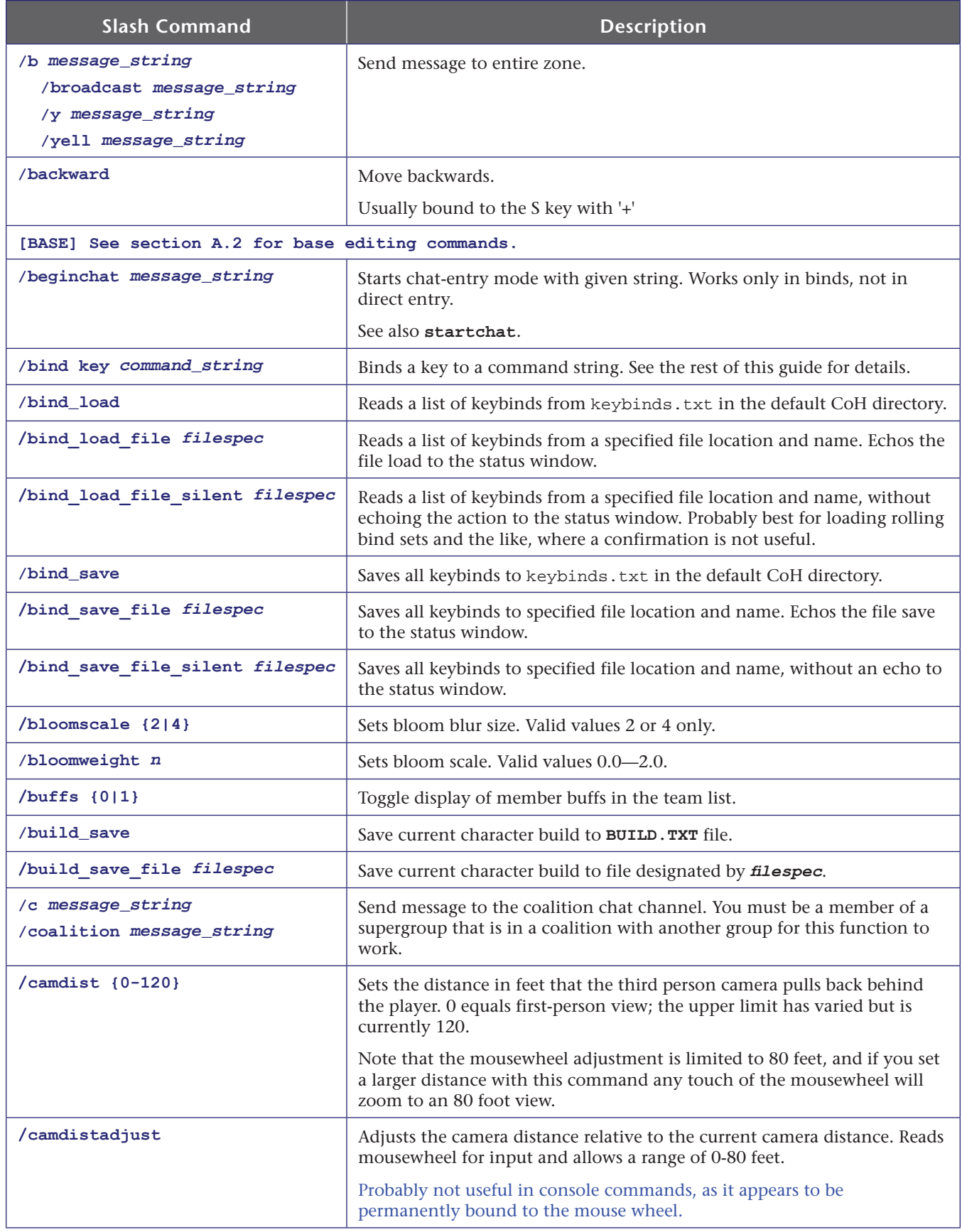

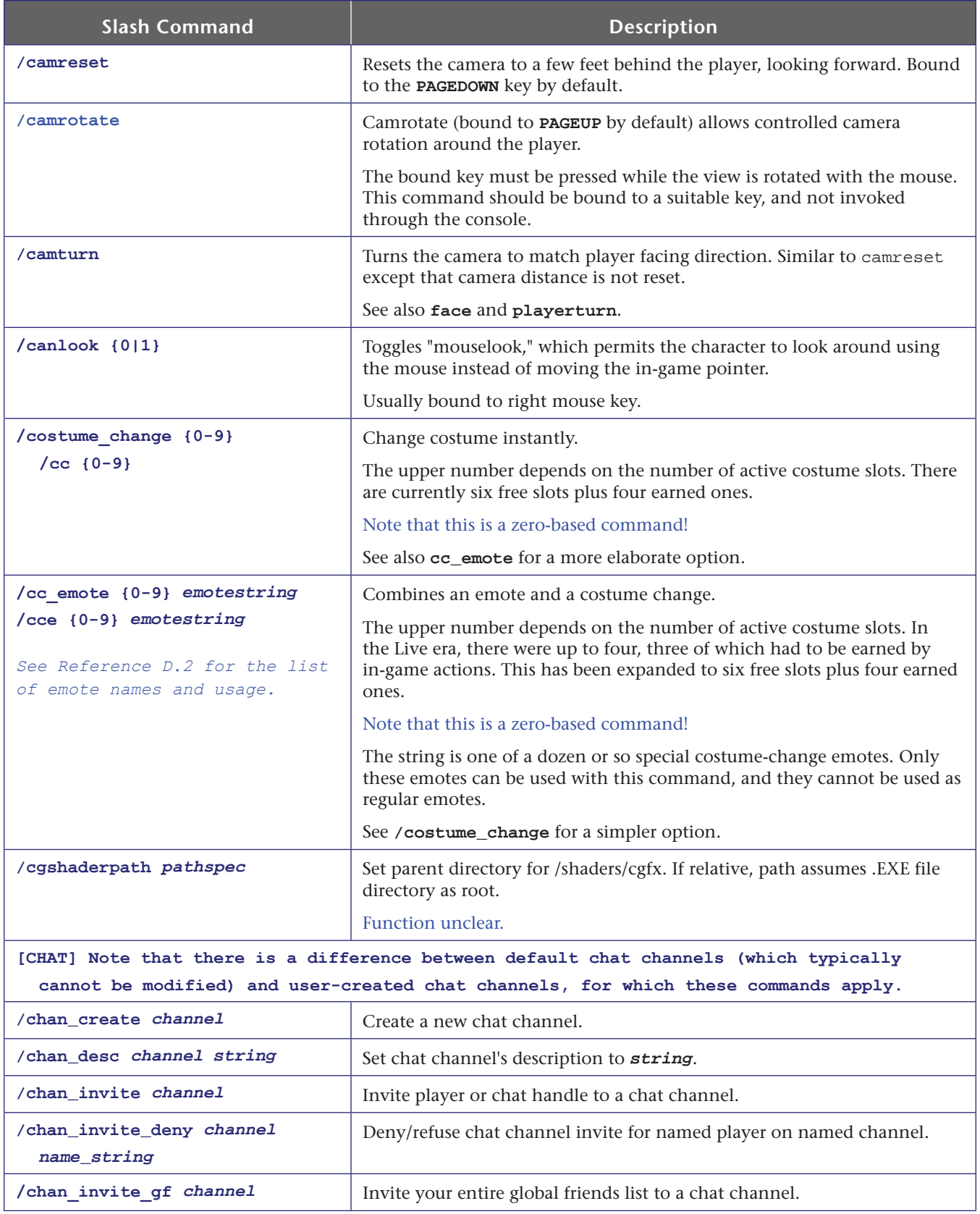
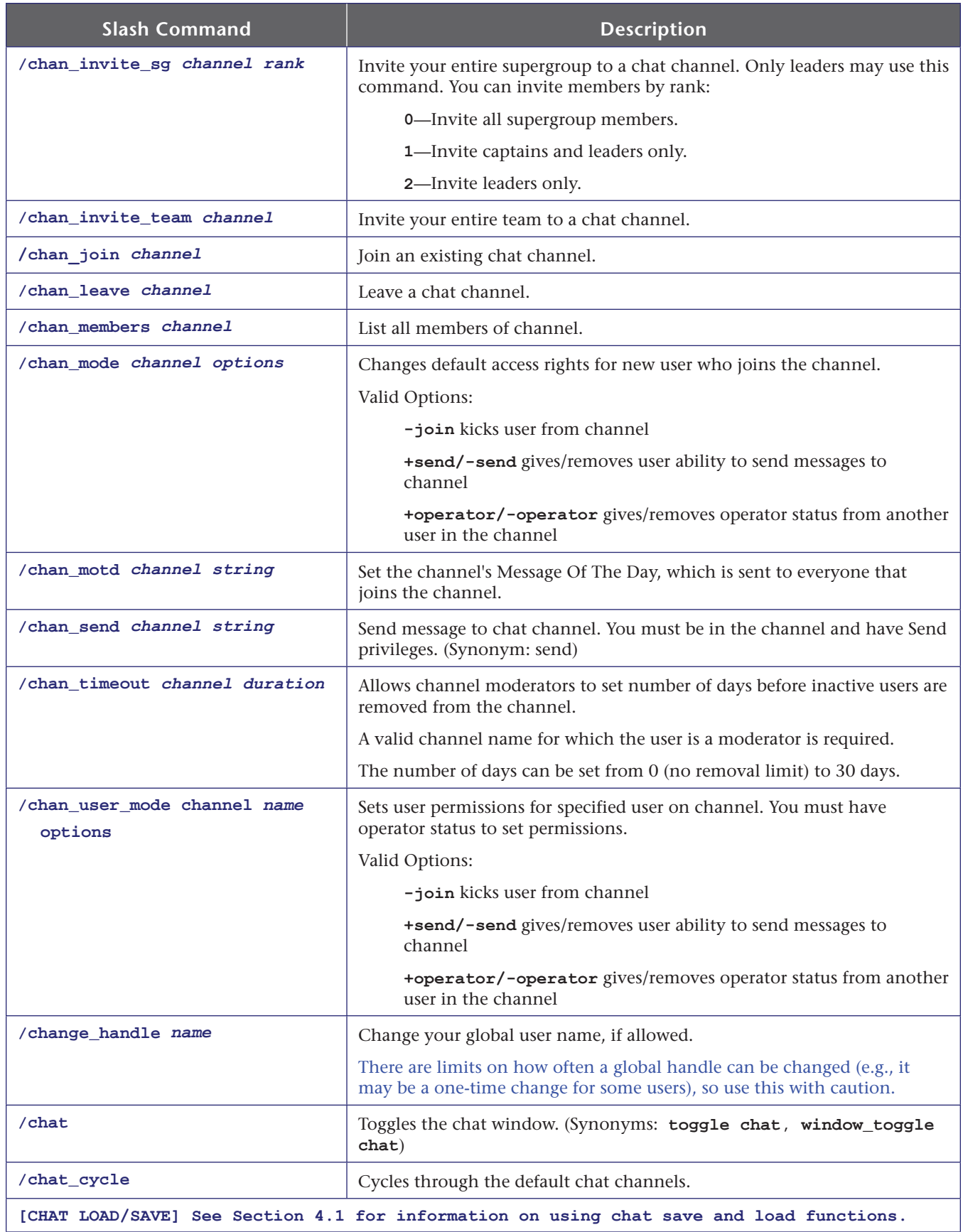

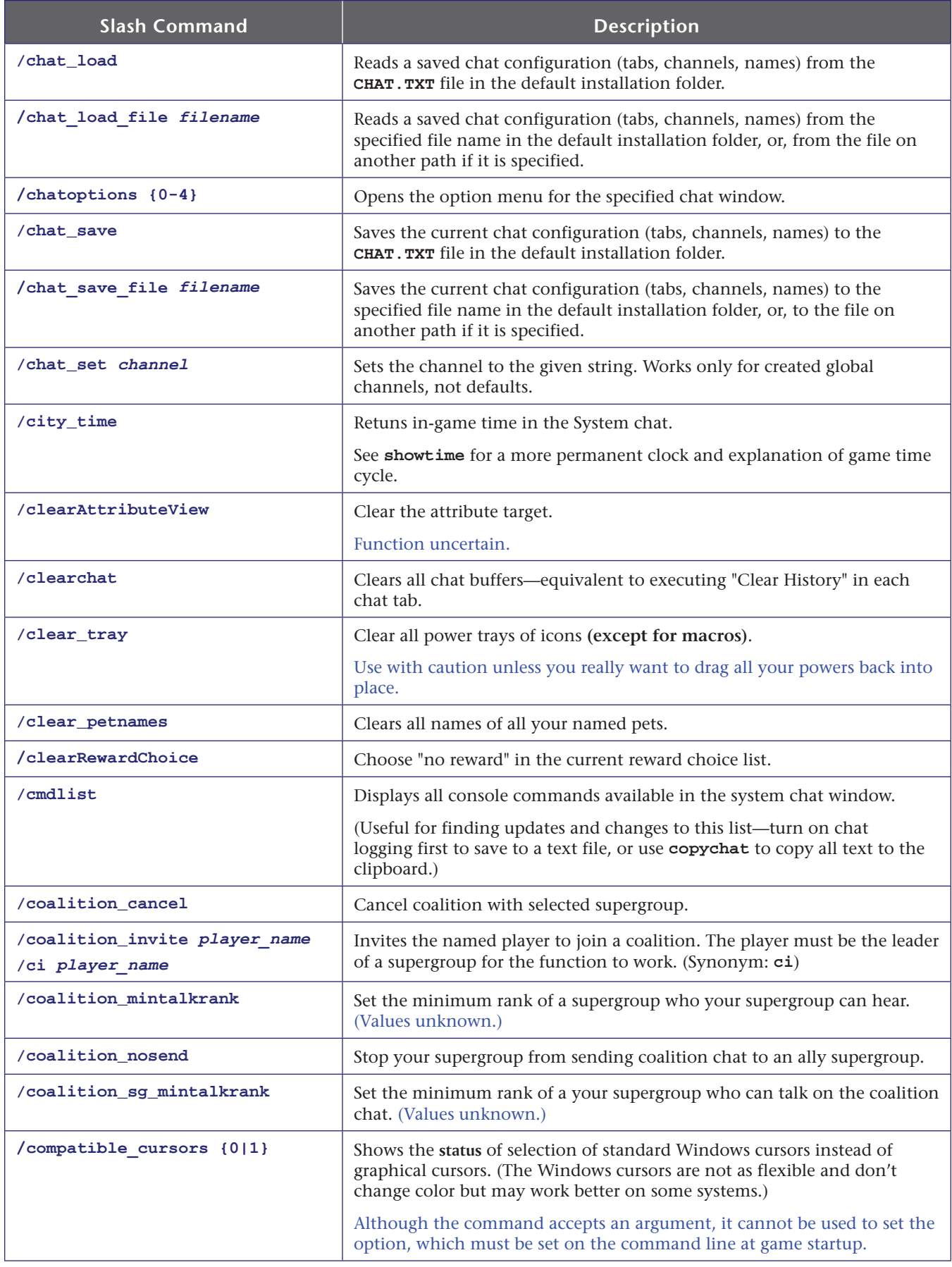

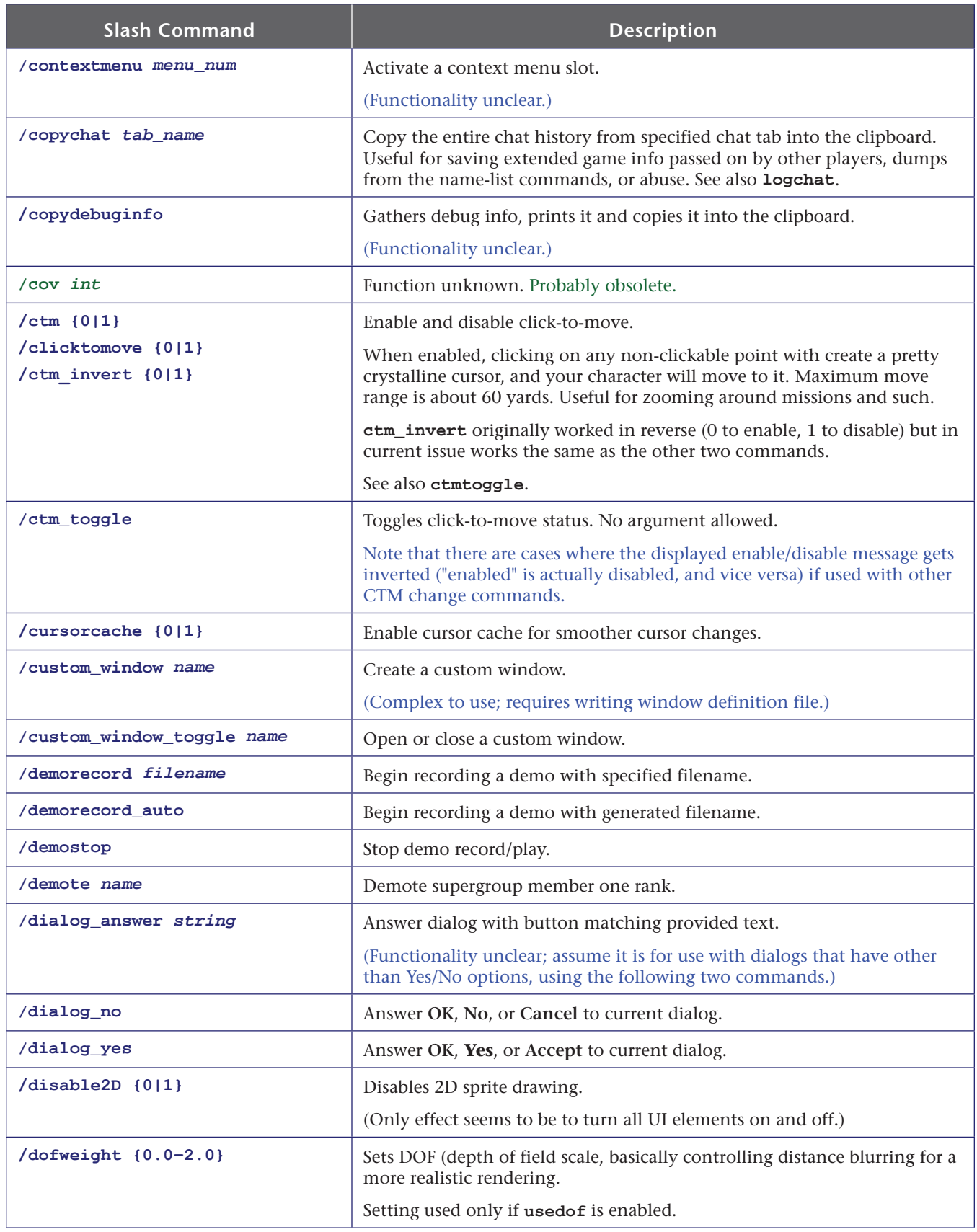

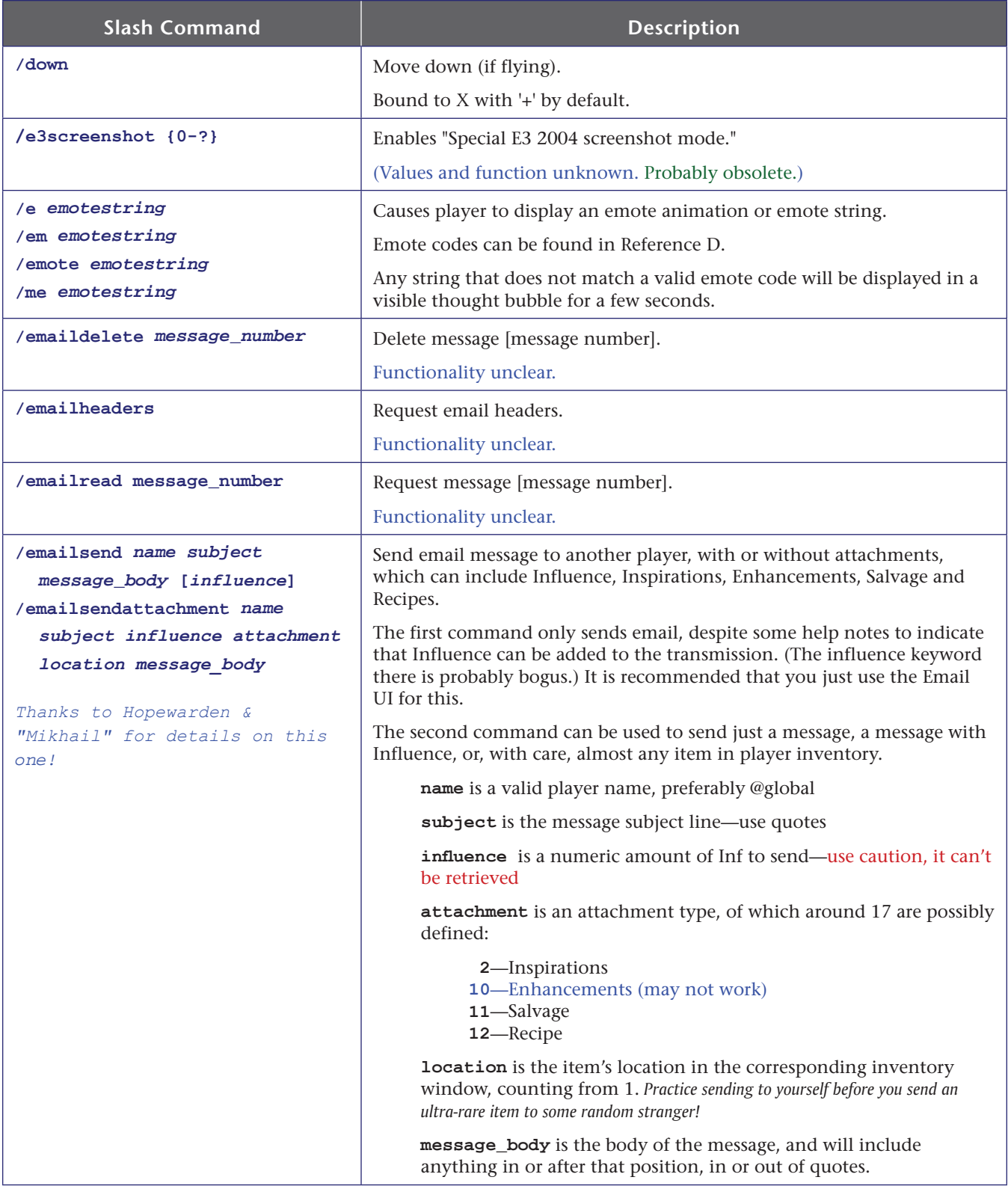

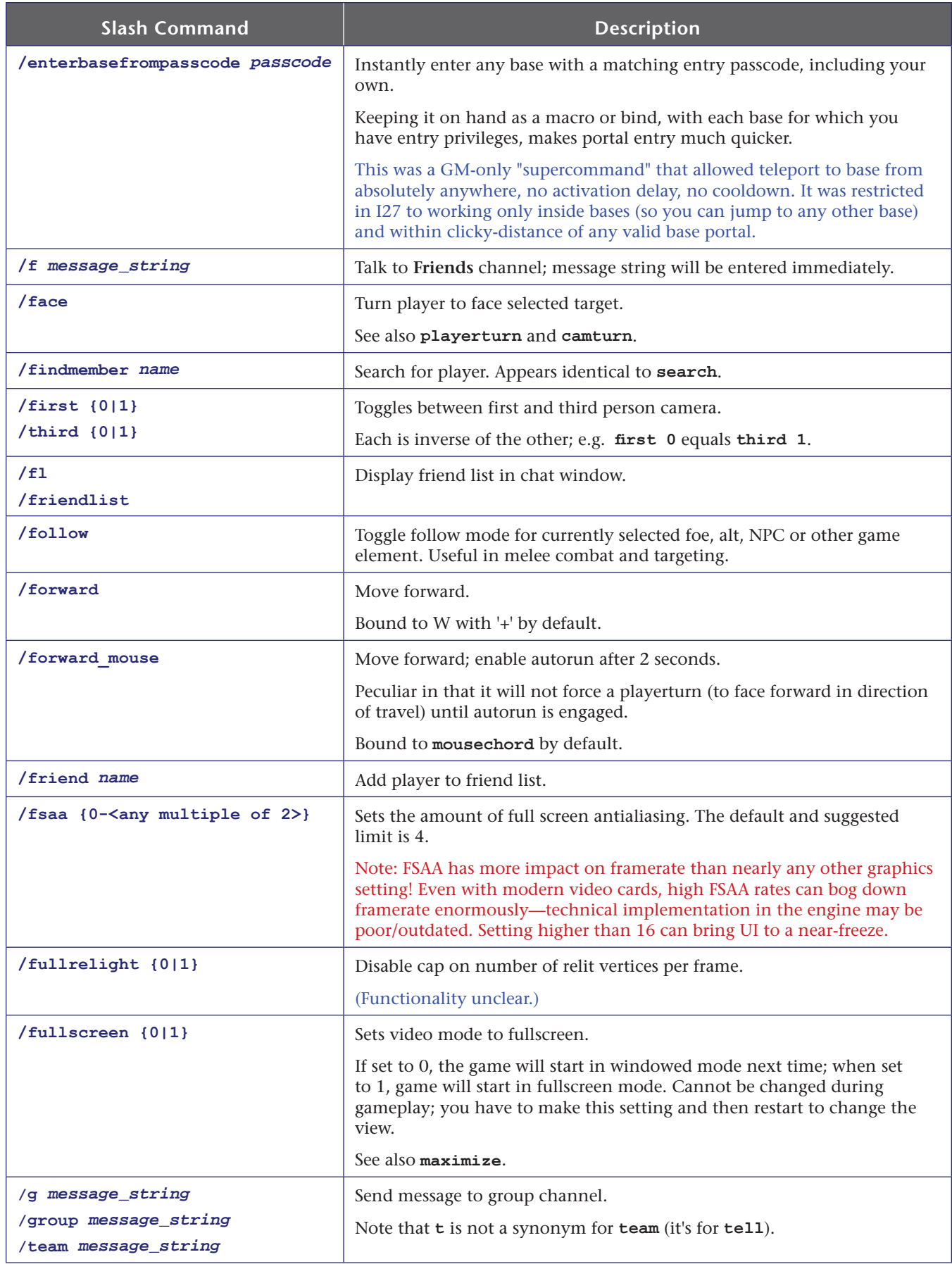

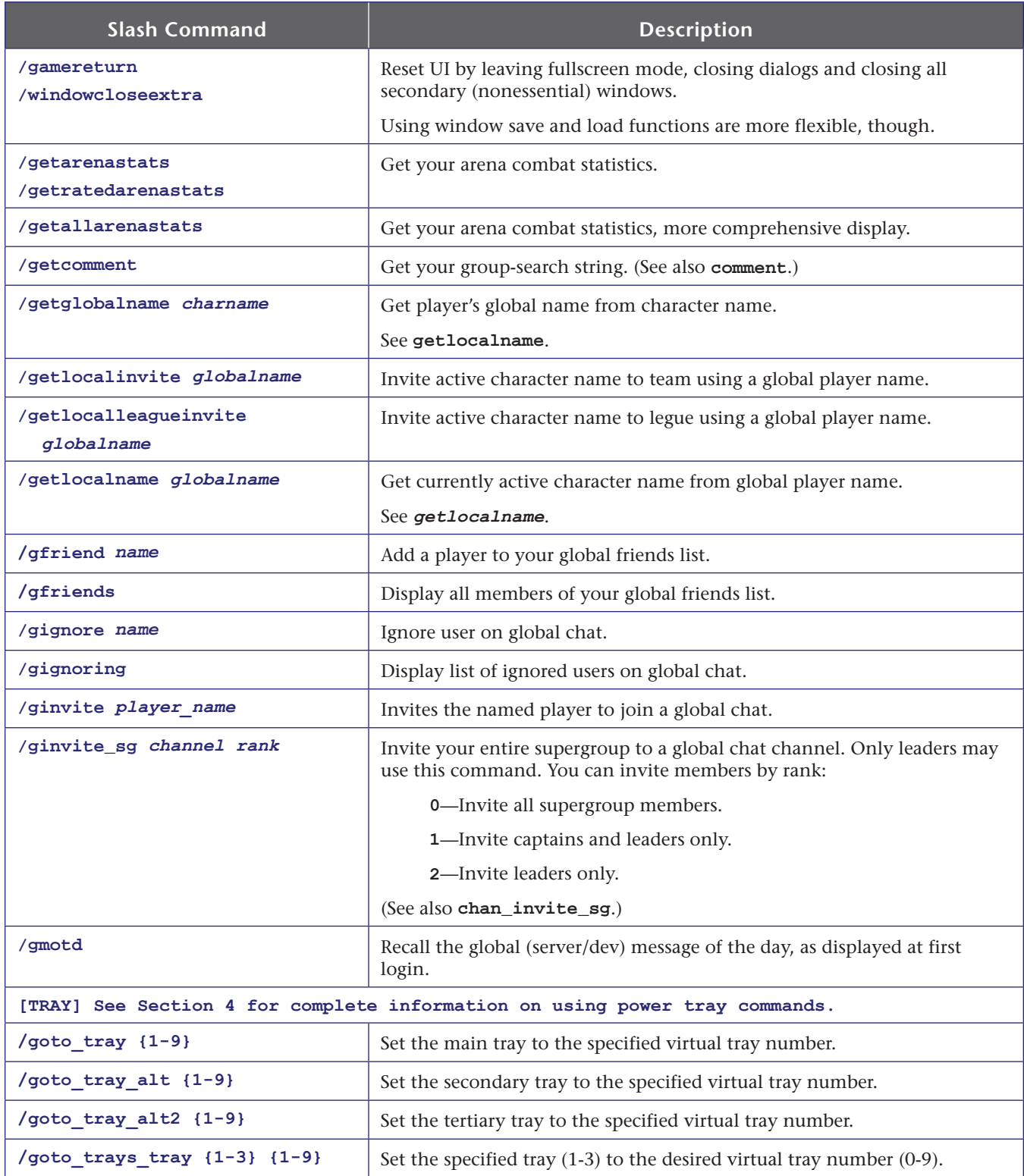

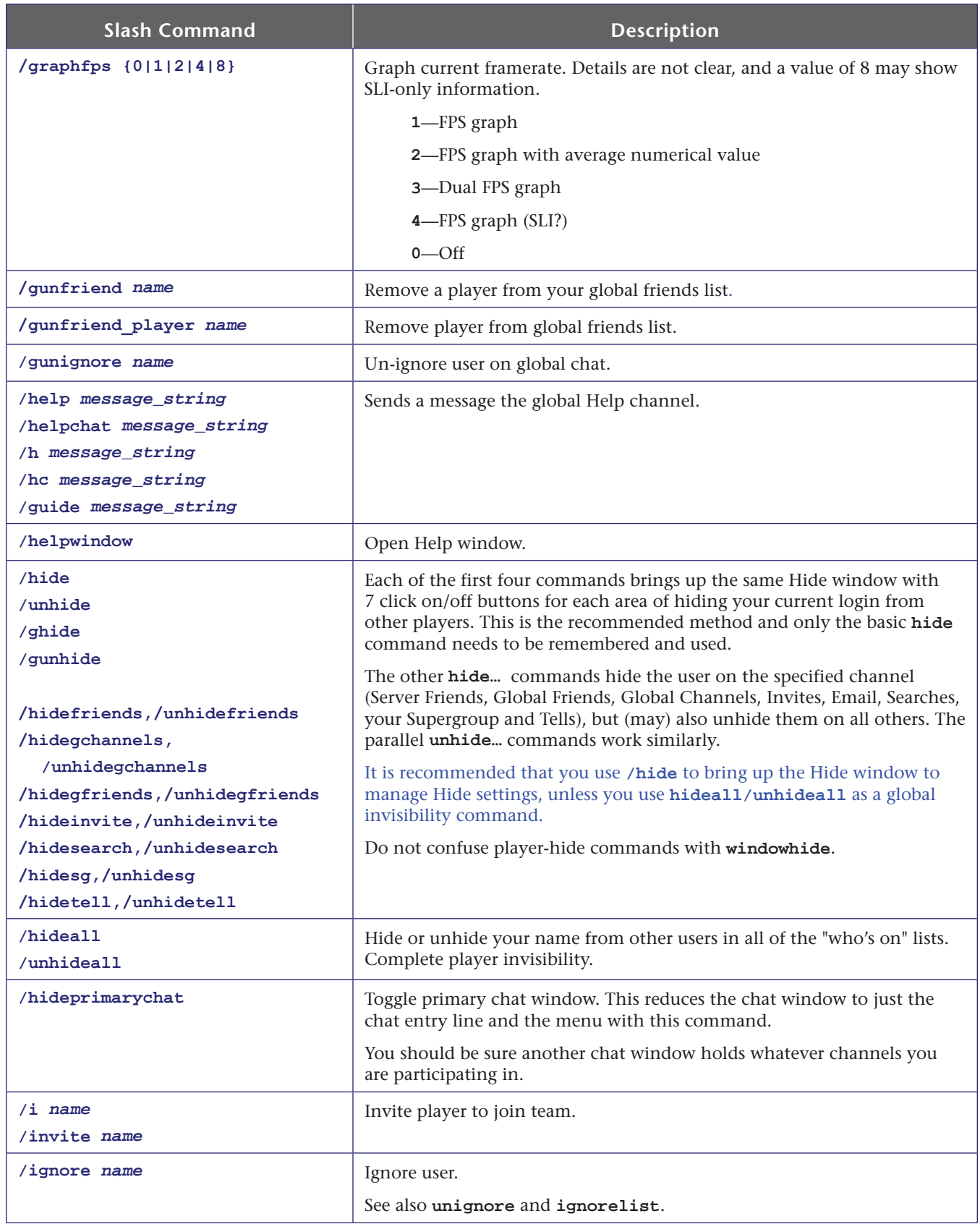

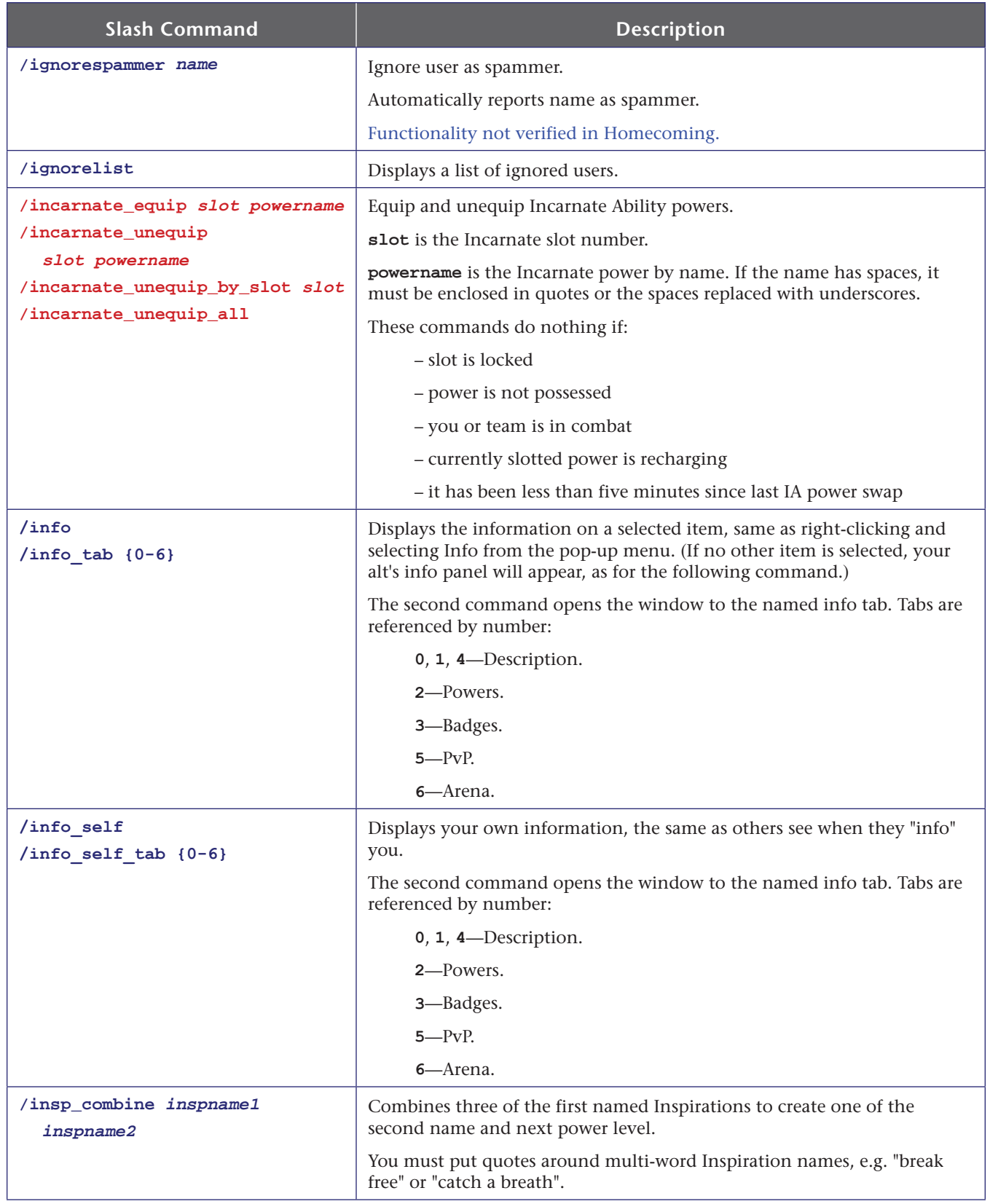

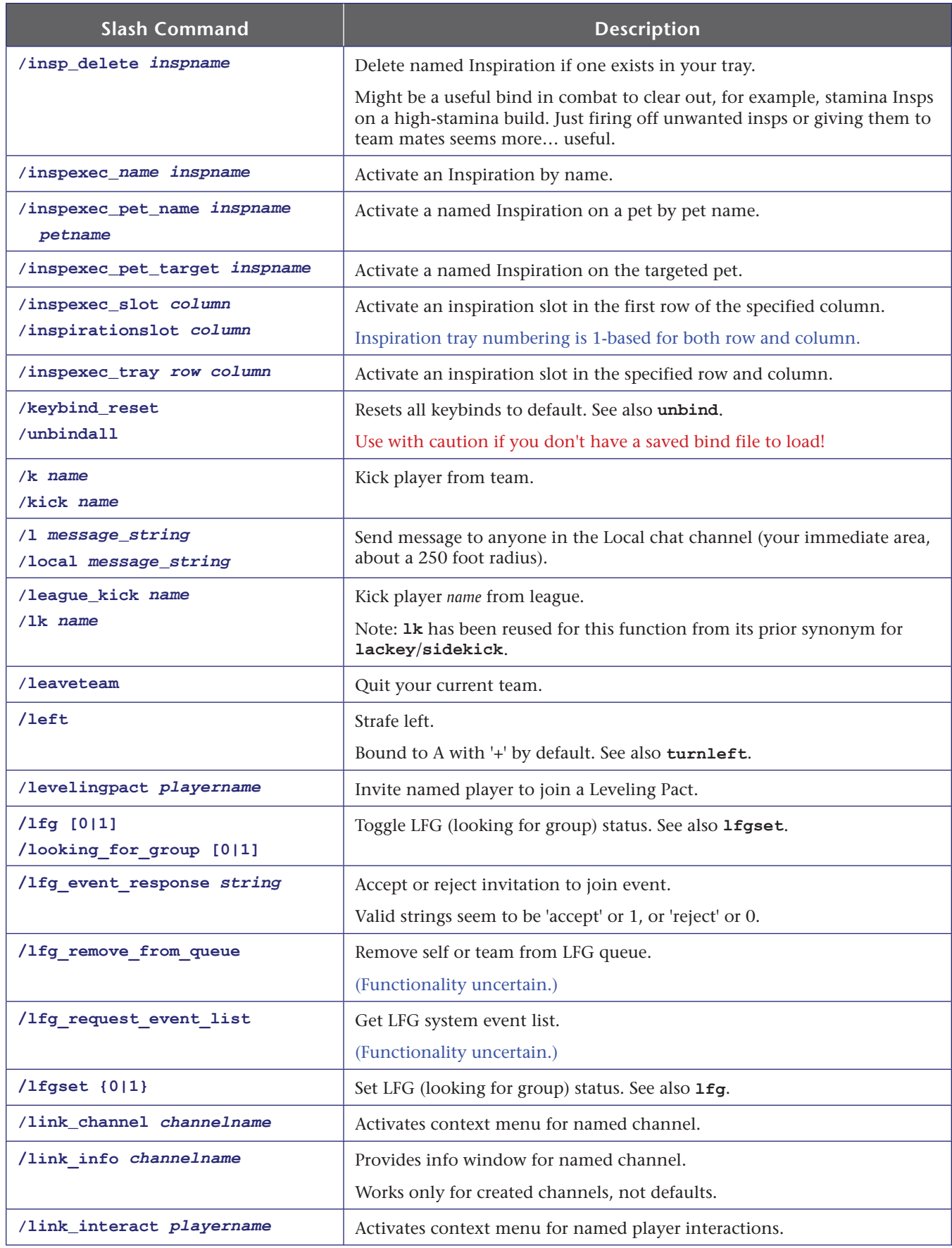

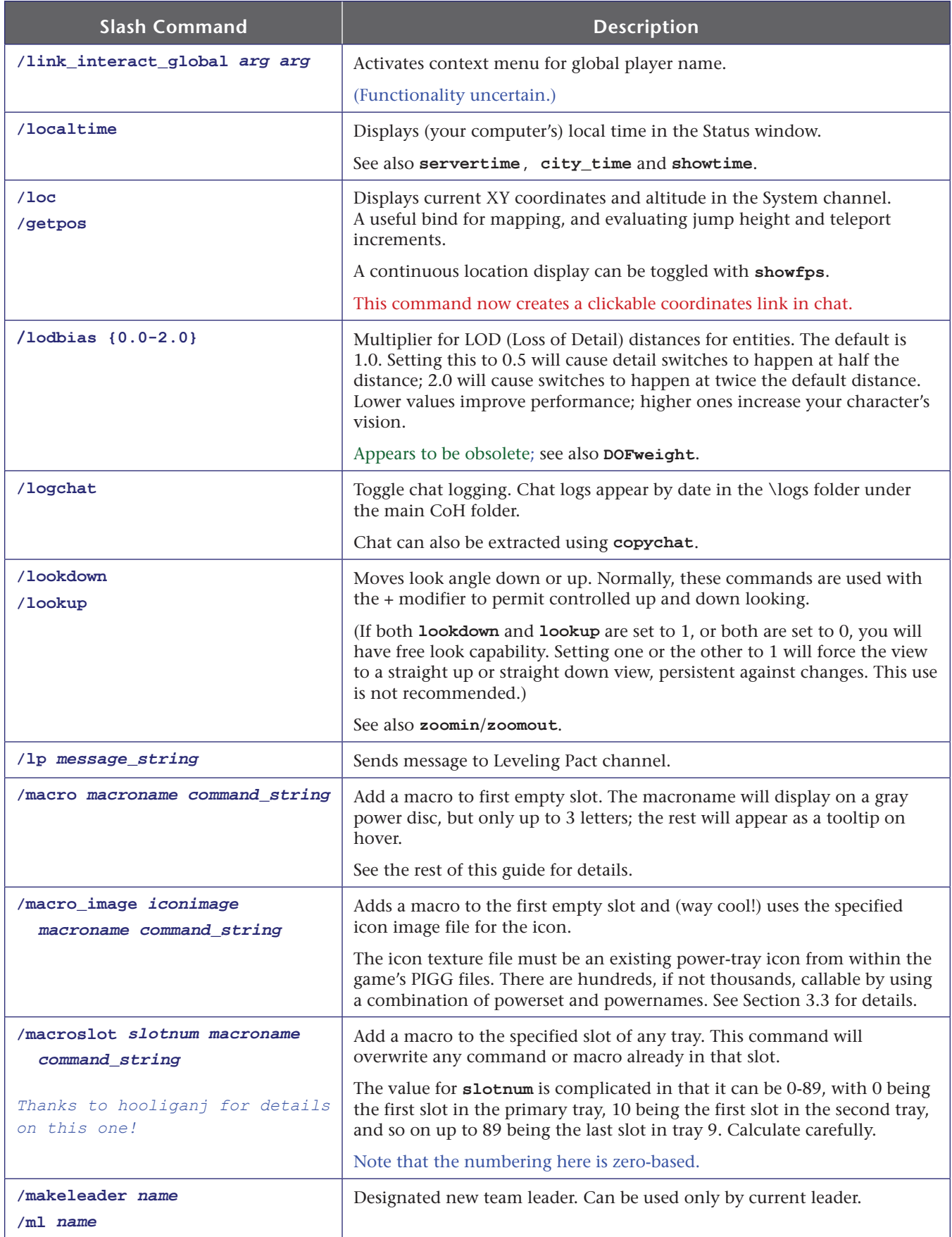

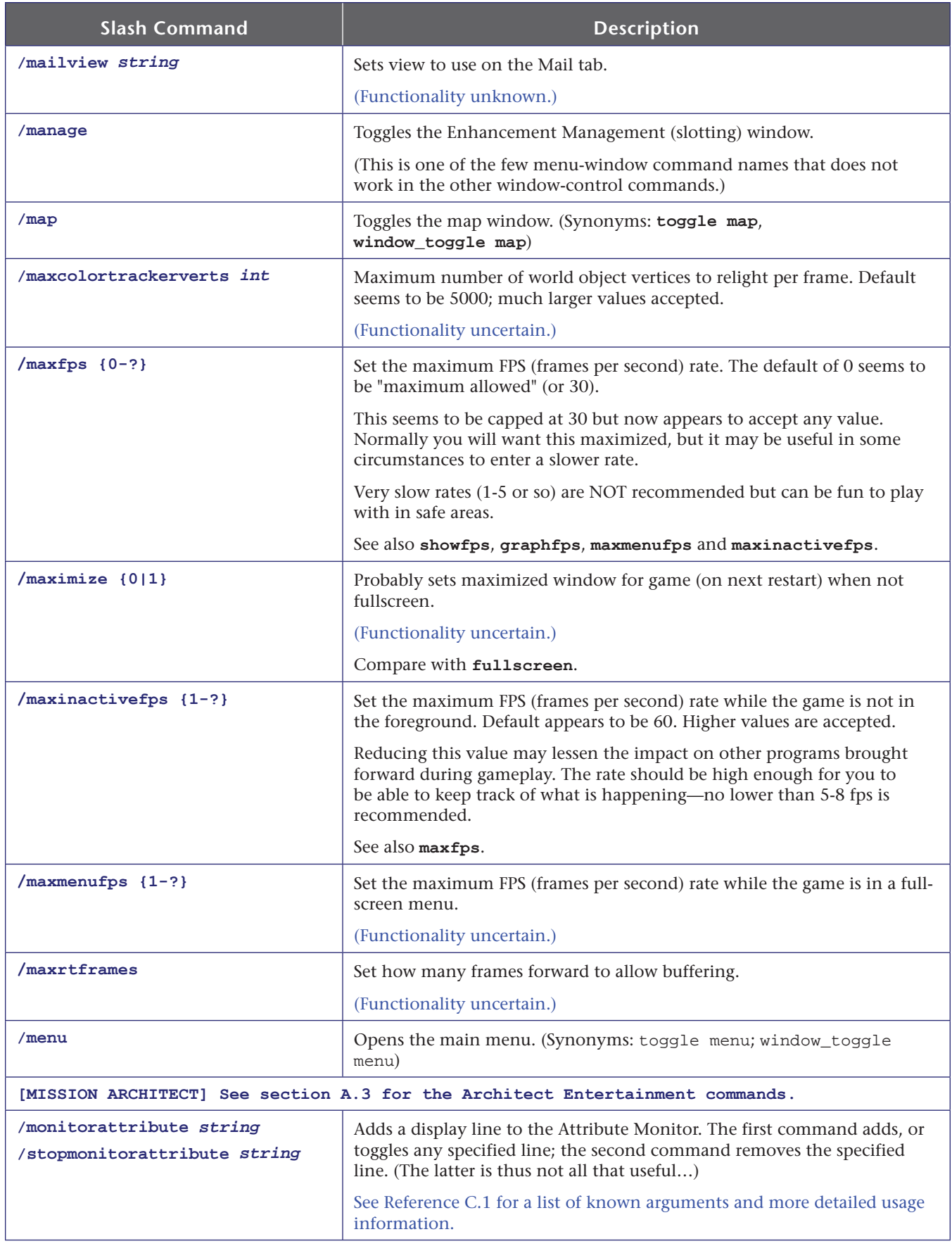

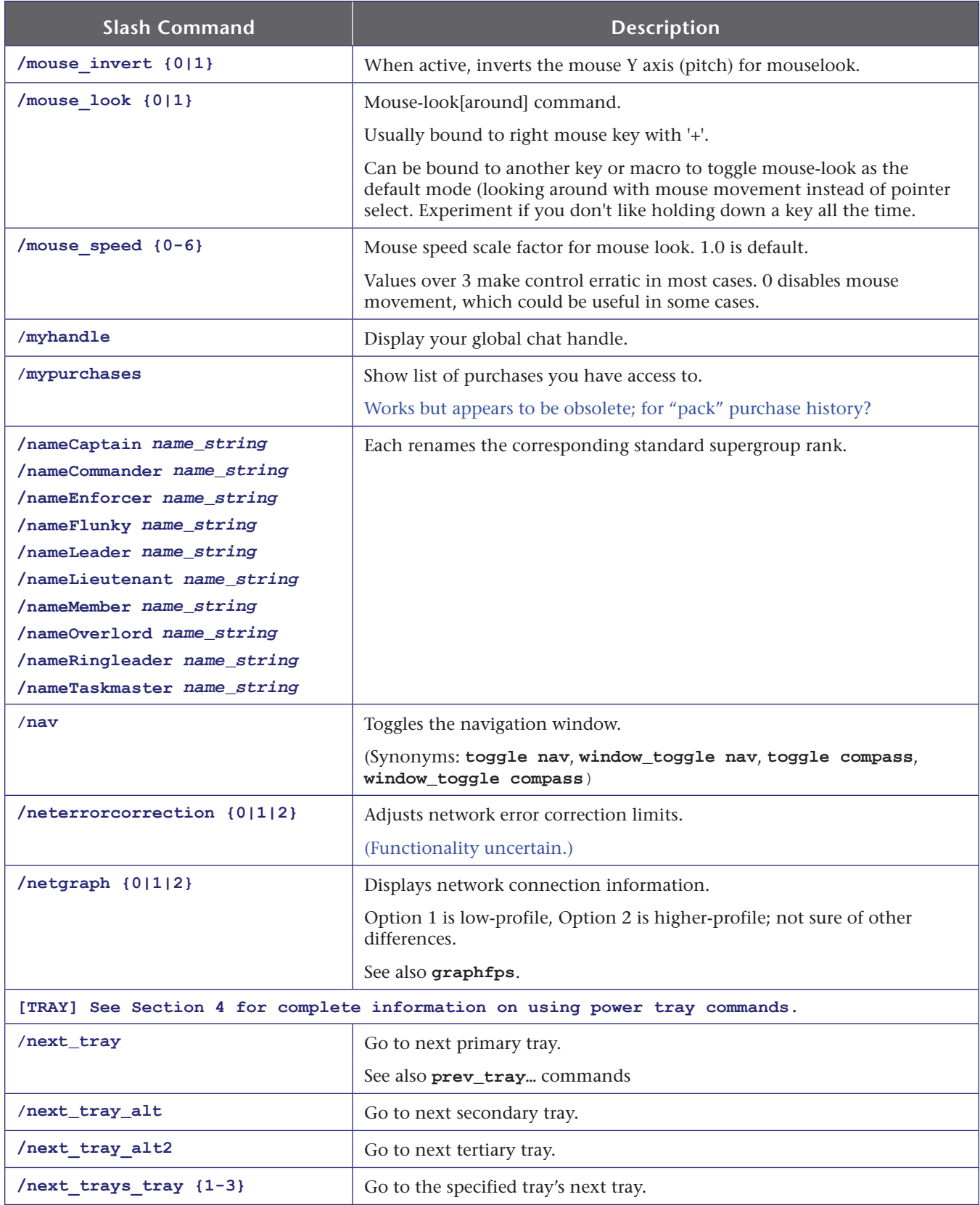

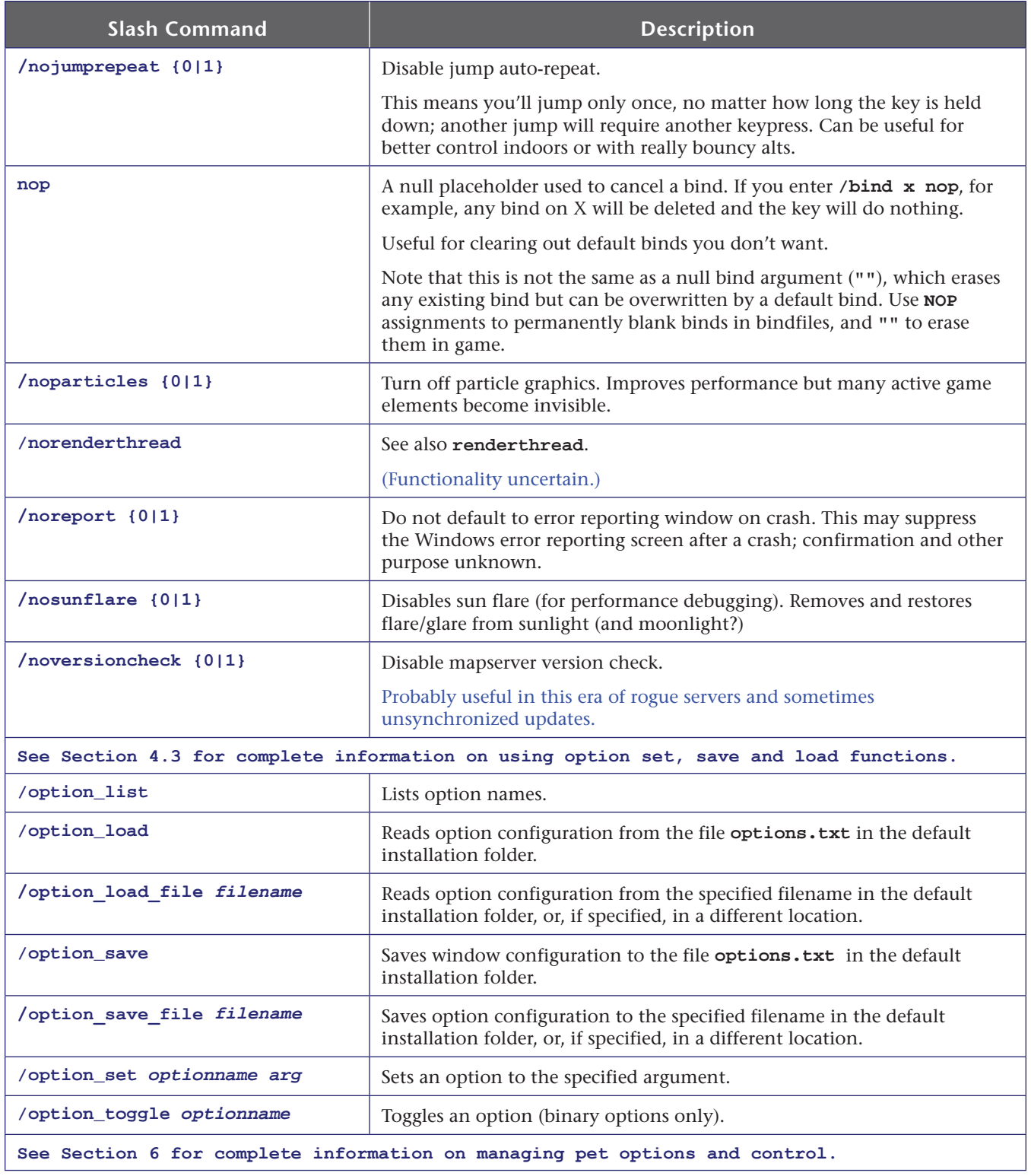

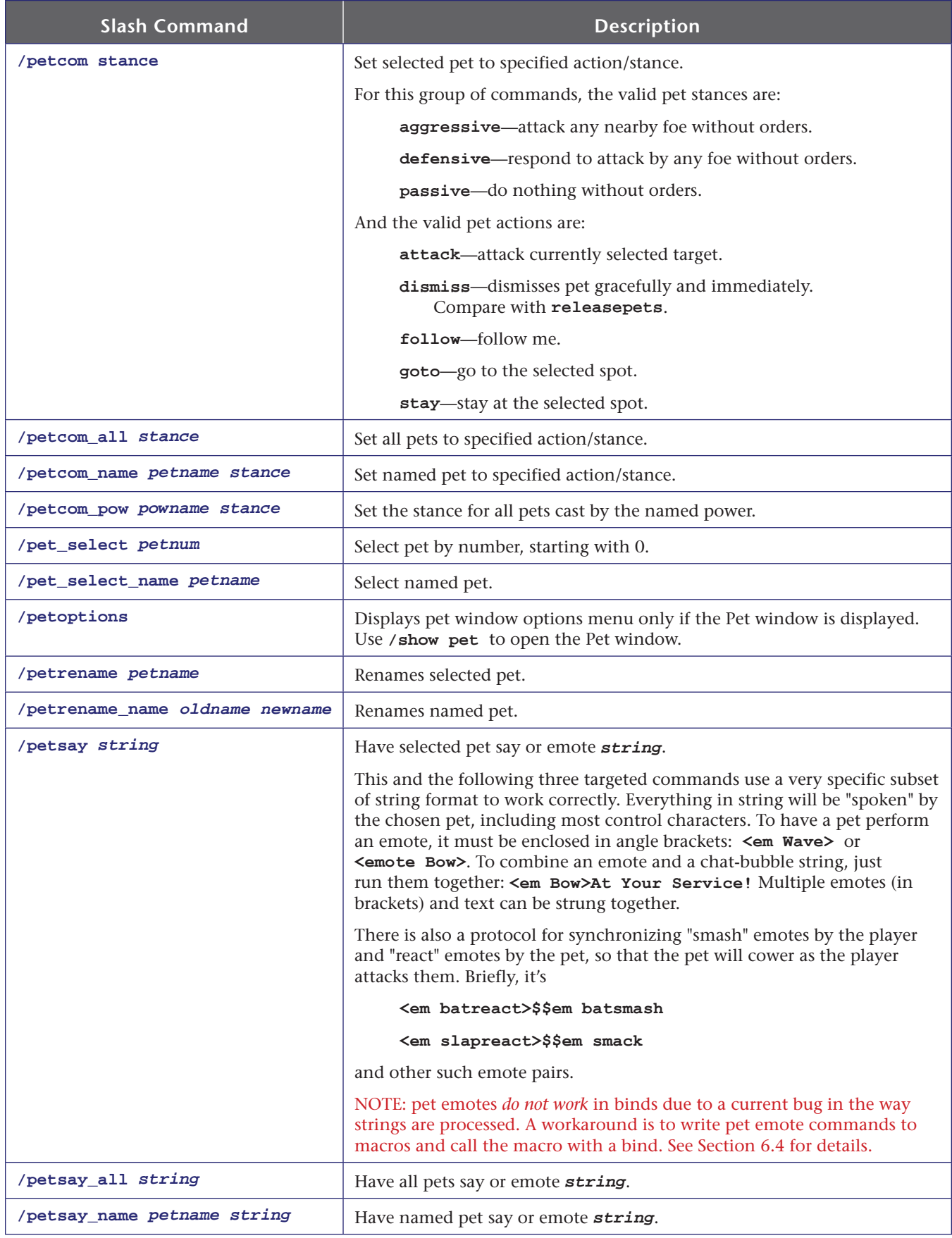

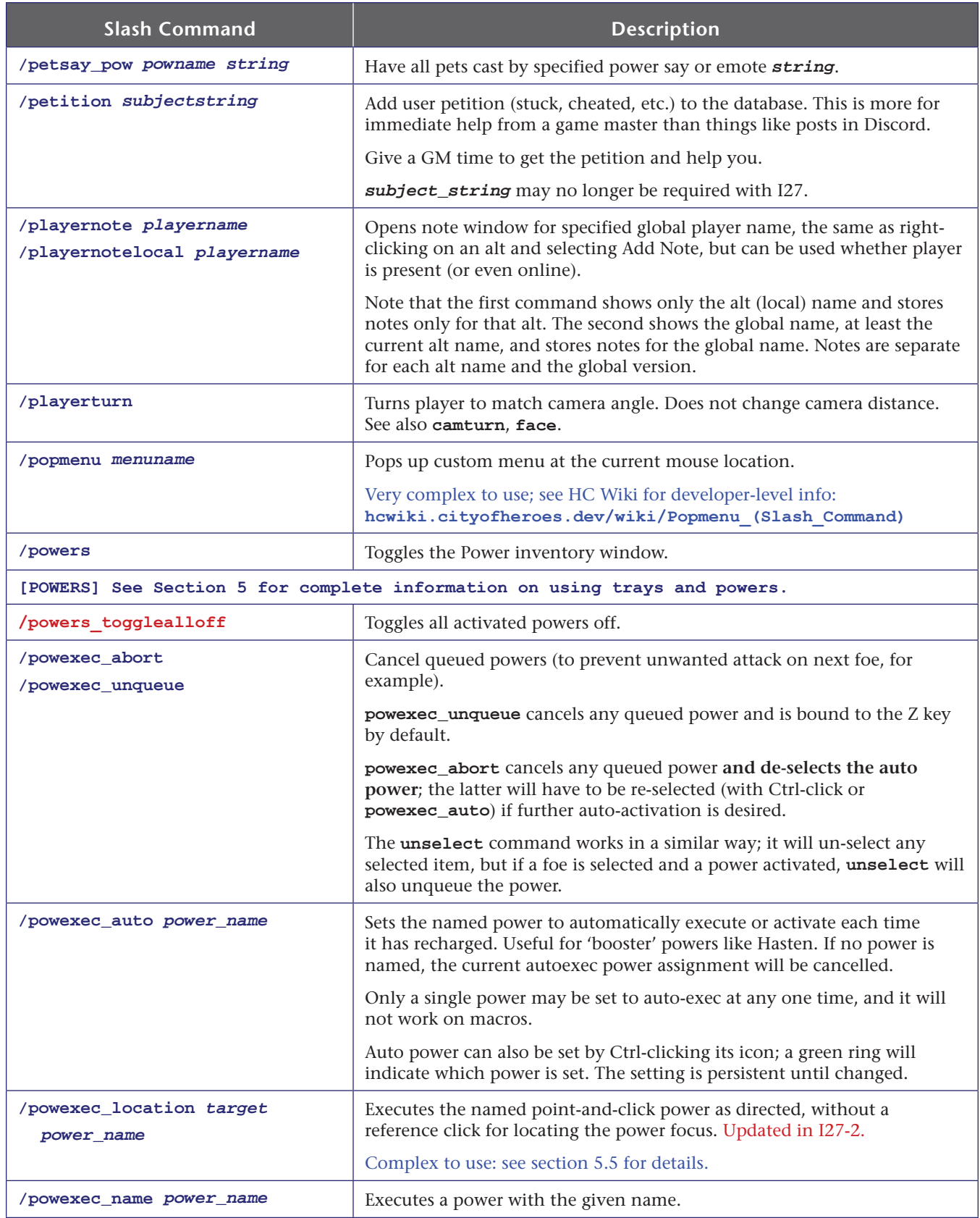

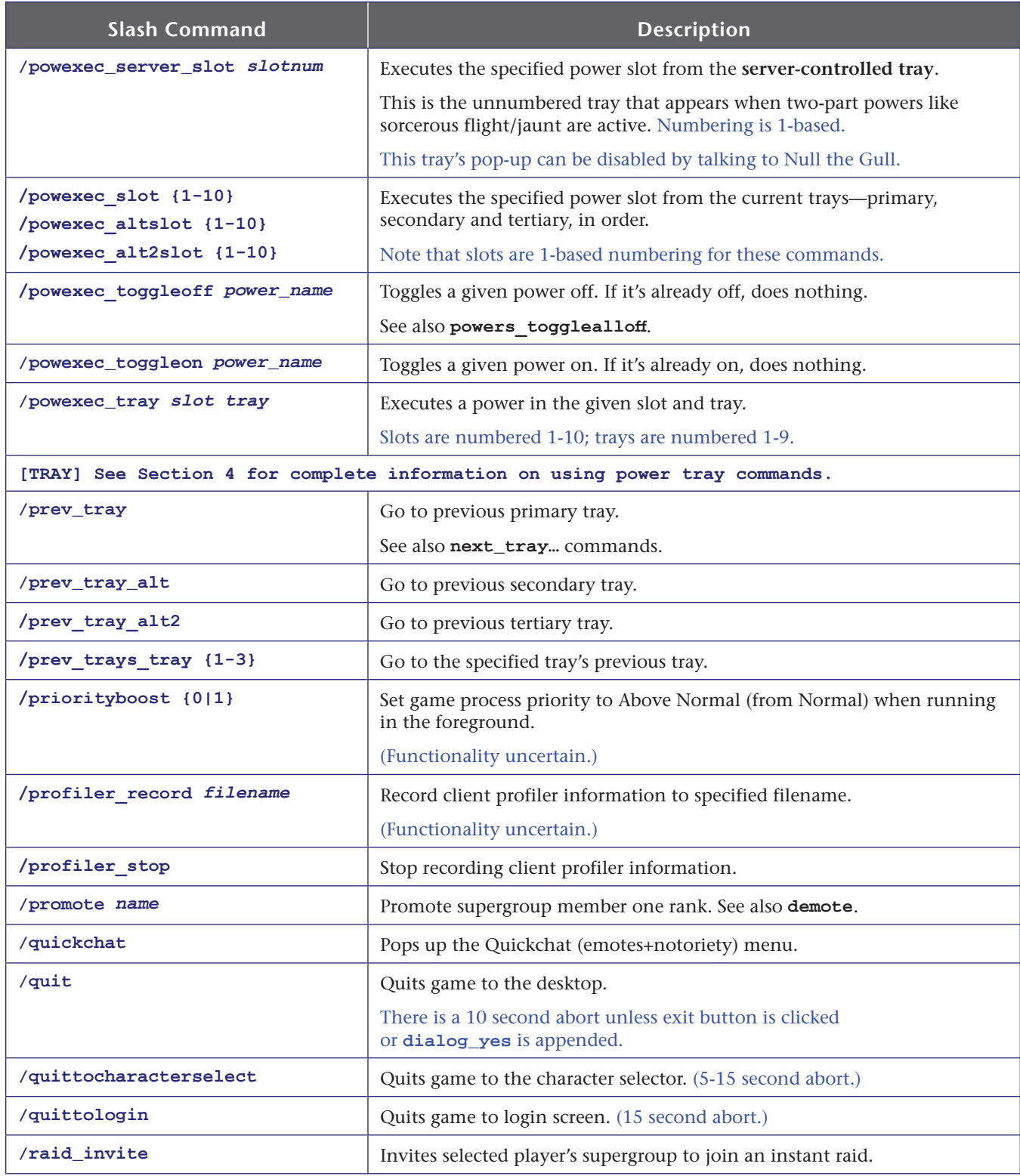

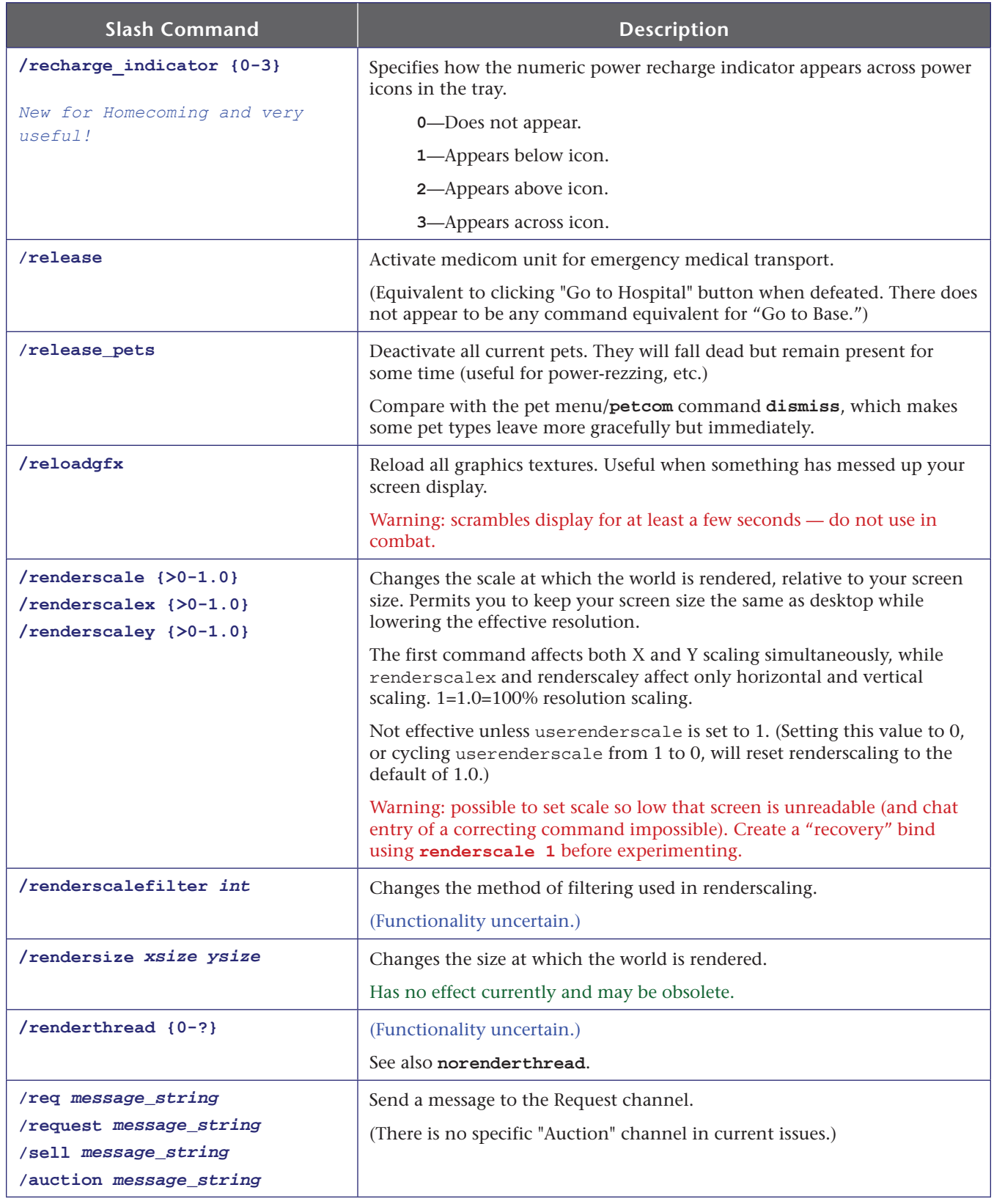

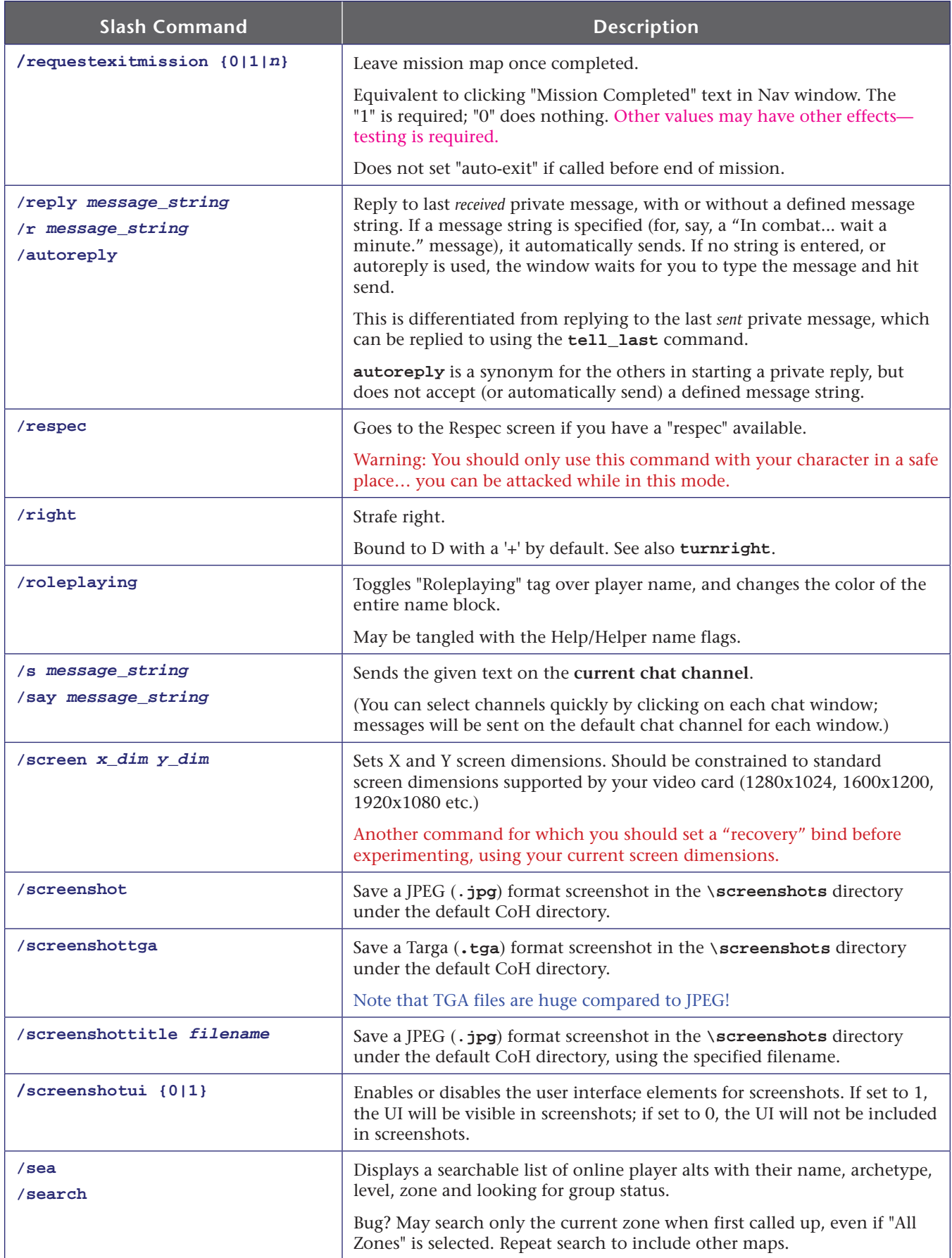

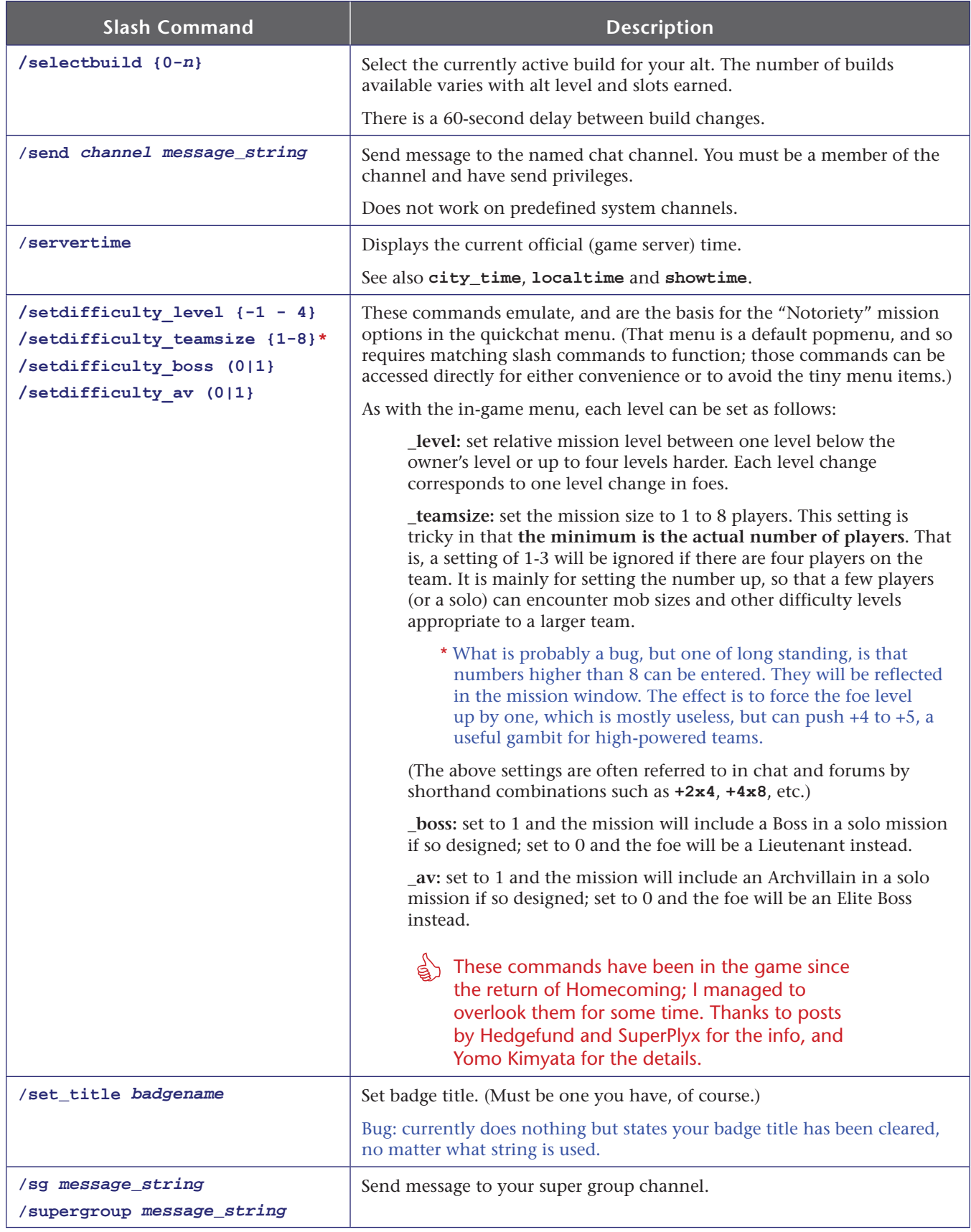

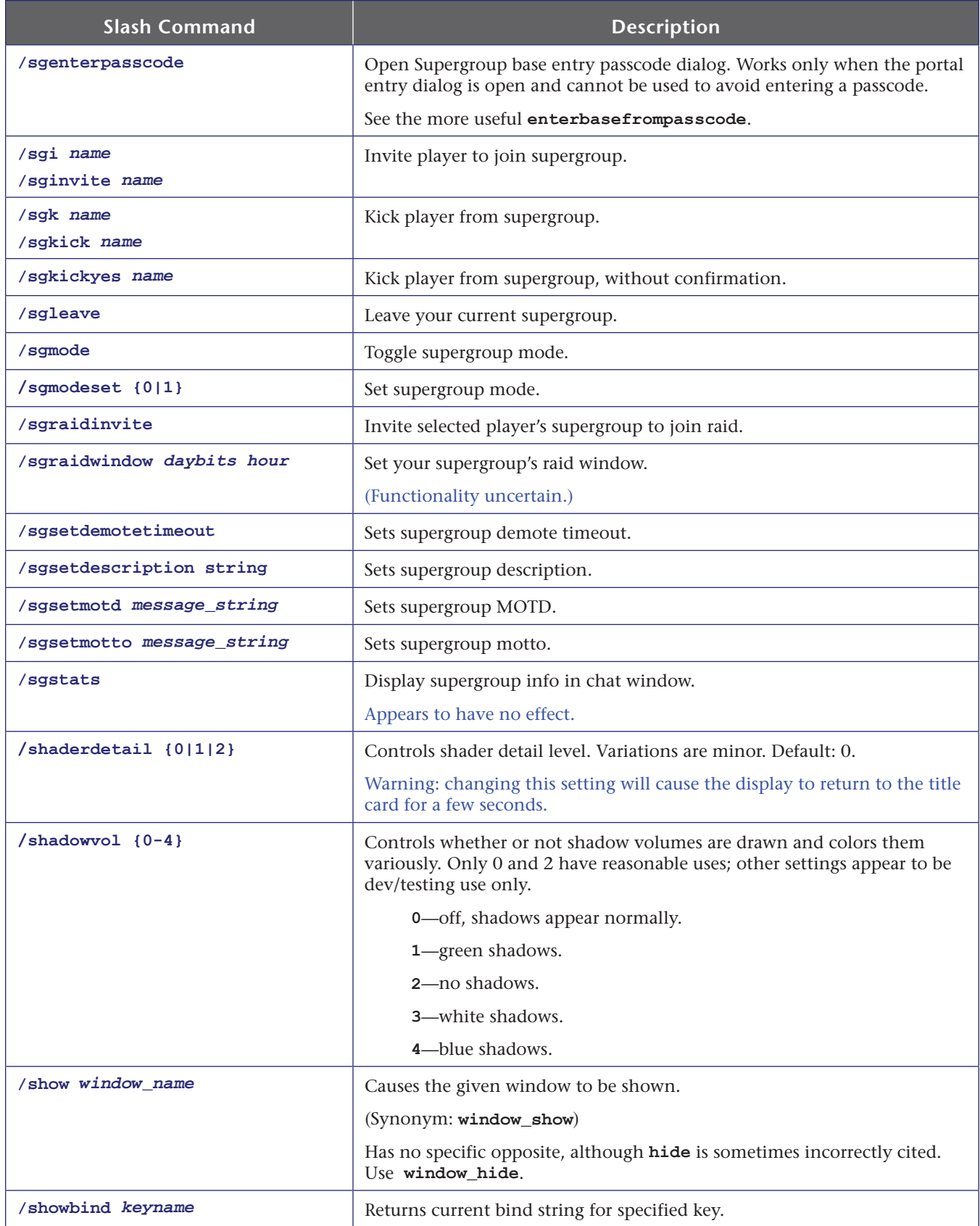

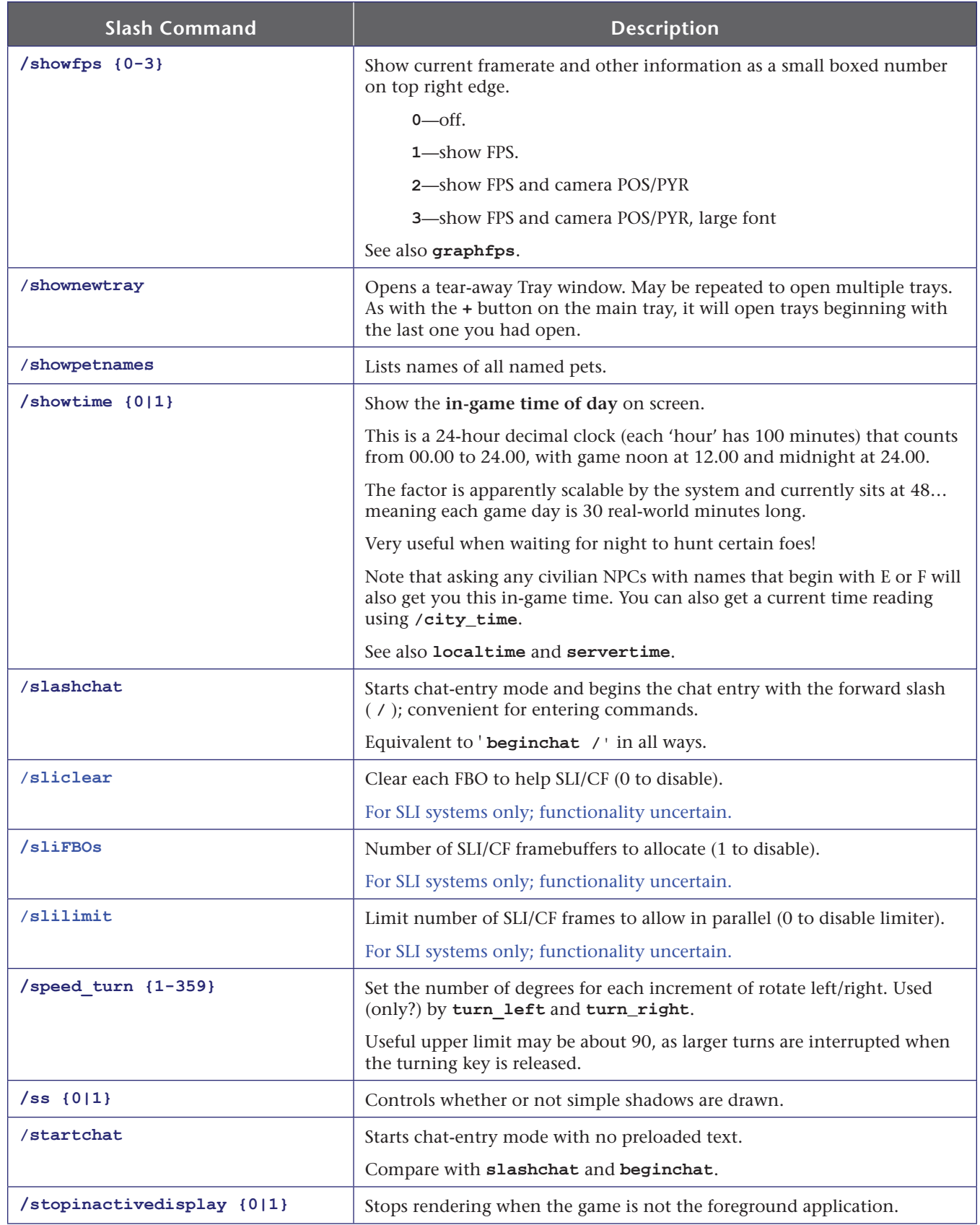

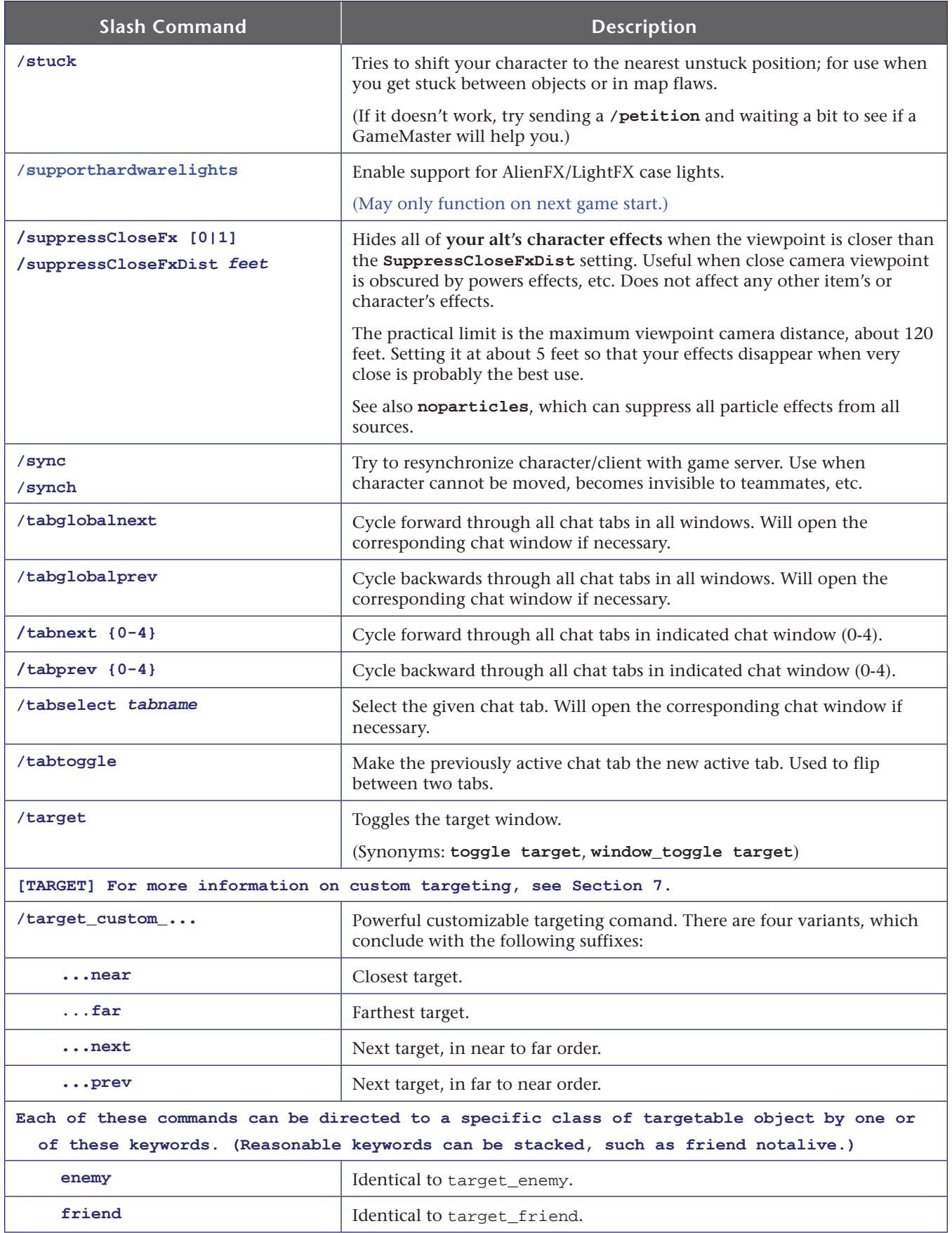

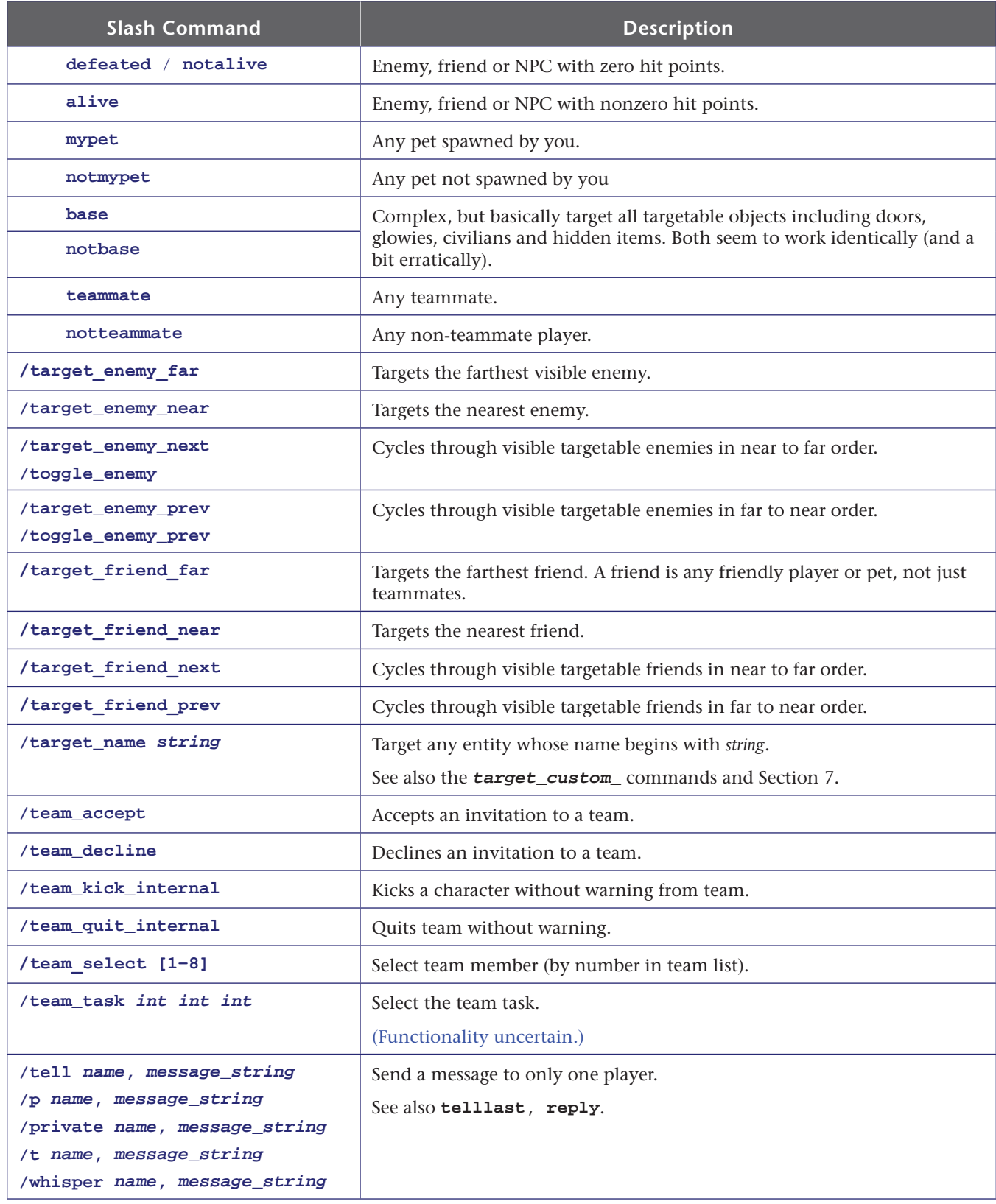

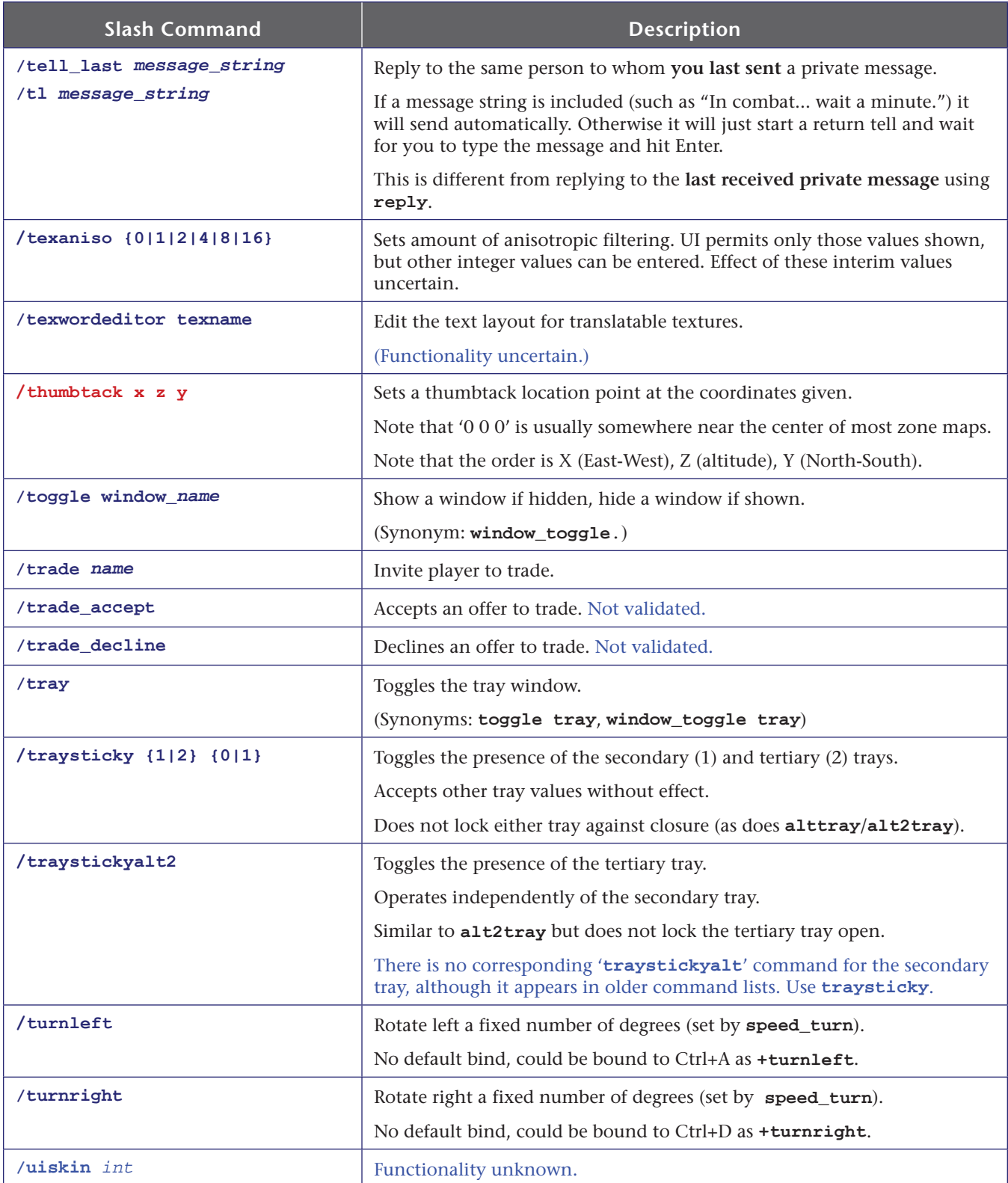

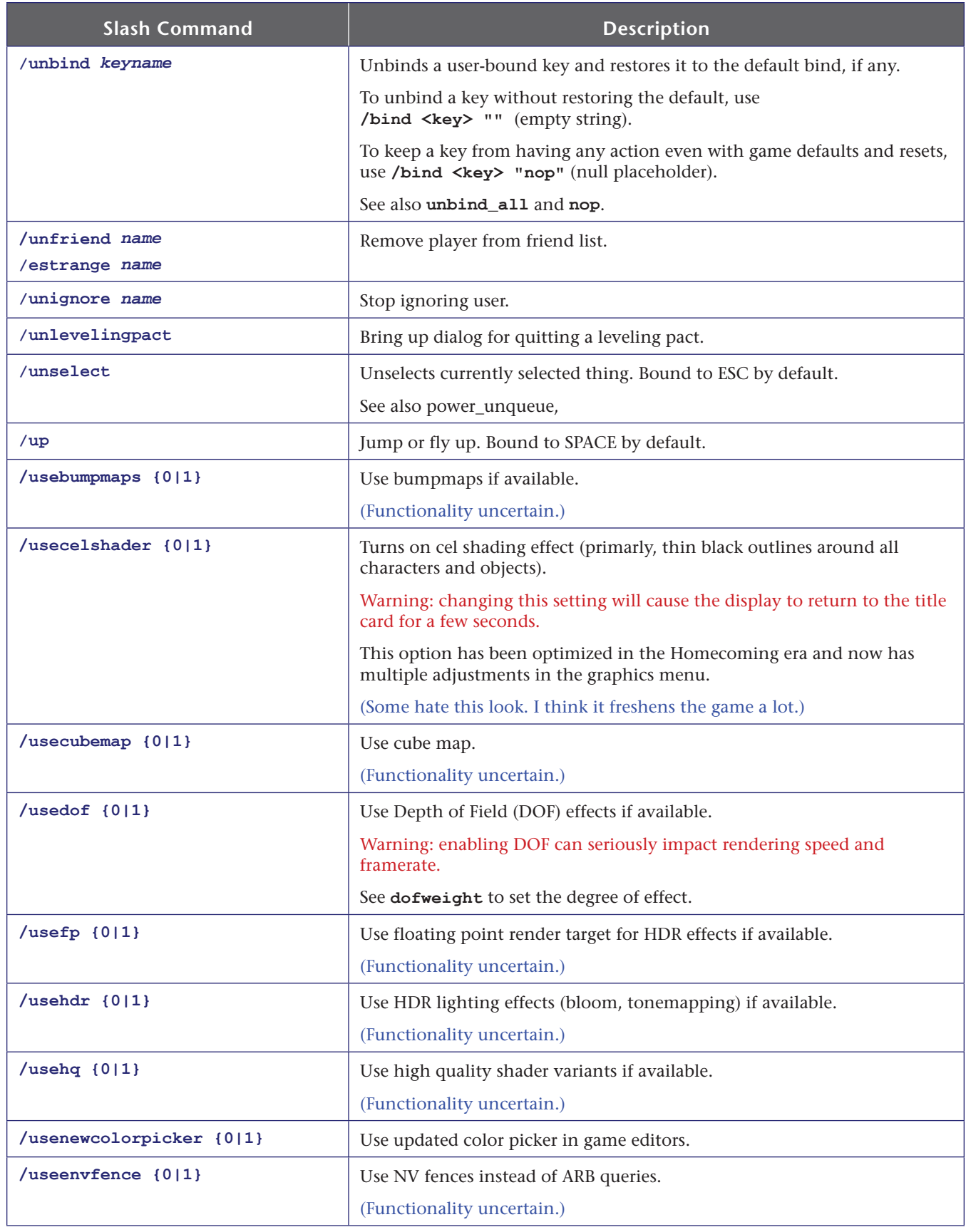

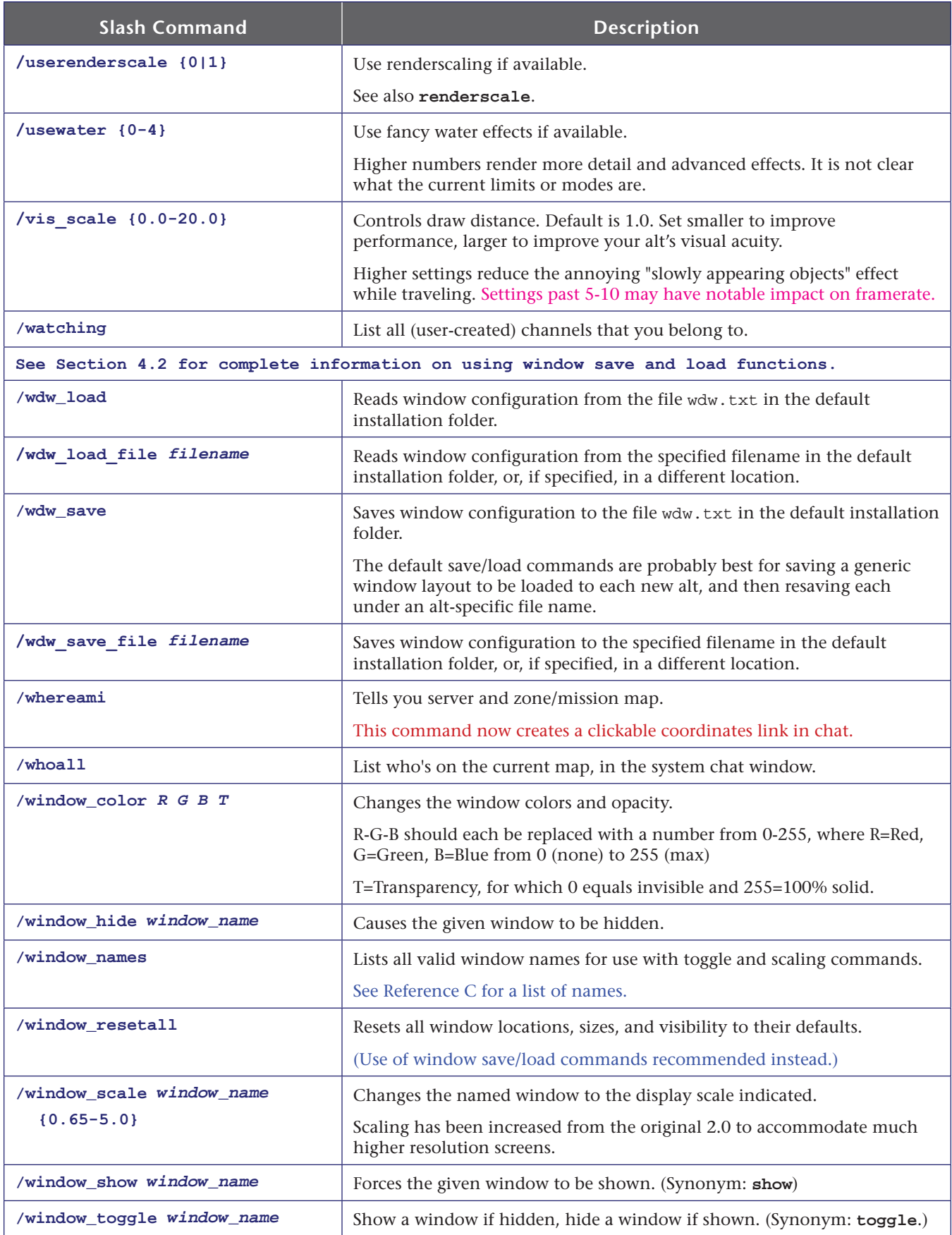

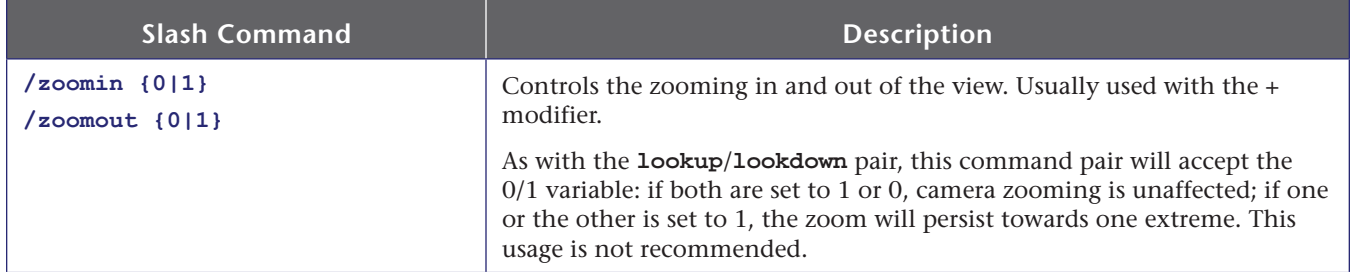

# **A.2 Base Editing Commands**

One of the great changes in the Homecoming era is that bases have been freed from the laborious grind of enough Supergroup prestige to pay for them. Any player can start a Supergroup and then build the most lavish base possible. Many have.

But now that base building is no longer the province of a few lofty base commanders, it's necessary to learn the rather quirky, odd process that leads to your own ideal of Commando Barbie's Dream Base.

### **Starting a Supergroup**

To start a supergroup, see the Supergroup Registrar in City Hall, Atlas Park, or Arachnos Building, Port Oakes. (Gold-siders in Praetoria don't get to start a group until they choose Hero or Villain side...)

Go to any base portal (marked on each zone map, click on the portal, and click Your Supergroup Base. In you go. To your small starting room with an exit portal, and not much else. You can move this starting room around, and even isolate it, but you can't delete it.

Click on the "Edit Base" button that will be floating on your screen. (Or type in **/editbase 1** if you want to be a real command wonk.)

Your first step should be to expand the "plot" on which your base is built. There is really no reason not to make it the maximum size.

### **Base Editing Keys**

When you enter base editing mode, several things happen. First, you get a god's-eye view and the ability to run right through anything but exterior walls. Second, your command bindset gets changed, with an addendum of about 15 lines that override any prior definition of those keys. In theory, these extensions are removed when you exit editing mode.

The takeaway is that there are "fixed" keys for base editing, but they could be changed or extended.

**A general warning: base editing is frequently buggy. One bug I ran into to was that exiting base-edit mode did not always remove those appended commands, and it's startling to have a command bound to DEL or F1 suddenly generate a mysterious "bad command" error. If it happens, reload your bindfile or save and edit it, removing the lines at the end beginning with DELETE "sell".**

The default base editing keys are as follows:

- **» Left-Click**—select item or option. Place selected item.
- **» Left-Double-Click**—center your alt on that spot.
- **» Left-Drag**—move selected object. Can be VERY tricky and erratic to move the right object in a crowded or overlapping spot.

If you have trouble moving an item, move your alt so that you are standing somewhat to the right of the spot you want to place the item, and not too far back.

- **» R** or **Right-Click**—rotate object 90 degrees on the Z (vertical) axis.
- **» TAB**—select next object in view ("target next")
- **» SHIFT-TAB**—select previous object in view ("target prev")
- **» CTRL-Y**—Redo last Undo; possibly repeat last action under some conditons.
- **» CTRL-Z**—**Your endless friend**: undo that last misbegotten action. You will use it frequently.
- **»** Function keys:
	- **» F1**—Toggle grid size and snap for placement (¼ , ½, 1. 2. 4, Off)
		- **F2**—Toggle angle snap for drag rotation (Off, 1, 3, 5, 10, 15, 30, 45 degrees). (Note that click-rotate is fixed at 90 degrees.)
		- **F3**—Toggle room clipping on and off for object placement. (Lets you push objects through walls.)
		- **F5**—Toggle object placement attachment (Floor, Wall, Ceiling, Surface).
- **» Esc**—Cancel selection or action. (Same as general 'abort' command in zones?)
- **»** The shift keys operate on mouse-drag as follows, enabling and restricting object motion…
	- **» Shift**: …to vertical (Z axis, up-down).
	- **» Ctrl**: …to horizontal (X/Y axes, rank/file).
	- **» Alt**: …to rotation on Z axis (vertical axis). (Drag rotation controlled by the **F2** setting above.)
	- **» Ctrl+Alt**: …to rotation on X axis (crosswise axis).
	- **» Shift+Alt**: …to rotation on Y axis (perpendicular axis).

To find base items (once you start to know their names), you can search through the dozens of tabs and hundreds of items when in "Place Item" mode. It's a bit obscure that **the black oval in the Item menu is a search field**.

### **Base Editing Slash Commands**

The relevant but mostly useless base editing slash commands are as follows. Advanced or addicted base editors could create a loadable bindfile to optimize keys and add commands.

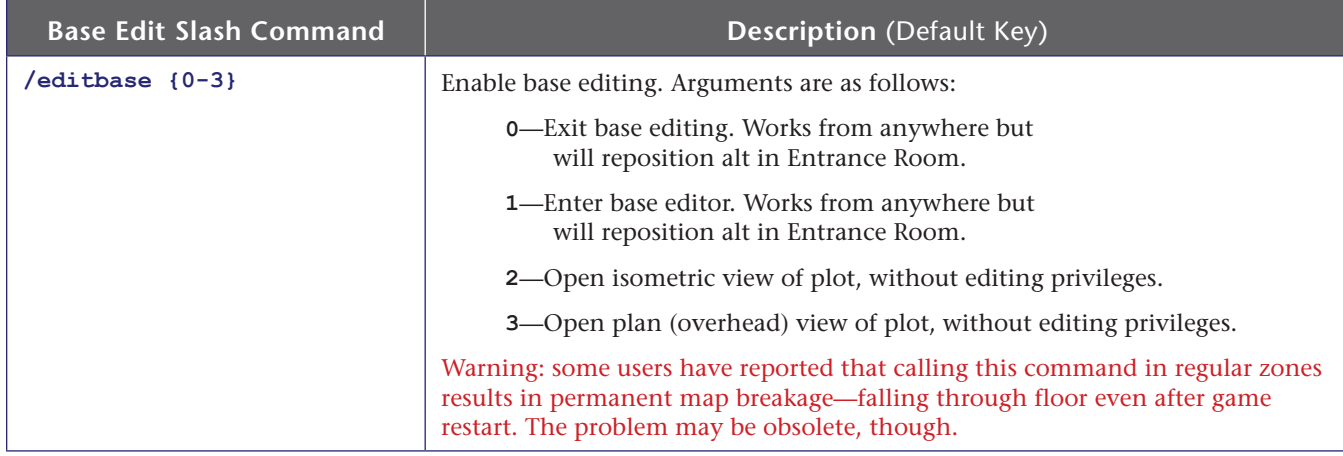

Most of these commands are not in the cross-reference.

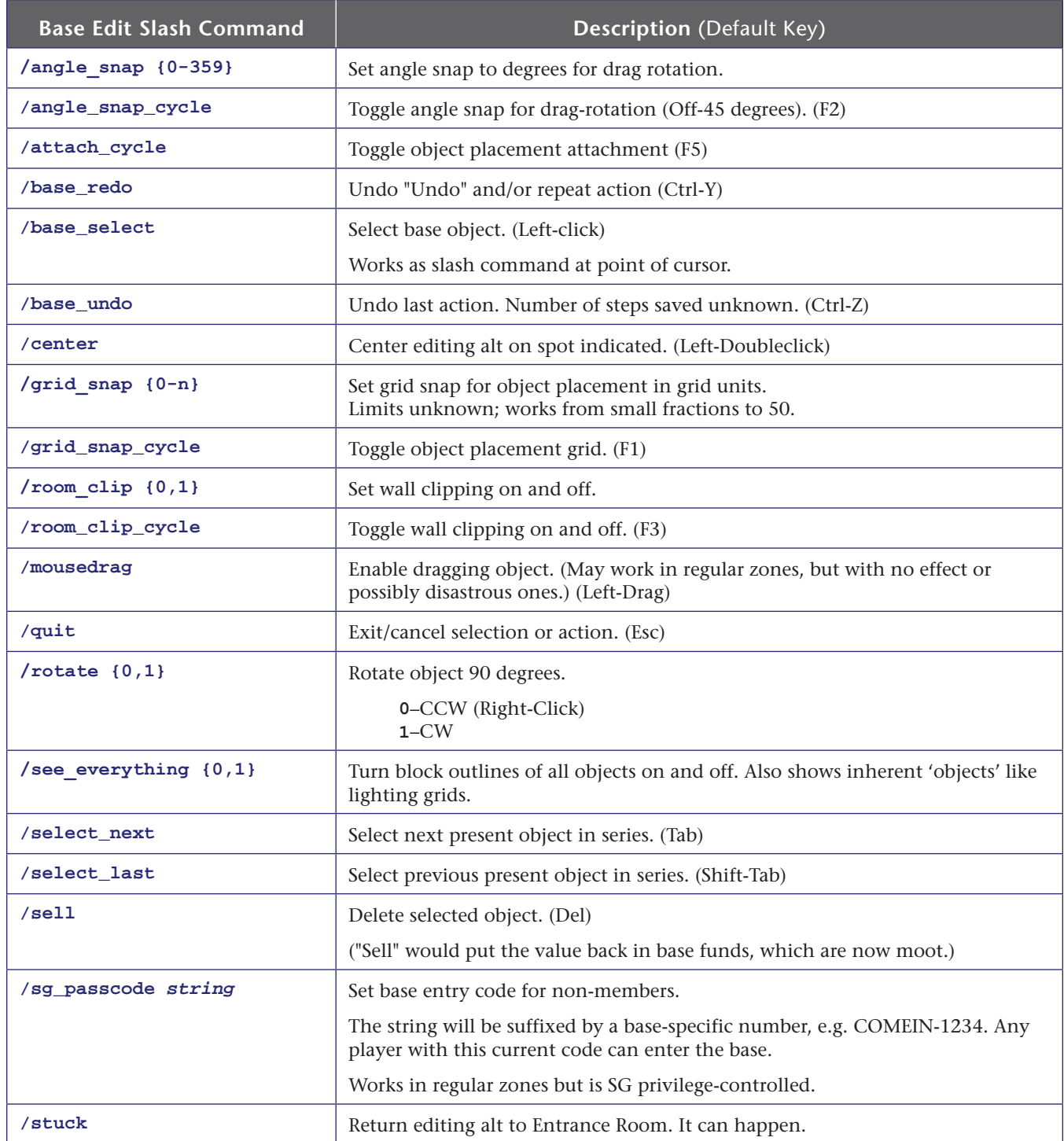

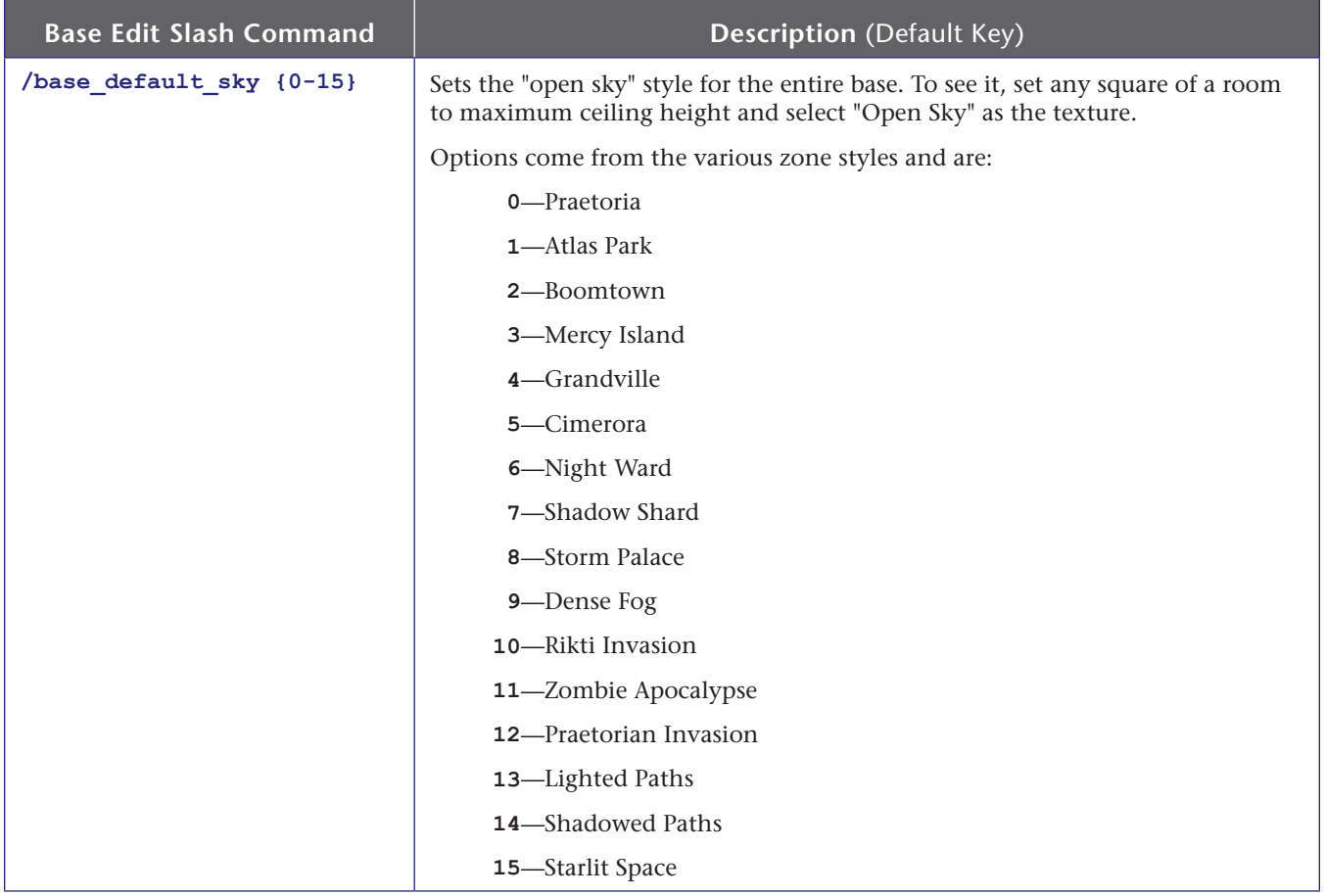

### **In-Base Portals**

Most base features are decorative or self-explanatory. The portals and beacons named with Hebrew letters (Aleph, Beta, etc.) are for in-base use: put the portal where you want to arrive, and somewhere else create any travel portal with a matching beacon attached. You can use this to create disconnected base rooms for, say, your generators and mainframes.

And remember, All Your Base Are Belong To Us.

# **A.3 Mission Architect (AE) Commands**

Commands for mission architects in Architect Entertainment. Most of these only work inside AE or while in active mission-editing mode.

And that's all I know about this subset of the game. Have to try it some day.

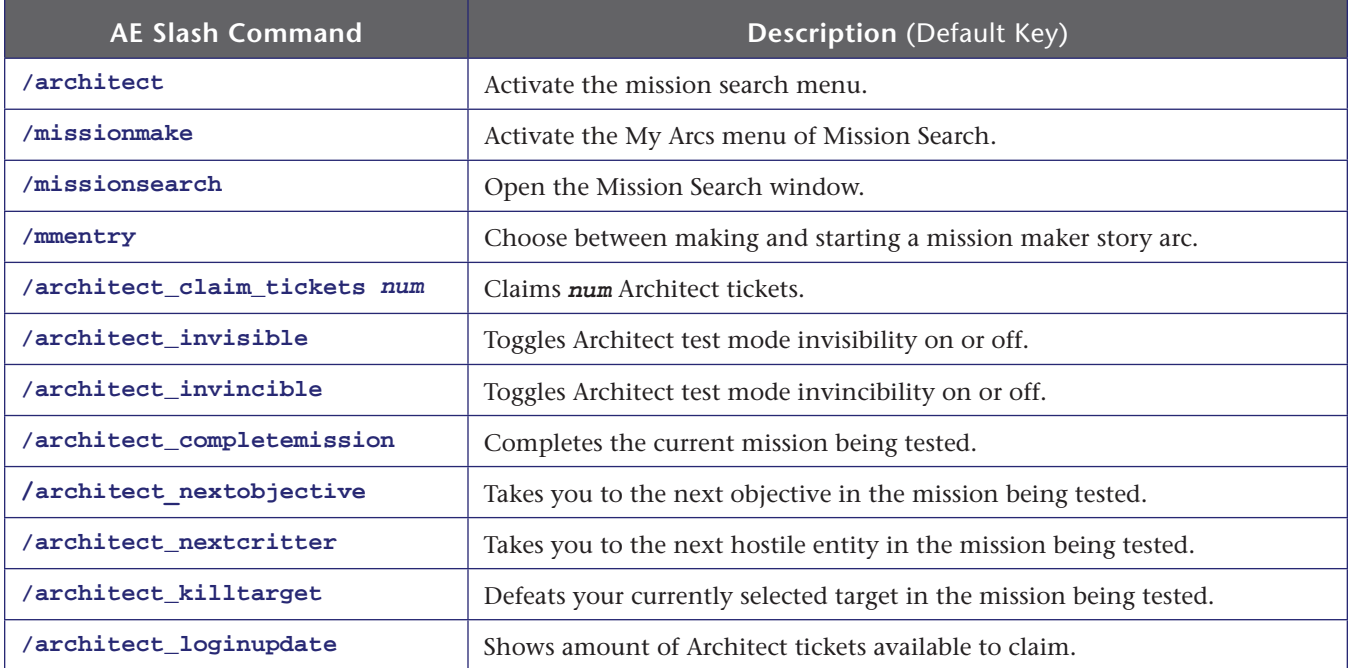

# **A.4 Group List of Slash Commands**

Slash commands listed by functional group. Refer to the prior section for details of use. Synonyms are separated by commas. Commands may appear in more than one group as appropriate.

Base and Architect commands are not included here.

Commands in red have issues; see their entries.

Commands in green are obsolete.

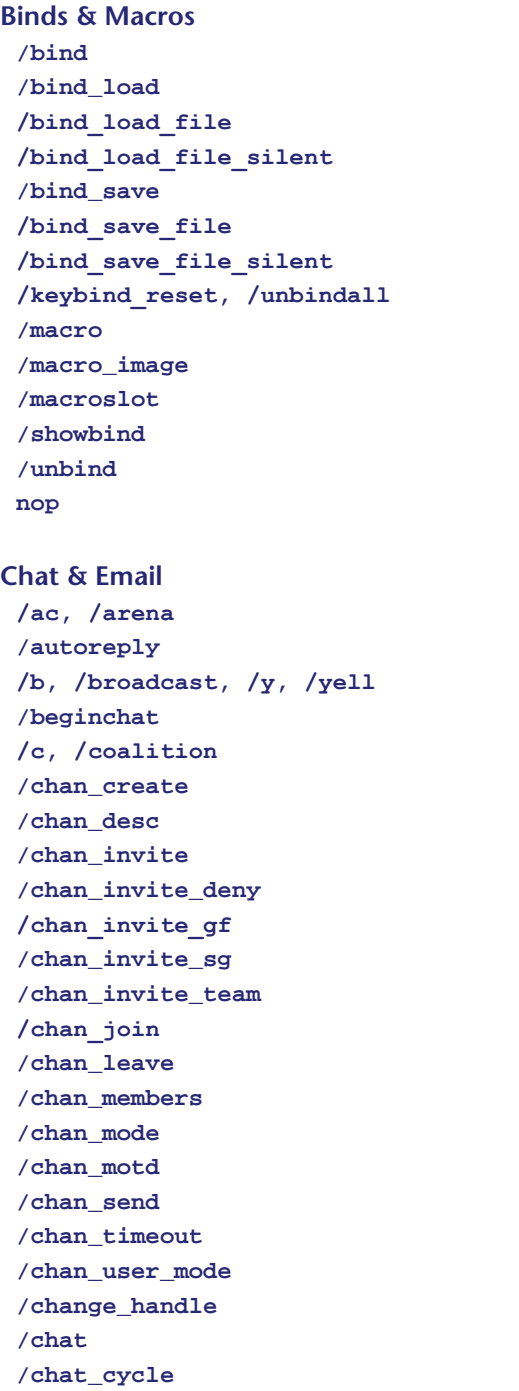

**/chat\_load /chat\_load\_file /chat\_save /chat\_save\_file /chat\_set /chatoptions /clearchat /copychat /emaildelete /emailheaders /emailread /emailsend/, emailsendattachment /f /g, /group, /team /getlocalname /gfriend /gfriend\_player /gfriends /ghide /gignore /gignoring /ginvite /guide , /helpchat, /h, /hc /hide /hideall /hidefriends /hidegchannels /hidegfriends /hideinvite /hideprimarychat /hidesearch /hidesg /hidetell /ignore /ignorelist /ignorespammer /ignorespammer /l, /local /link\_channel /link\_info**

**/logchat /lp /mailview /myhandle /playernote /playernotelocal /quickchat /reply, /r /req, /request, /sell, /auction /say, /s /send /startchat /supergroup, /sg /t, /tell, /private, /whisper /tabglobalnext /tabglobalprev /tabnext /tabprev /tabselect /tabtoggle /tell\_last, /tl /unhide /unhideall /unhidefriends /unhidegchannels /unhidegfriends /unhideinvite /unhidesearch /unhidesg /unhidetell /unignore /watching**

### **Movement**

**/backward /clicktomove, /ctm /ctm\_invert /ctm\_toggle /down /follow /forward /forward\_mouse /left /loc,/getpos /lookdown /lookup /mouse\_invert /mouse\_look /mouse\_speed /nojumprepeat /playerturn**

**/right /target /target\_custom\_far /target\_custom\_near /target\_custom\_next /target\_custom\_prev /target\_enemy\_far /target\_enemy\_prev /toggle\_enemy /toggle\_enemy\_prev /target\_friend\_far /target\_friend\_near /target\_friend\_next /target\_friend\_prev /target\_name /turnleft /turnright /up**

### **Character Control**

**/afk /cc\_emote, /cce /costume\_change, /cc /emote. /e, /em, /me /face /first /info\_self /info\_self\_tab /release /requestexitmission /respect /roleplaying /selectbuild /set\_title /stuck /suppressCloseFx /suppressCloseFxDist /third /whereami**

### **Powers Control /alt2tray /alttray /alttraysticky /clear\_tray /goto\_tray /goto\_tray\_alt /goto\_tray\_alt2 /goto\_trays\_tray /incarnate\_equip /incarnate\_unequip**

**/incarnate\_unequip\_by\_slot /incarnate\_unequip\_all /insp\_combine /insp\_delete /inspexec\_name /inspexec\_pet\_name /inspexec\_pet\_target /inspexec\_slot /inspirationslot /inspexec\_tray /manage /next\_tray /next\_tray\_alt /next\_tray\_alt2 /next\_trays\_tray /powers\_togglealloff /powexec\_abort /powexec\_alt2slot /powexec\_altslot /powexec\_auto /powexec\_location /powexec\_name /powexec\_server\_slot /powexec\_slot /powexec\_toggleoff /powexec\_toggleon /powexec\_tray /powexec\_unqueue /prev\_tray /prev\_tray\_alt /prev\_tray\_alt2 /prev\_trays\_tray /shownewtray /tray /traysticky /traystickyalt /traystickyalt2**

#### **Viewpoint Control**

**/camdist /camdistadjust /camreset /camrotate /camturn /canlook /zoomin /zoomout**

### **Pets**

**/clear\_petnames /inspexec\_pet\_name**

```
/inspexec_pet_target
/pet_select
/pet_select_name
/petcom
/petcom_all
/petcom_name
/petcom_pow
/petoptions
/petrename
/petrename_name
/petsay
/petsay_all
/petsay_name
/petsay_pow
/release_pets
/showpetnames
```
#### **Targeting**

```
/target
/target_custom_far, /target_custom_near,
 /target_custom_next, /target_custom_prev
/target_enemy_far
/target_enemy_prev, /toggle_enemy_prev
/target_friend_far
/target_friend_near
/target_friend_next
/target_friend_prev
/target_name
```
### **Search & Info**

**/cmdlist /comment /sea, /search /thumbtack /whereami /window\_names /who /whoall /window\_names**

### **Teams & Friends**

```
/assist
/assist_name
/buffs
/fl, /friendlist
/friend
/team, /g, /group
/getlocalinvite
/getlocalleagueinvite
/gunfriend
/gunfriend_player
```
**/gunhide /gunignore /invite, /i /kick, /k /leaveteam /levelingpact /lfg /lfg /lfg\_event\_response /lfg\_remove\_from\_queue /lfg\_request\_event\_list /lfgset /lfgset /link\_interact /link\_interact\_global /makeleader /ml /playernote /playernotelocal /setdifficulty\_level /setdifficulty\_teamsize /setdifficulty\_boss /setdifficulty\_av /team\_decline /team\_kick\_internal /team\_quit\_internal /team\_select /team\_task /trade /trade\_accept /trade\_decline /unfriend, /estrange /unlackey, /unlk /unlevelingpact /who**

### **Supergroups**

**/altinvite /coalition, /c /coalition\_cancel /coalition\_invite, /ci /coalition\_mintalkrank /coalition\_nosend /coalition\_sg\_mintalkrank /demote /editbase /enterbasefrompasscode /findmember /getcomment /getglobalname /getglobalsilent /ginvite\_sg**

**/lfg\_event\_response /lfg\_remove\_from\_queue /lfg\_request\_event\_list /nameCaptain /nameCommander /nameEnforcer /nameFlunky /nameLeader /nameLieutenant /nameMember /nameOverlord /nameRingleader /nameTaskmaster /promote /raid\_invite /roleplaying /sgenterpasscode /sgkick, /sgk /sgkickyes /sgleave /sgmode /sgmodeset /sg\_passcode /sgraidinvite /sgraidwindow /sgsetcostume /sgsetdemotetimeout /sgsetdescription /sgsetmotd /sgsetmotto /sgstats /sidekick /supergroup, /sg /sginvite, /sgi**

### **Auctions**

**/auctionhouse /ah /blackmarket /wentworths /mypurchases**

#### **UI & Windows**

**/chat /chat\_save /clearRewardChoice /compatible\_cursors /contextmenu /custom\_window /custom\_window\_toggle /dialog\_answer**
**/dialog\_no /dialog\_yes /gamereturn, /windowcloseextra /graphfps /help, /helpwindow /info /info\_self /info\_self\_tab /info\_tab /map /maxfps /maximize /maxinactivefps /maxinactivefps /maxmenufps /maxmenufps /menu /monitorattribute /nav /netgraph /popmenu /powers /quit /quittocharacterselect /quittologin /screen /screenshot /screenshottga /screenshottitle /screenshotui /show /showfps /stopmonitorattribute /stopmonitorattribute /tabglobalnext /tabglobalprev /tabnext /tabprev /tabselect /tabtoggle /thumbtack /toggle /unselect /usenewcolorpicker /wdw\_load /wdw\_load\_file /wdw\_save /wdw\_save\_file /window\_color /window\_hide /window\_resetall**

**/window\_scale /window\_show /window\_toggle /window\_names**

#### **Arena**

**/ai, /arenainvite /arena, /ac /getallarenastats /getarenastats /getratedarenastats**

**UI Graphics /bloomscale /bloomweight /cgshaderpath /cursorcache /disable2D /dofweight /fsaa /fullrelight /fullscreen /lodbias /maxcolortrackerverts /maxrtframes /noparticles /norenderthread /nosunflare /reloadgfx /renderscale /renderscalefilter /renderscalex /renderscaley /rendersize /renderthread /screen /screenshot /screenshottga /screenshottitle /screenshotui /shaderdetail /shadowvol /sliFBOs /ss /ss /stopinactivedisplay /suppressCloseFx /suppressCloseFxDist /sync, /synch /texaniso /usebumpmaps**

**/usecelshader /usecubemap /usedof /useenvfence /usefp /usehdr /usehq /userenderscale /usewater /vis\_scale**

#### **System**

**/autoperf /autorun /build\_save /build\_save\_file /cmdlist /copydebuginfo /demorecord /demorecord\_auto /demostop /e3screenshot /editbase /gmotd /localtime /neterrorcorrection /netgraph nop /noreport /noversioncheck /option\_list /option\_load /option\_load\_file /option\_save /option\_save\_file /option\_set /option\_toggle /petition**

**/priorityboost /profiler\_record /profiler\_stop /servertime /showtime /stopinactivedisplay /stuck /supporthardwarelights /netgraph /window\_names**

## **Unknown**

**/clearAttributeView /texwordeditor /uiskin**

#### **Obsolete**

**/bug /buy\_coh /chat\_beta /comment\_string /cov /ex, /exemplar, /lackey, /sk, /rsk, / sidekick /getglobalnamesilent /gfriend\_player /kiosk /lightmaplodscale /mousepitchmode /newspaper /sgcreate /sgsetcostume /sidekickaccept, /sidekickdecline /unmalefactor, /unmal /unsidekick, /unex, /unexemplar, /unlackey, /unlk, /unrsk, /unsk /who**

## **REFERENCE B: Key & Mouse Button Names**

Unless noted, all keys can be bound with the ALT+, CTRL+ and SHIFT+ modifiers.

Avoid assigning binds to both synonyms of a key; only the last stored will be used and inadvertent overwriting of the first bind will occur.

Many keys, such as the three shift sets and the "lock" keys, will have system actions as well as activating a bind. Use them sparingly if at all.

## **B.1 Bindable Keyboard Key Names**

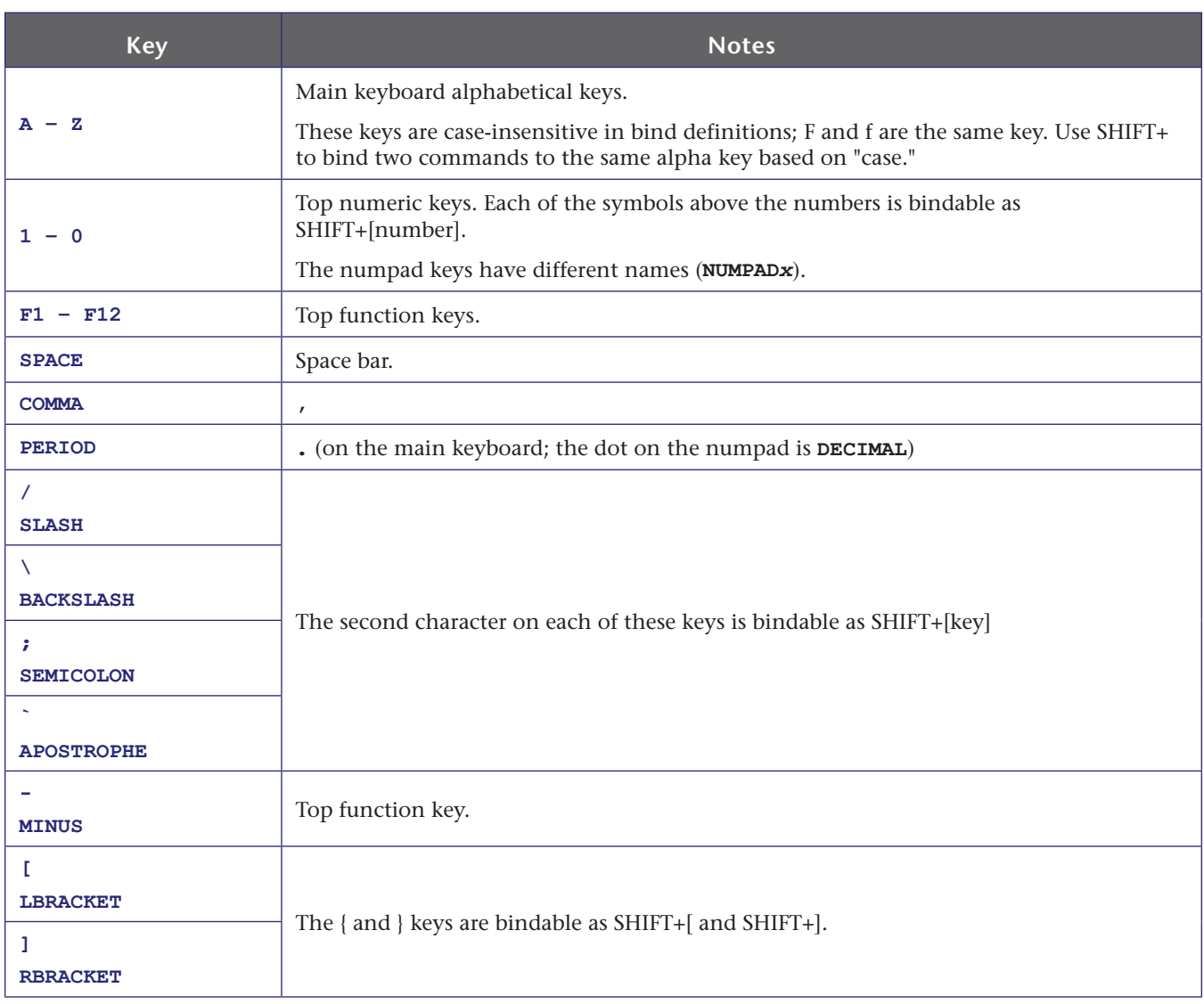

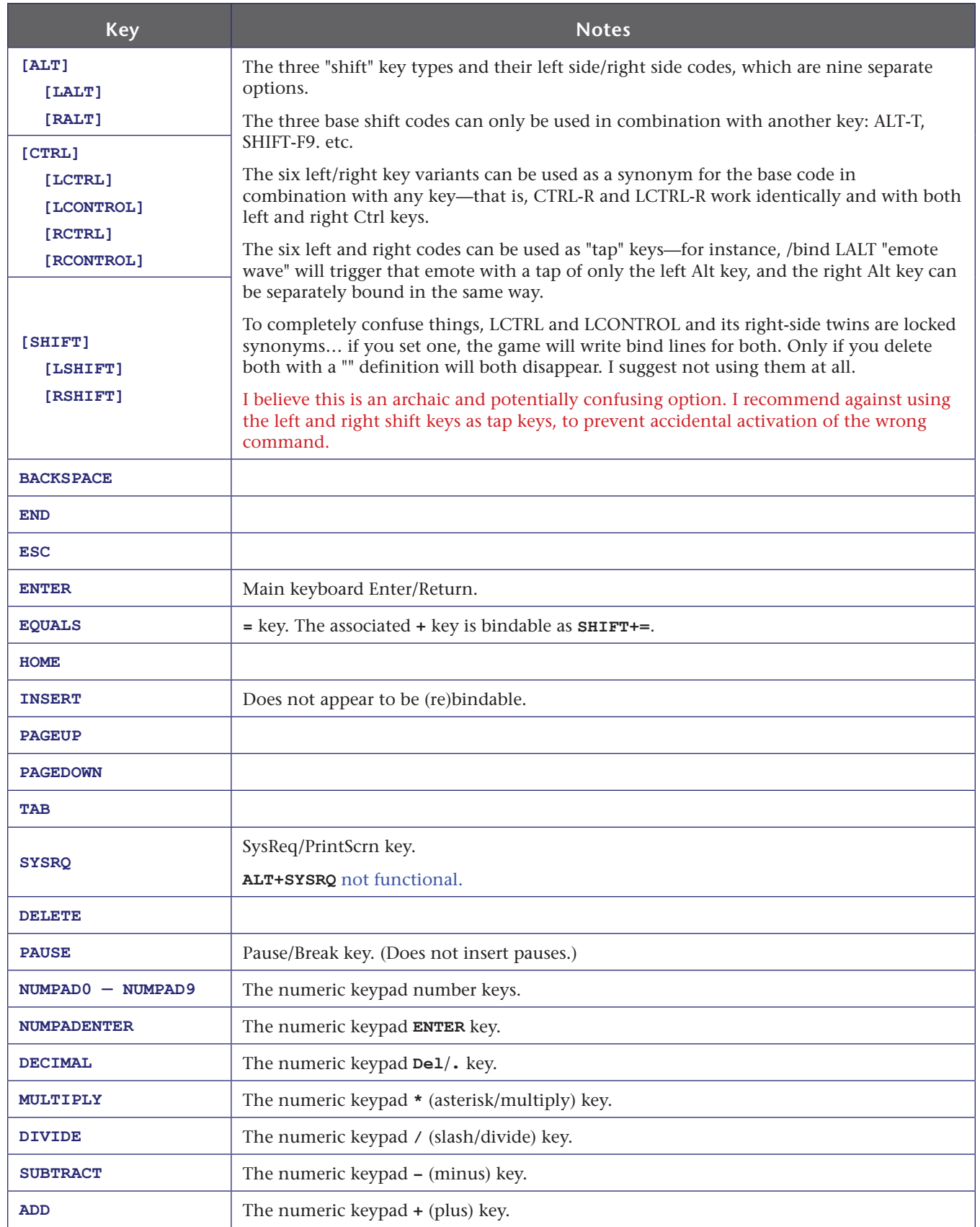

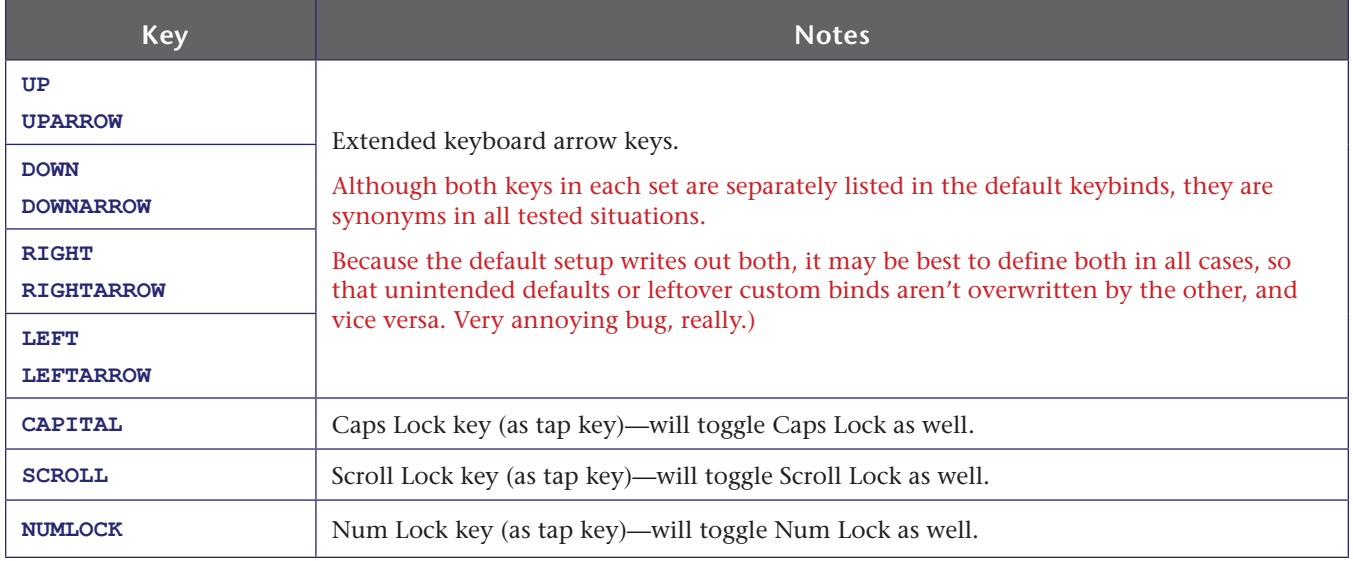

## **B.2 Bindable Mouse Button/Action Names**

Although most lists, including the current wikis and older iterations of this guide, assumed that only basic mouse buttons could be used for binds, recent work with the base editing commands revealed that there's much, much more you can do with the pointing device.

- **»** The right and left mouse clicks can be rebound or used in combination binds, but the game wiring will still use or attempt to use them for the basic select/open menu functions.
	- **»** It is recommended that **LBUTTON** and **RBUTTON** not be used for any user binds.
	- **»** Since **CTRL+LBUTTON** is wired to the "set/cancel auto power" function, it too should be avoided for user binds.
	- **»** Since **RIGHTDRAG** is bound by default to "canlook" to enable look-around, it should not be rebound unless you are using another key (**LSHIFT**, etc.) for the look function.
- **»** All mouse buttons can be combined with **Ctrl** / **Shift** / **Alt**.
- **»** Note that the **powexec\_location** command allows many power executions that otherwise need a mouse click, especially the new **cursor** keyword, which requires no mouse input at all.

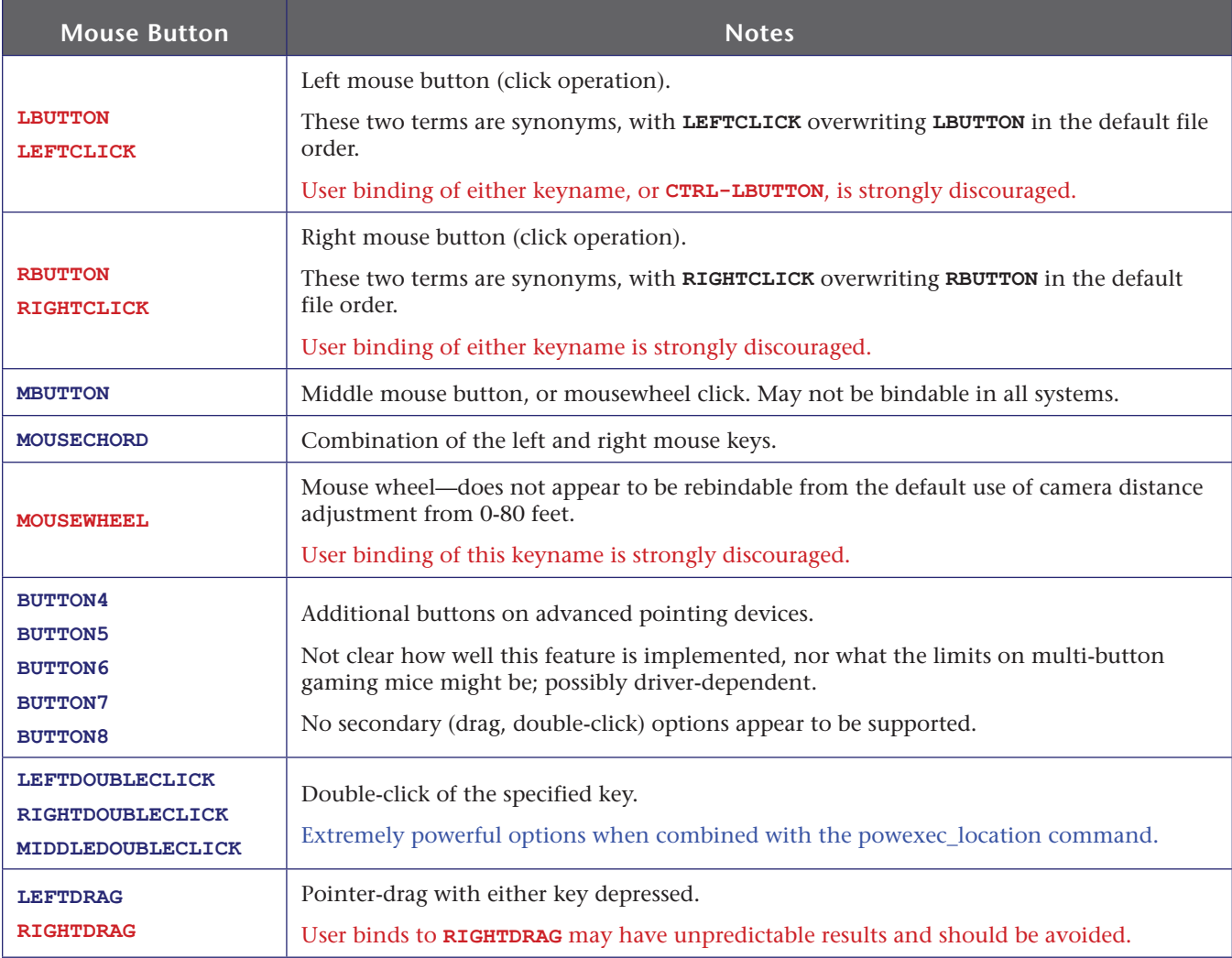

## **B.3 Joystick/Controller Button Names**

CoX is not a controller-friendly game. It is designed entirely around a keyboard+mouse, WASD control system.

That said, keywords do exist to map binds and macros to joystick and controller buttons. This table lists the key names; *vaya con Statesman* in getting them to work with your controller. It will take a combination of button mapping, game adjustments and controller-driver tuning.

A useful trick is to load a sub-bindfile that maps every one of these keynames to a short Local-channel ID string: **/bind JOY1 "l JOY1"** and so forth. Then you can park somewhere very remote, load the binds, and map out your controller's keys while entertaining NPCs within range. Doing this in a base is perhaps the best idea. (Doing it so it spams a global channel, as I once managed, is a *bad* idea.)

A set of such test files can be downloaded from the *Heroica!* website.

Controller interfacing was improved in I27, including a virtual mouse mode. This mode and some new slash commands have not been tested.

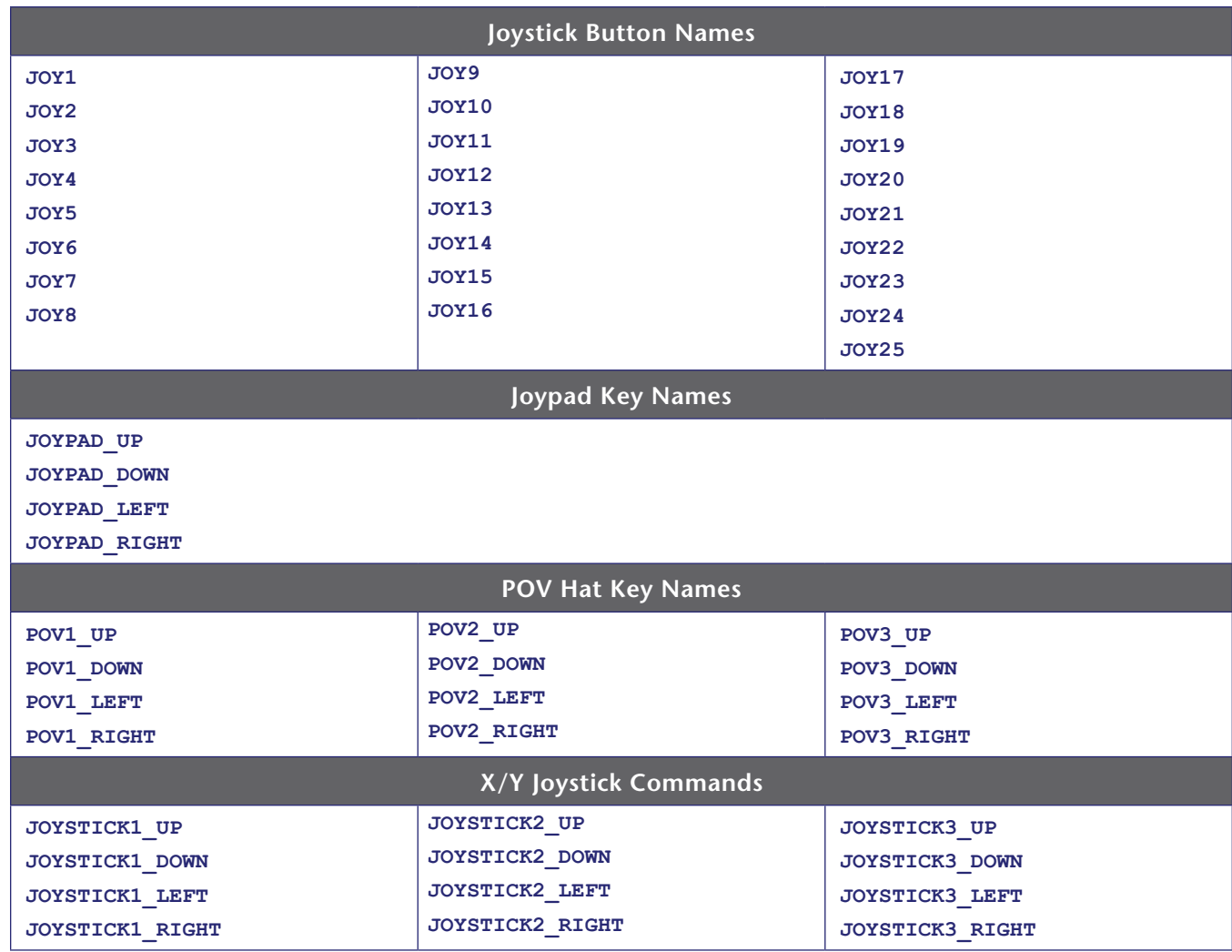

## **B.4 Virtual Mouse Mode**

- **» (from the I27 patch notes)**
- **»** Implemented virtual mouse mode for XInput gamepads
- **»** Holding both triggers now enters virtual mouse mode:
	- **»** The left stick moves the mouse pointer. This is analog, with a small amount of acceleration past halfway pressed
	- **»** Moving the right stick up and down moves the mouse wheel
	- **»** Moving the right stick left and right passes through to your normal binds, allowing you to turn the camera
	- **»** The A/Cross button is the left mouse button
	- **»** The B/Circle button is the right mouse button
	- **»** The Y/Triangle button is the middle mouse button
	- **»** The d-pad will snap your mouse pointer around the screen
	- **»** The X/Square button will snap your mouse pointer to the center of the screen

### **Controller Slash Commands**

Added with I27. Not tested.

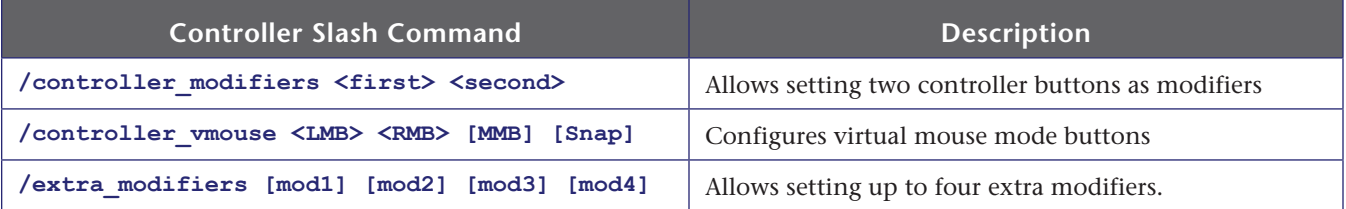

**Frankly, I'm gonna wuss out here and leave you to the patch notes and community support until I can experiment with my own DS4. CoX just isn't a very controller-friendly game in any case… I have heard of few who claim real success with controllers.**

## **REFERENCE C: Window & Menu Names**

- **»** All these window names can be used with the window control commands—**toggle**, **windowscale**, etc.
- **»** All windows are scalable from 0.65 to 5.0 using the **windowscale** command. It may be possible to scale non-callable windows only when they are open; grab your chances!
- **»** Windows with a tick in the **O** column can be opened with a command. Some windows cannot be opened except under certain conditions (e.g, if you're not a Mastermind, you can't open a Pet window).
- **»** Windows with a tick in the **C** column can be closed with a command.
- **»** Windows with names highlighted in green can be used as direct slash commands. For example, the map window can be controlled with window commands or toggled with **/map**. A few instances of parallel window commands have been included (in green) as well.
- **»** Windows with names highlighted in red are problematic or unknown.

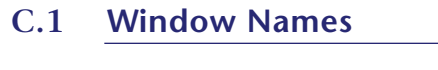

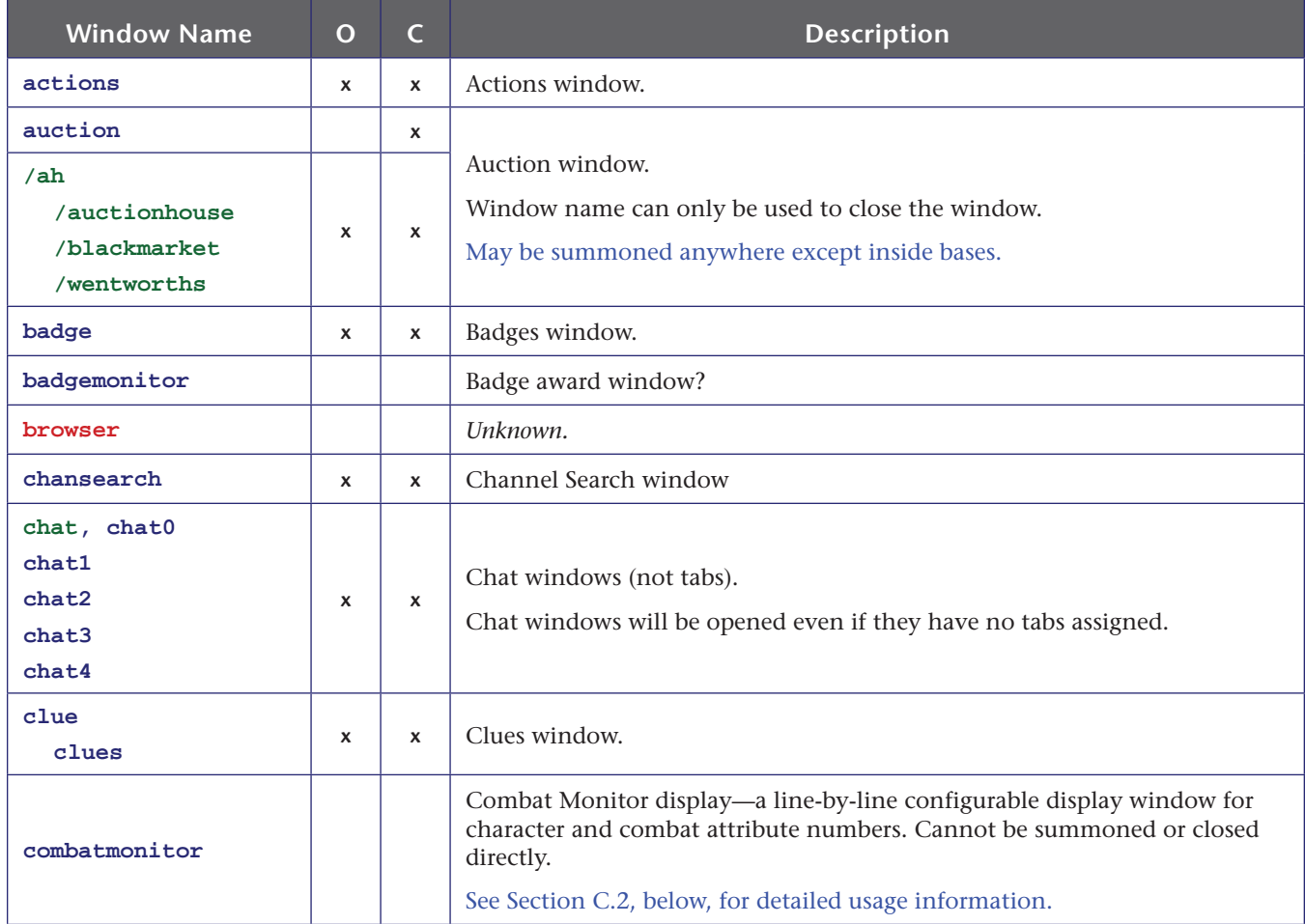

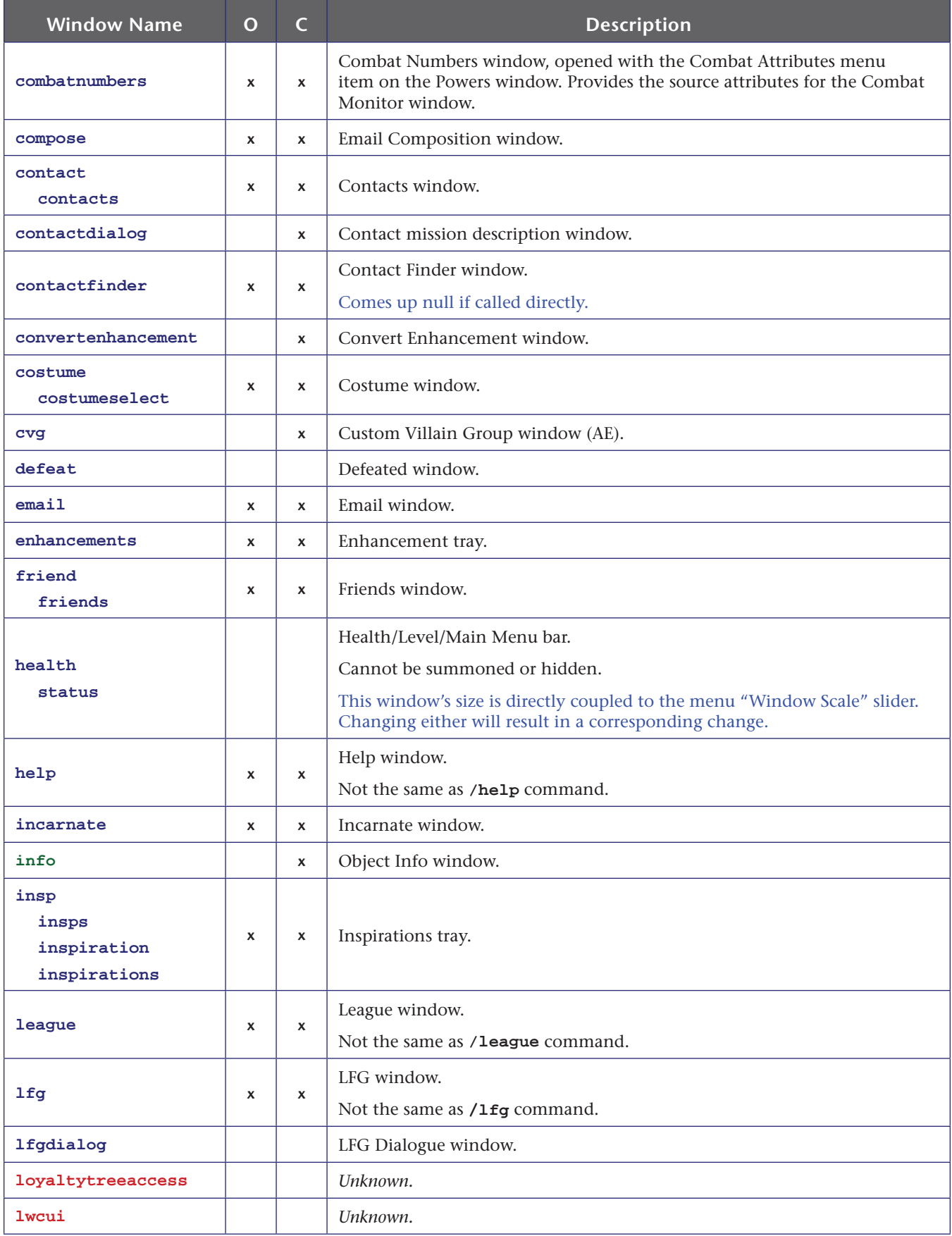

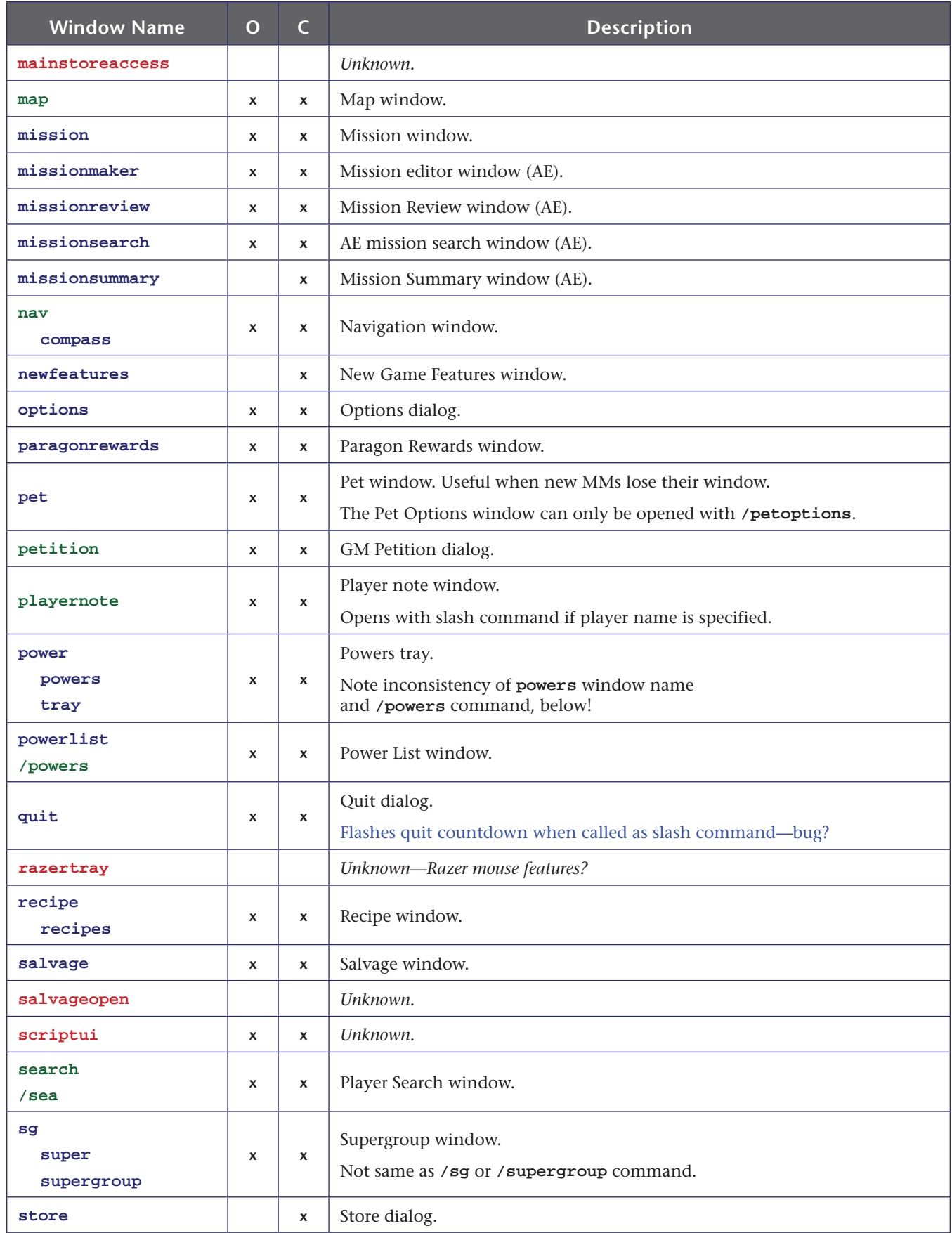

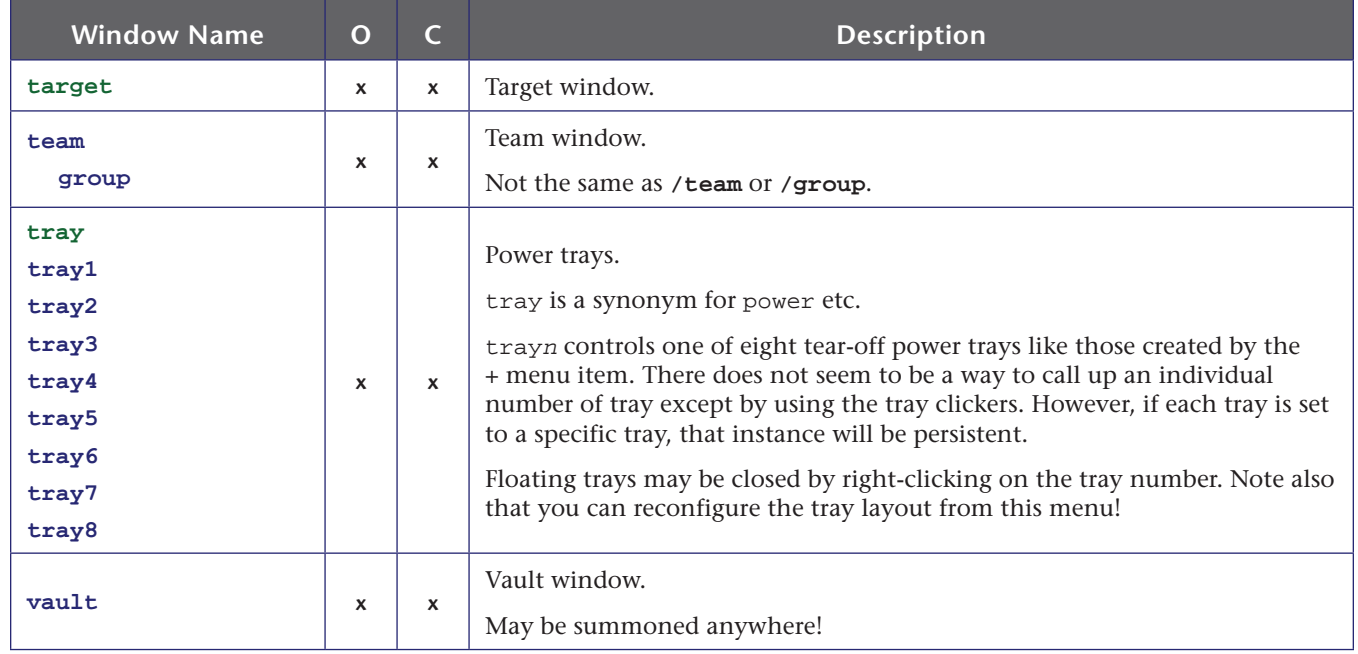

## **C.2 Using the Combat Monitor Window & /monitorattribute Command**

One of the most obscure user-interface options is a tiny window that can be used to list any of a vast number of character/build attribute values, one per line. All of these numbers can be looked up in the Combat Numbers window (and health and endurance are of course shown in the main display bars) but advanced players may find it useful to have a customized window displaying realtime health, defense, combat and other numbers of their choosing.

The Combat Monitor window consists of one or more lines with a label and a value, taken from your current status. If there is a limit to the number of lines that can be displayed, I don't know it. Lines have to be added to the window one at a time, using one of two methods.

## **Window Commands**

The most direct way to build an Combat Monitor window is to open the Combat Numbers menu (using **/show combatnumbers**, or the menu item on top of the Powers window). From the list of attributes, right-click on the ones you want displayed.

With one or more attributes in the Combat Monitor window, right-click on that window for commands to remove and re-order the attributes shown, or to close all of them.

The Combat Monitor window has some peculiar limits for control. It cannot be called up or closed using the usual window commands (**show**, **toggle**). It must be opened by adding lines, as above, or closed by either removing all lines or using the right-click | Close All command.

The window can, however, be scaled using the **windowscale** command… but only when it is currently displayed. The window name is **combatmonitor**.

The window-click method of configuration is simple but can be tedious to keep adjusting and re-calling displays. So…

### **Slash Commands & Binds**

Attributes can be added and removed from the Combat Monitor window by executing a slash command to call them. The basic usage is:

#### **/monitorattribute** *attribute\_name*

which will add the named line to the window. Since this is a toggle command, using it with the same argument will add and then remove the relevant line from the window.

The corresponding command to remove lines from the window is:

#### **/stopmonitorattribute** *attribute\_name*

to turn off and remove each window line. Since the first command works well as a toggle, there may not be any good use for the 'stop' command.

Given the clumsy method and long command strings required, and the slow process of using the window method, this is a *really* good place to use a set of binds to open and close selected lines.

The arguments that can be used to specify each line of data are **extensive**. Serious players should review the list that follows and the many panels of the Combat Numbers menu and choose which values will be useful in a small, realtime, heads-up display.

Many entries in the table include a breakdown for base value and those added by archetype, powerset and buff enhancement.

The argument value for for each display value is the full string name of the equivalent line in the Combat Numbers list; multi-word names must be fully spelled out. Case does not matter and quotes are not necessary.

A few of the most useful lines that can be added to the Attribute Monitor are as follows:

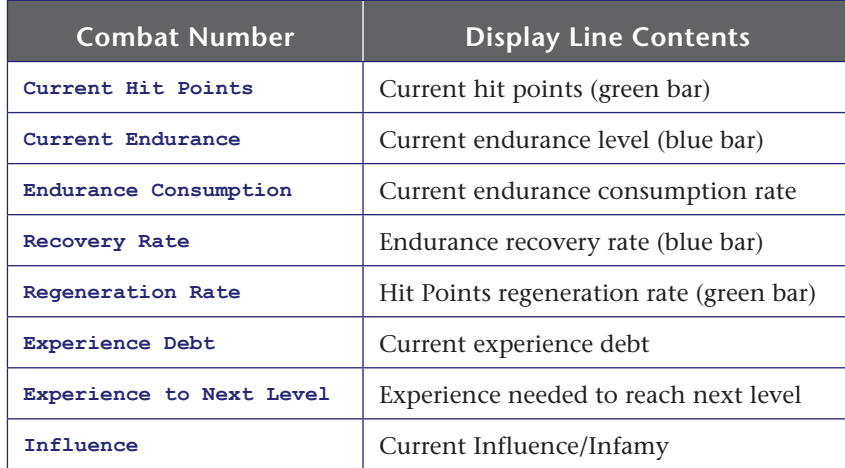

A basic setup for the Combat Monitor is included in the GABB, and is toggled with the **F8** key.

There are many more detail values in the Combat Numbers window. A complete list, by window category, follows.

#### **Combat Number Listing**

#### **Base Numbers**

**Current Hit Points Max Hit Points Current Endurance Max Endurance Regeneration Rate Recovery Rate Endurance Consumption To Hit Bonus Accuracy Bonus Last Hit Chance Damage Bonus Healing Bonus Healing Receive Bonus Recharge Time Bonus Endurance Discount Stealth Radius (PvE) Stealth Radius (PvP) Perception Radius Range Bonus Threat Level Inherent Level Shift Experience to Next Level Experience Debt Influence**

#### **Movement Numbers**

**Running Speed Flying Speed Jumping Speed Max Jump Height**

#### **Damage Resistance Numbers**

**Smashing Resistance Lethal Resistance Fire Resistance Cold Resistance Energy Resistance Negative Energy Resistance Psionic Resistance Toxic Resistance**

### **Defense Numbers Base Defense Ranged Defense Melee Defense AOE Defense Smashing Defense Lethal Defense Fire Defense Cold Defense Energy Defense Negative Energy Defense Psionic Defense**

#### **Debuff Resistance Numbers**

**Regeneration Resistance Recovery Resistance To Hit Resistance Recharge Time Resistance Defense Resistance**

#### **Status Effect Protection Numbers**

**Hold Protection Immobilize Protection Stun Protection Sleep Protection Knockback Protection Confuse Protection Terrorize Protection Repel Protection Teleport Protection**

### **Status Effect Resistance Numbers**

**Hold Resistance Immobilize Resistance Stun Resistance Sleep Resistance Knockback Resistance Confuse Resistance Terrorize Resistance Placate Resistance Taunt Resistance**

## **REFERENCE D: Emote Codes**

Emotes: the essential element of roleplaying and endless fun for everyone else!

## **D.1 Emote Basics**

CoX has hundreds of emote codes that can be executed by almost any alt and many pets. These codes can be executed at almost any time using the slash code **/emote**, **/em**, **/e** or (amusingly) **/ me**. A subset can also be selected from the QuickChat menu, which is raised by clicking the small button at the right end of the chat text entry window, or by the slash code **/quickchat**.

To use emotes in a bind or macro, use **/em** *emotename* as the command string.

The best way to see what each emote does is to find a quiet corner of the map, use camera rotate (default: **PAGEDOWN** plus the mouse; GABB, **SHIFT** plus the mouse) to spin around so you're looking at your character from the front, and try each one out. Set the chat input to something null like team so mistakes won't get hoots from the other players.

It is common to see emotes in discussion using the *;emotename* format, which is bound to the default keybind set of using the semicolon to start slashchat. I recommend you do not follow this practice unless you never plan to use an advanced keybind set. Use **/em** *emotename* instead.

Some codes change by basic alt body type (male and female sitting positions, mainly) and whether the alt is flying or not.

Note that many of the QuickChat options are similarly named, but include fixed chat bubbles as well.

If you use any emote string besides one of these valid codes, the string will appear in a thought bubble over your head, visible to others and appearing in the Emote chat channel, preceded by your character name. (**/em wishes he had a beer.** == *"*Shenanigunner: *wishes he had a beer."*)

You can combine an emote (usually just one) with a text string as well. (**/em burp\$\$wishes he had a beer.** == *"*Shenanigunner: *wishes he had a beer." \*burrp\**)

 $\frac{1}{2}$  Fully updated December 2020, after a poke by AboveTheChemist!

## **This Guide vs the Homecoming Wiki Page**

Emotes are one area where the old Paragon wiki page and the newer Homecoming wiki page are useful alternatives as resources. I reviewed the latter in preparing this update and while I only found a few new emotes in all, details such as the column of "fly" variations led to useful updates of this resource.

The Homecoming page is an excellent reference and probably updated more often than this section, but is (IMVHO) a bit harder to use. For reasons that make more sense as a record of game changes than as a useful reference, it's still broken into many sections to separate the various bonus, earned

and add-on emotes that are now universally available. It does have much collateral info such as what Issue or add-on each emote was introduced in, and some animated examples.

All of the entries in the chart below, including the new "fly" variation column, were individually validated. I believe my section here is still unique in noting the different sit emotes and other details, and is the first complete listing of the "hybrid" emotes, which are probably a parsing bug.

But you can never have enough references to a game this massive, right?

- **»** See the following subsections for information on:
	- **»** Using costume-change emotes.
	- **»** How the different body types "sit."
	- **»** The new "hybrid" emotes.
- **»** See Section 6.4 for the somewhat tricky process of using pet emotes in binds.

## **D.2 Emote Keywords**

In the table (starting on the next page):

- **» STAT**[ic] means the position holds, persists or repeats until interrupted by a movement key or an auto power like Hasten. Mouselook can sometimes be used to look around and turn the alt while the emote continues
- **» SND** means the animation is accompanied by audio, sometimes very soft. Some quite loud.
- **» FLY** means that the emote:
	- **» Y** has a different form while floating or flying
	- **» S** is the same pose (standing up or kneeling in midair)
	- **» N** does not work while flying.
	- **»** It's worth noting that the **flypose** emotes ONLY work while flying…
- **» LOCKED** emotes must be unlocked by a certain mission completion or badge. Many emotes once tied to add-on packs or locked access are now freely available, but a few remain "earned."

I have combined some codes out of alphabetical order, and under generic headings, for clarity.

The I27-3 update included a subtle fix for the emotes that generate an object (alakazamreact and all the **eat** variations) that synchronize the object for all viewers.

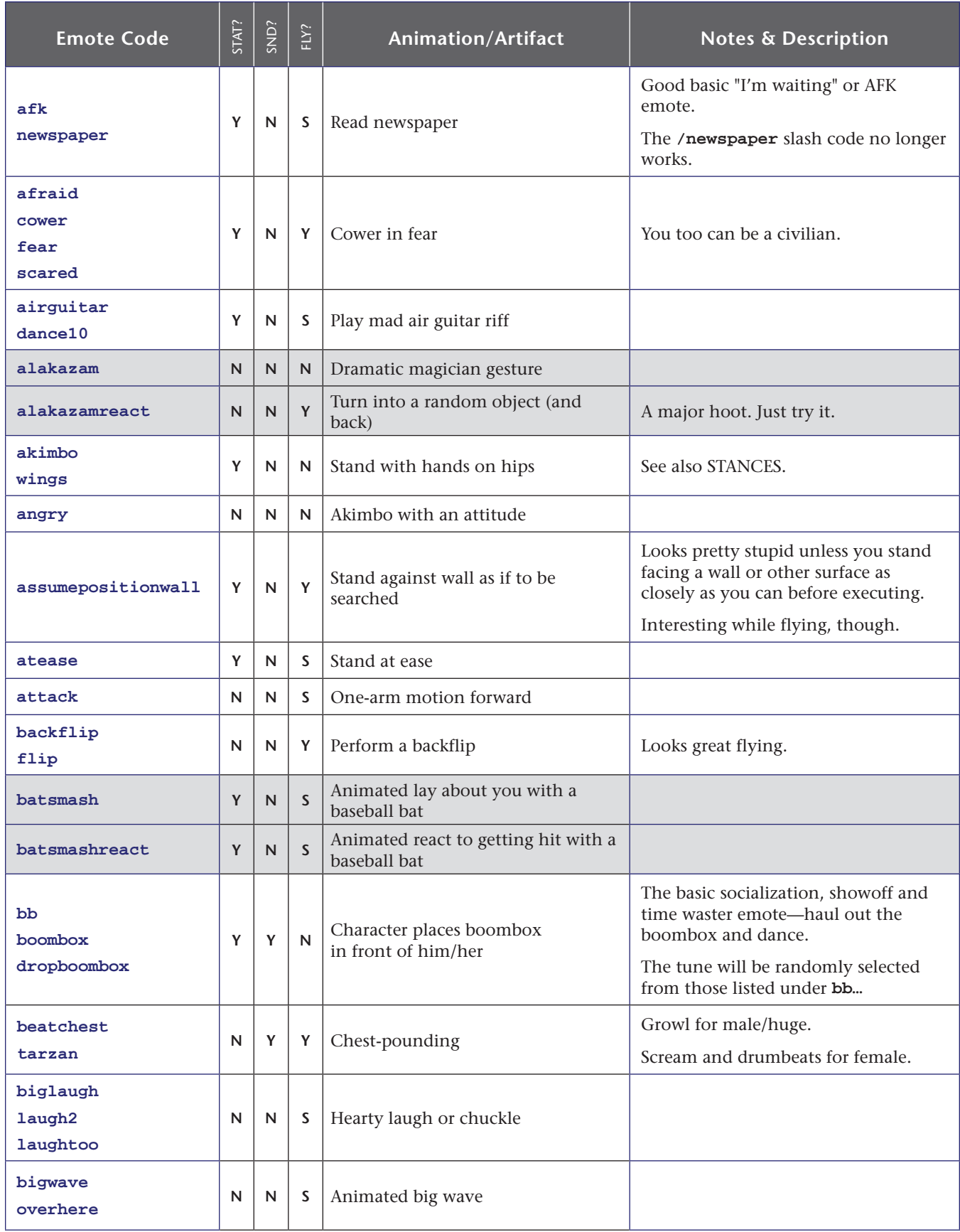

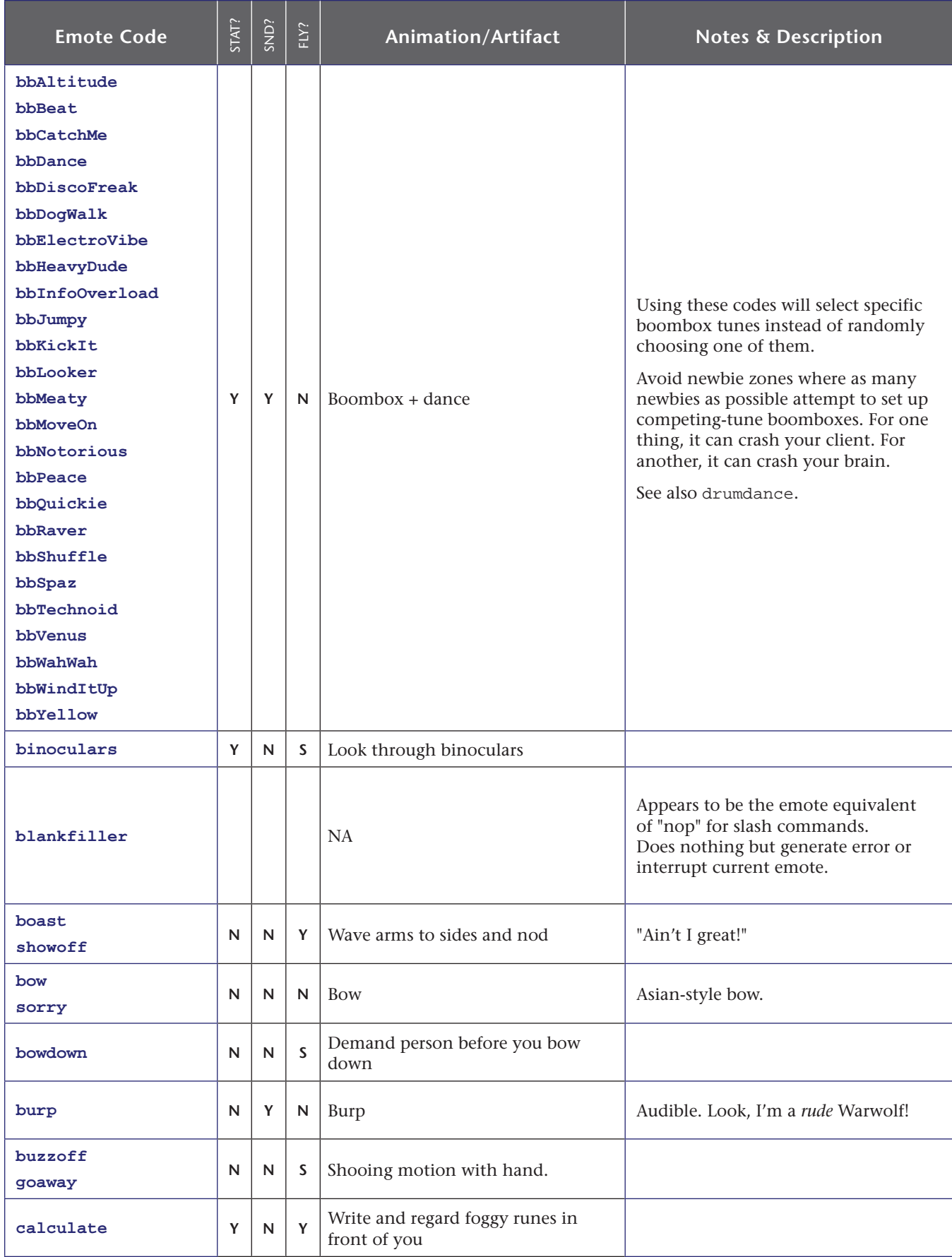

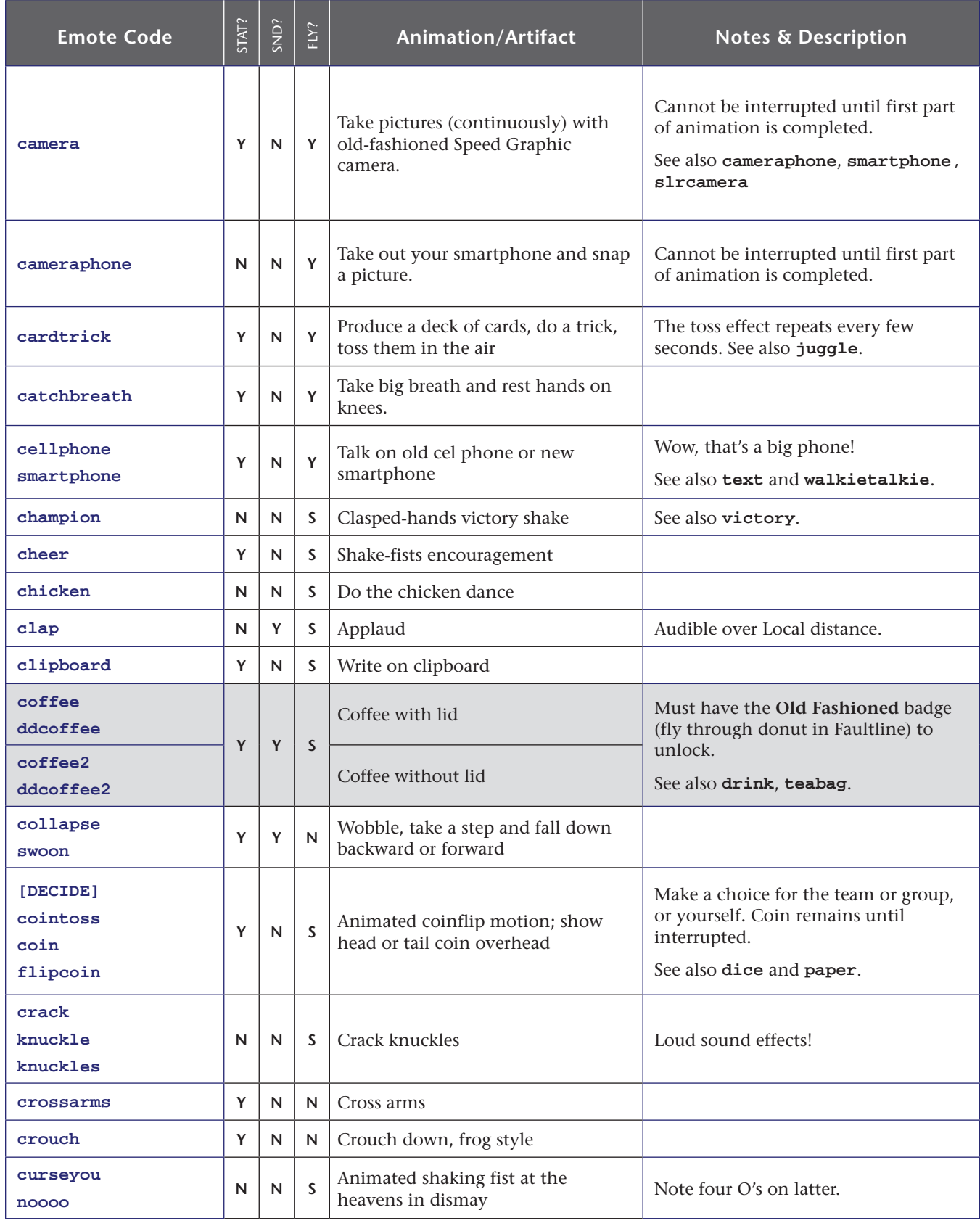

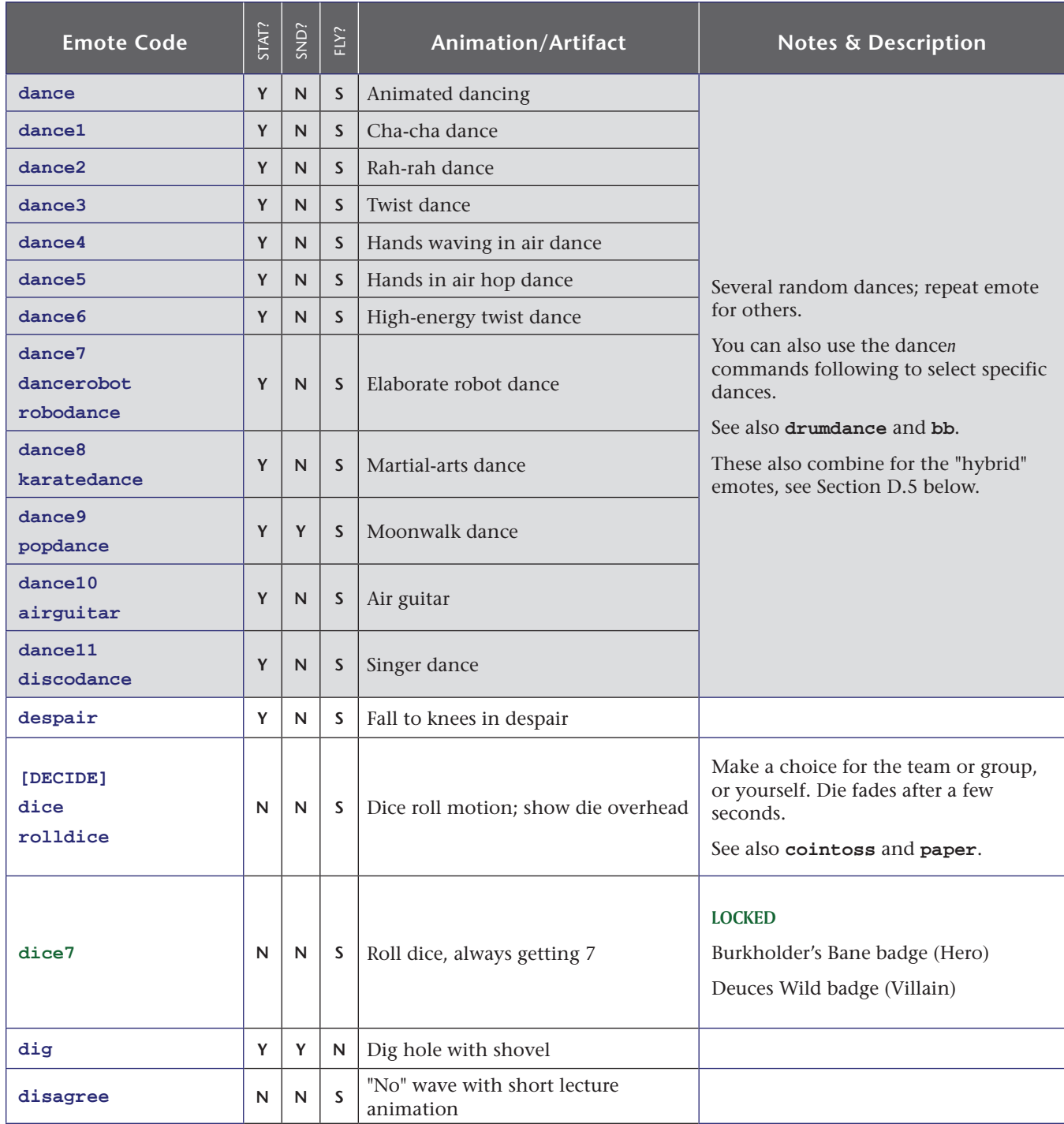

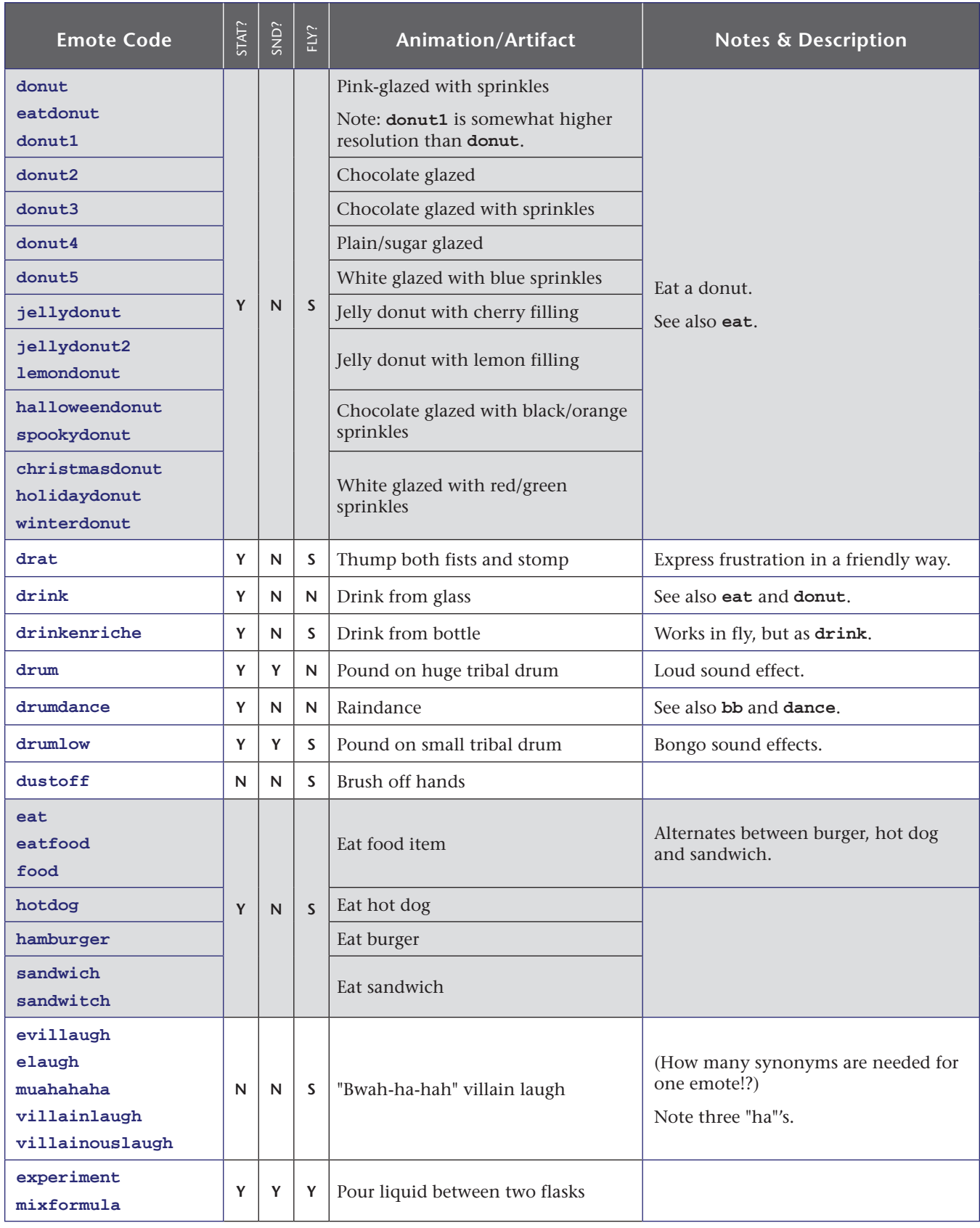

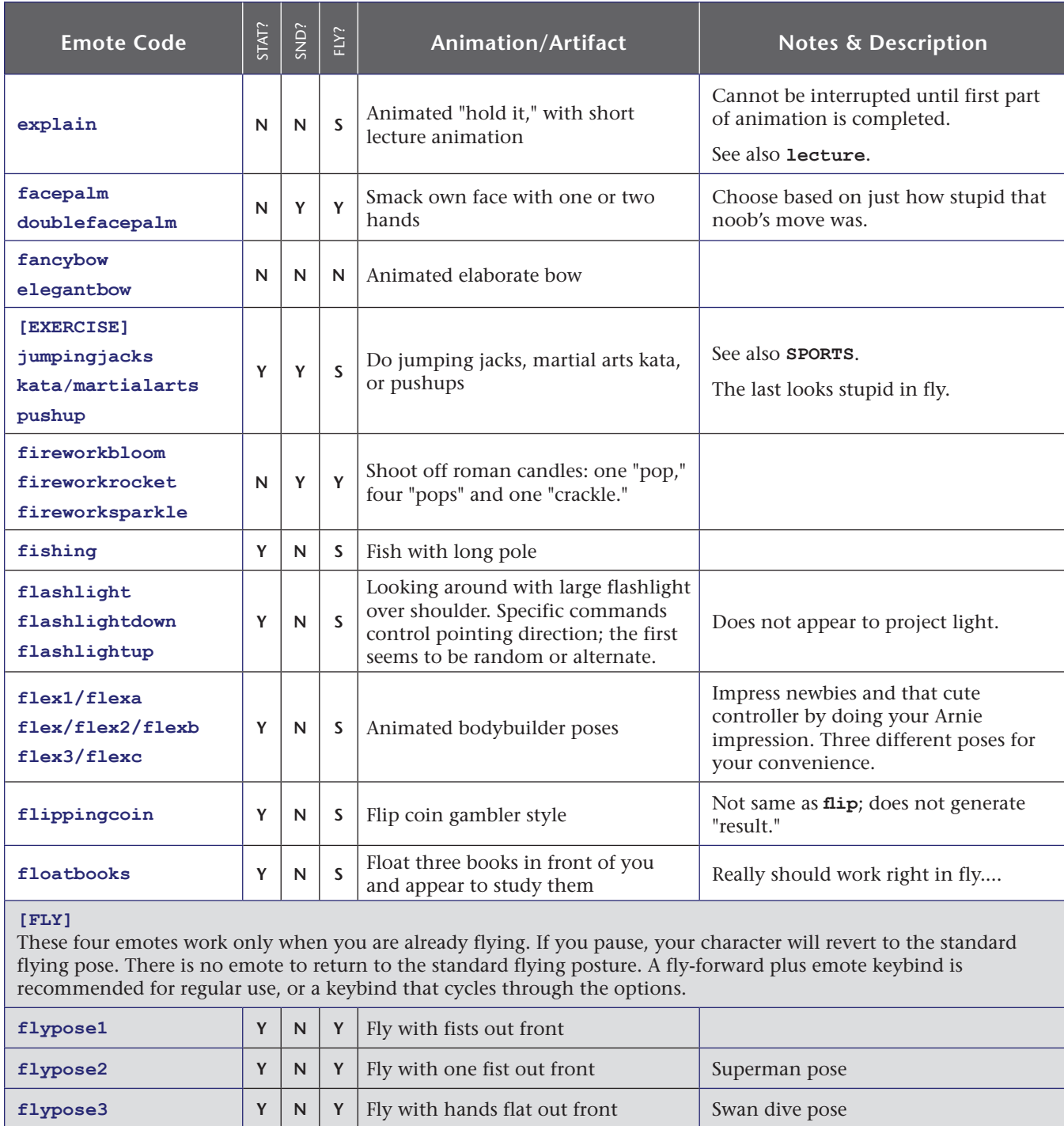

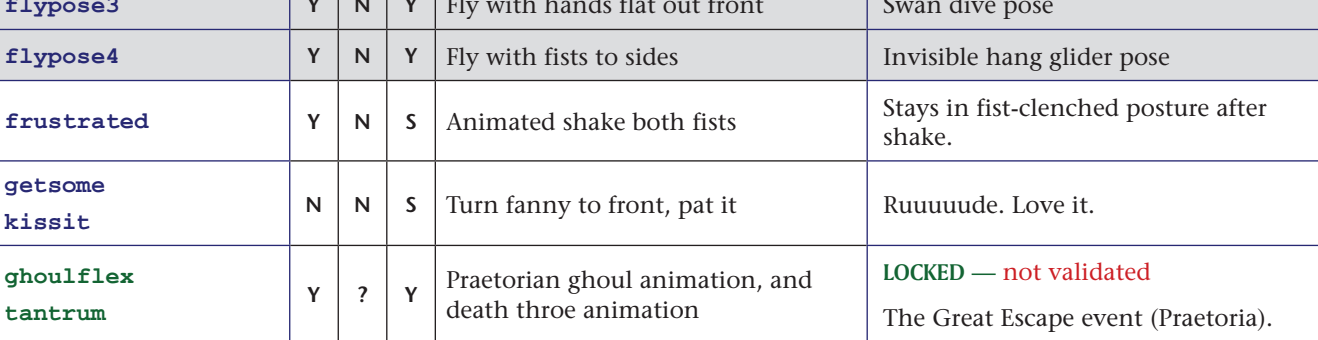

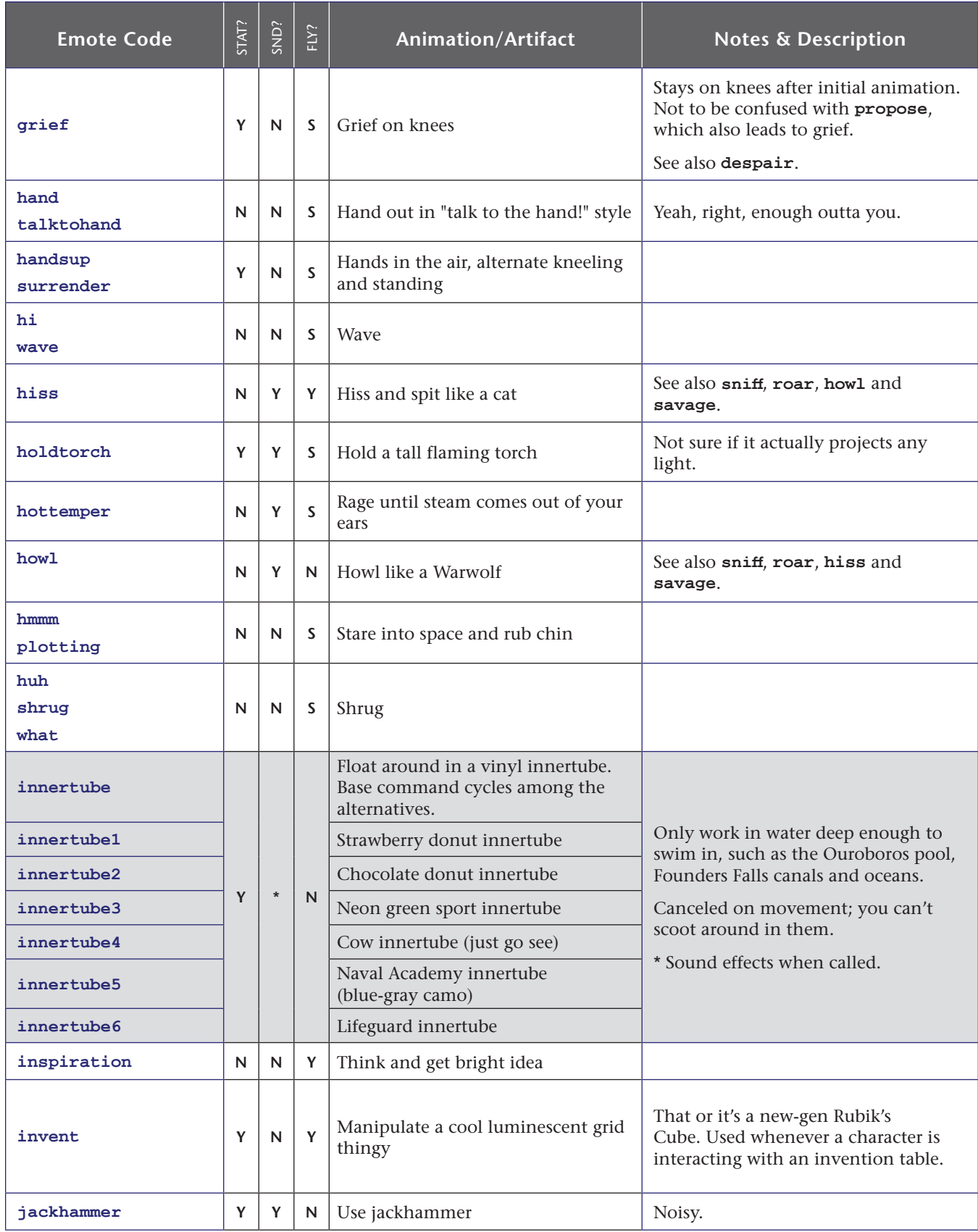

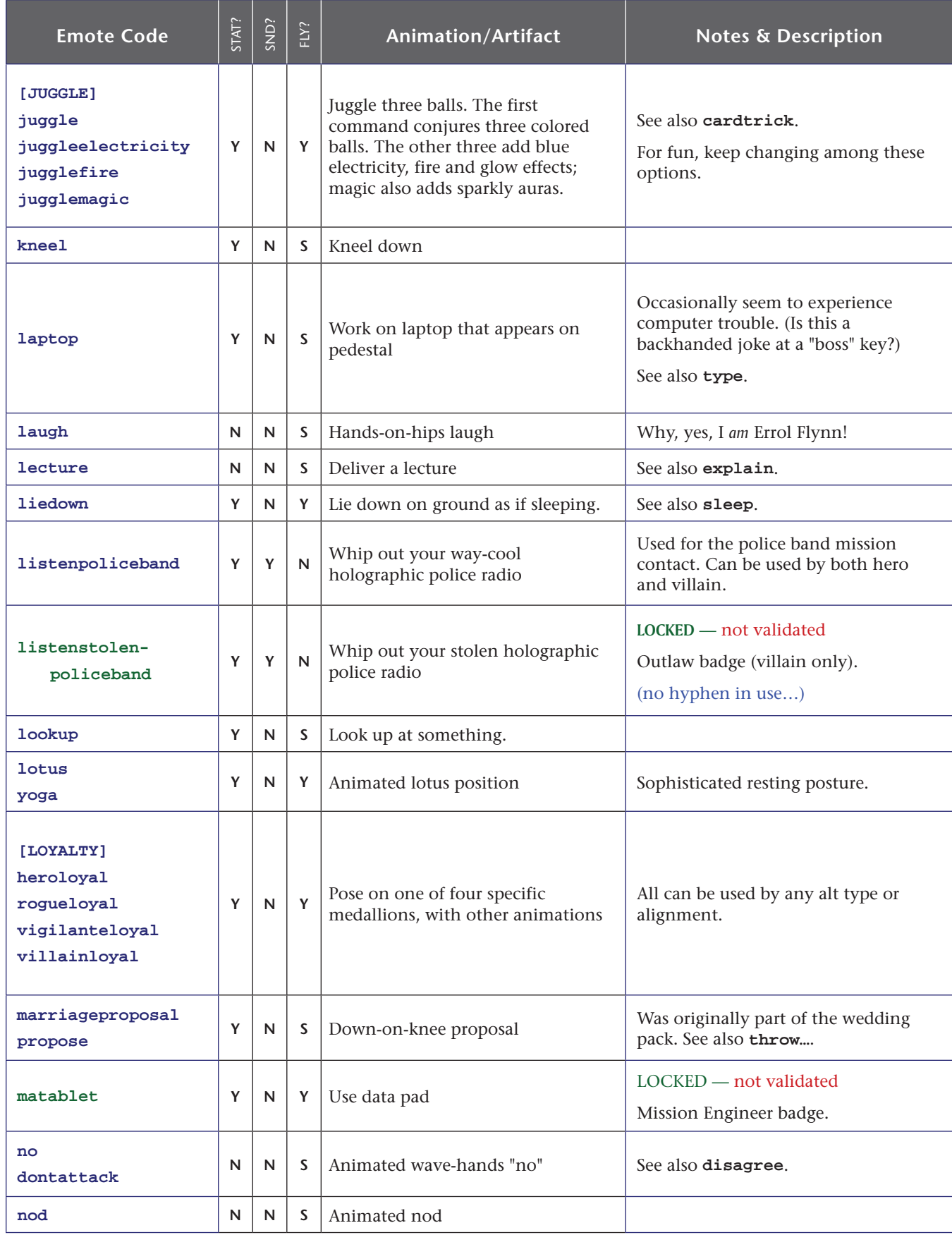

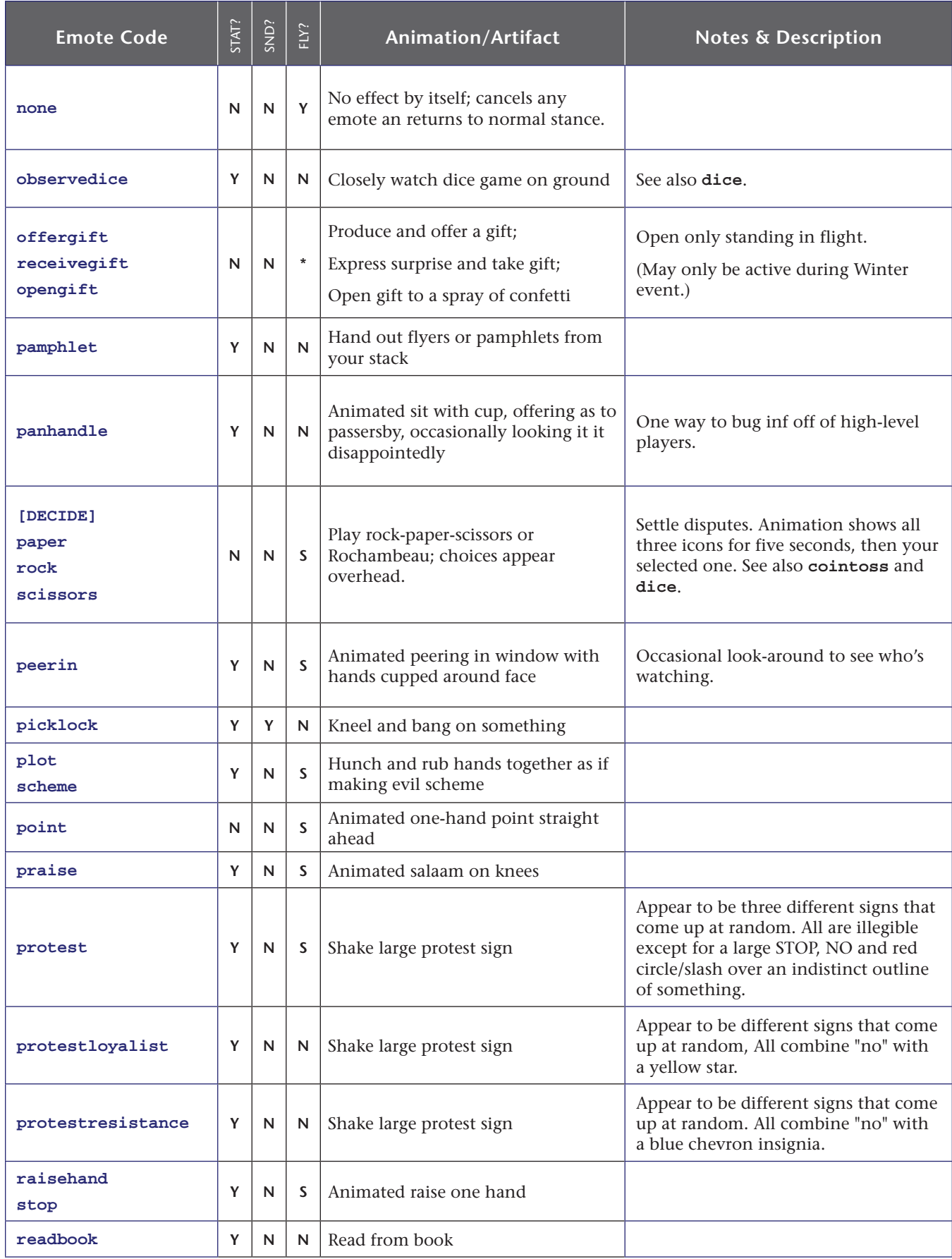

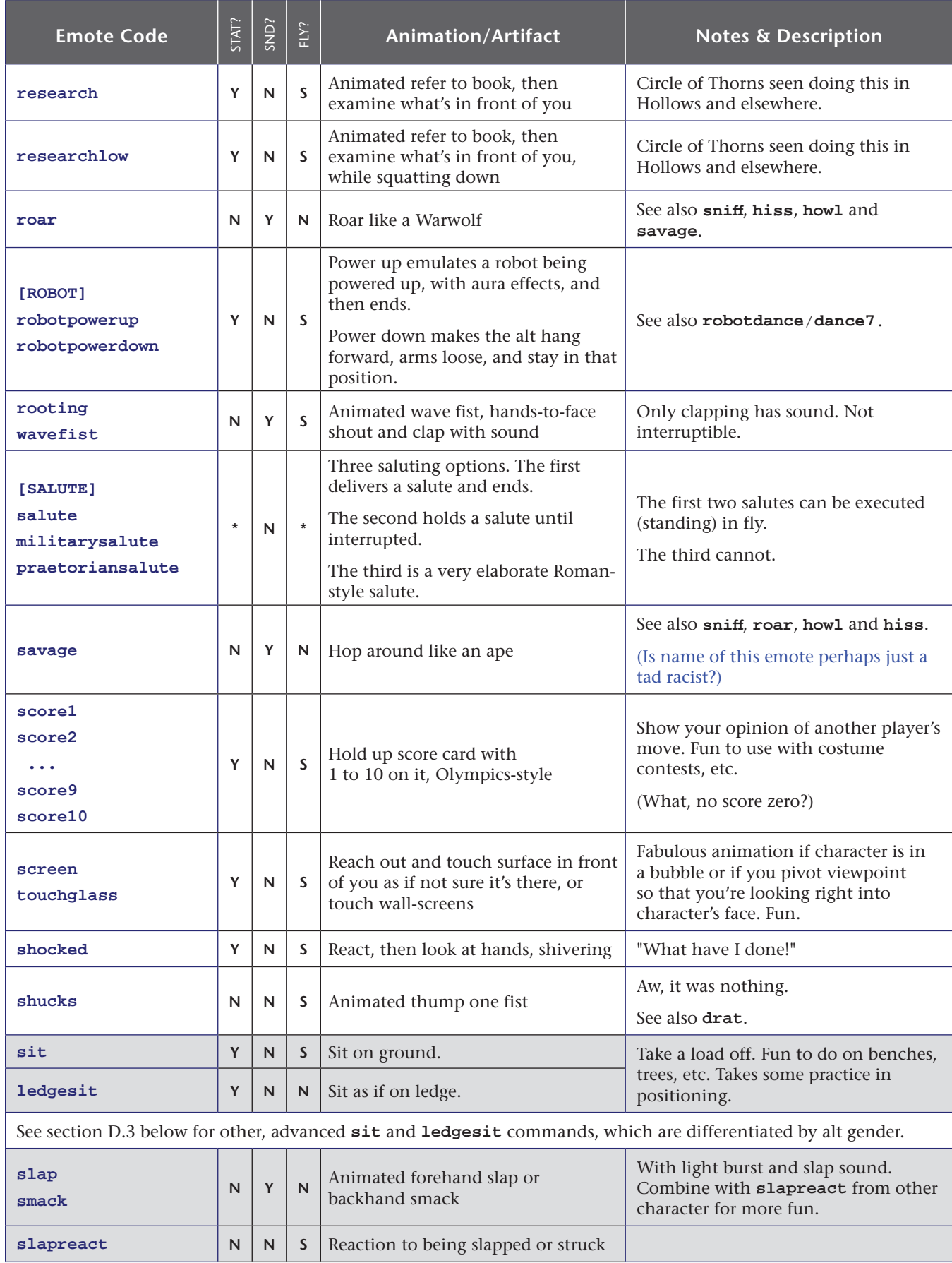

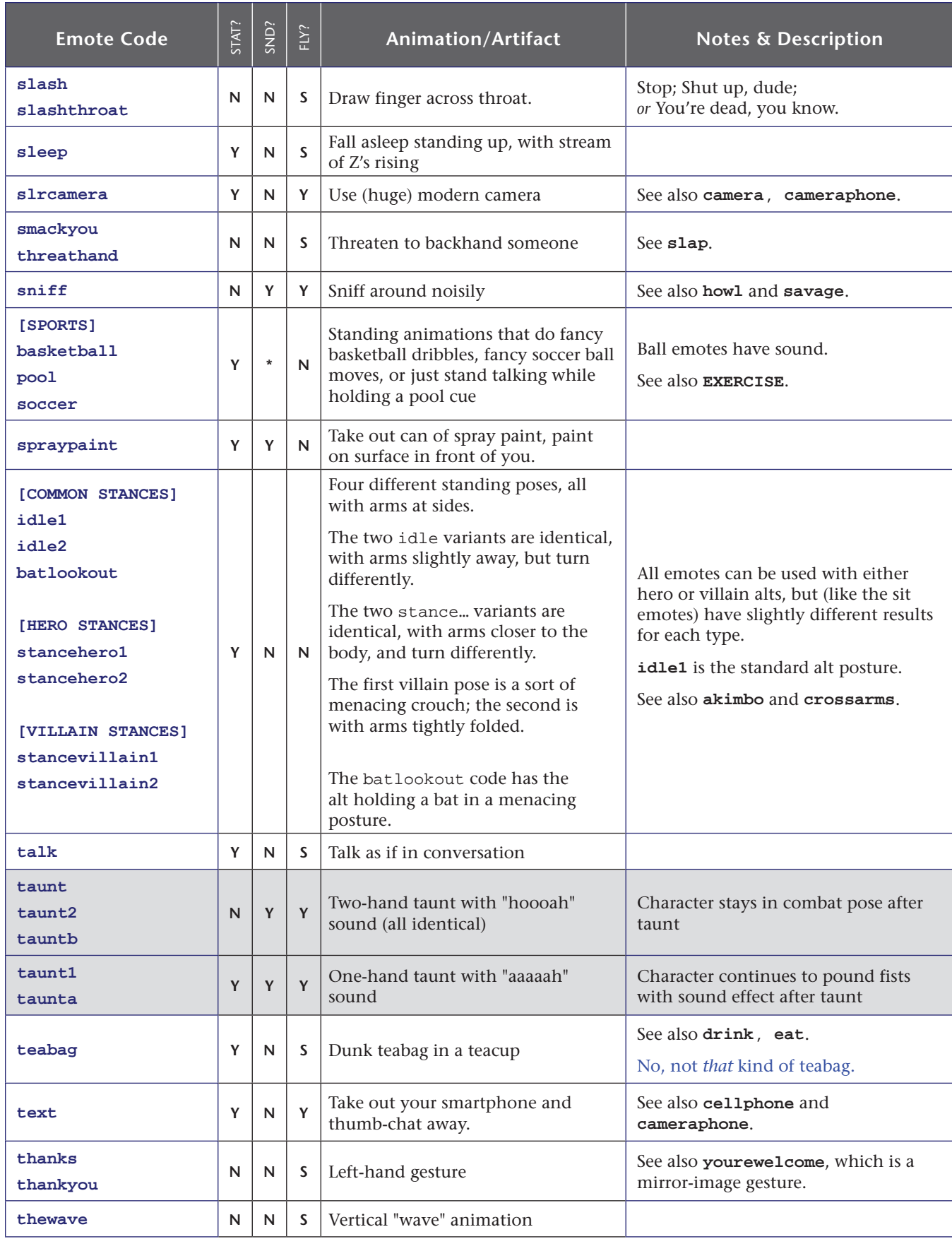

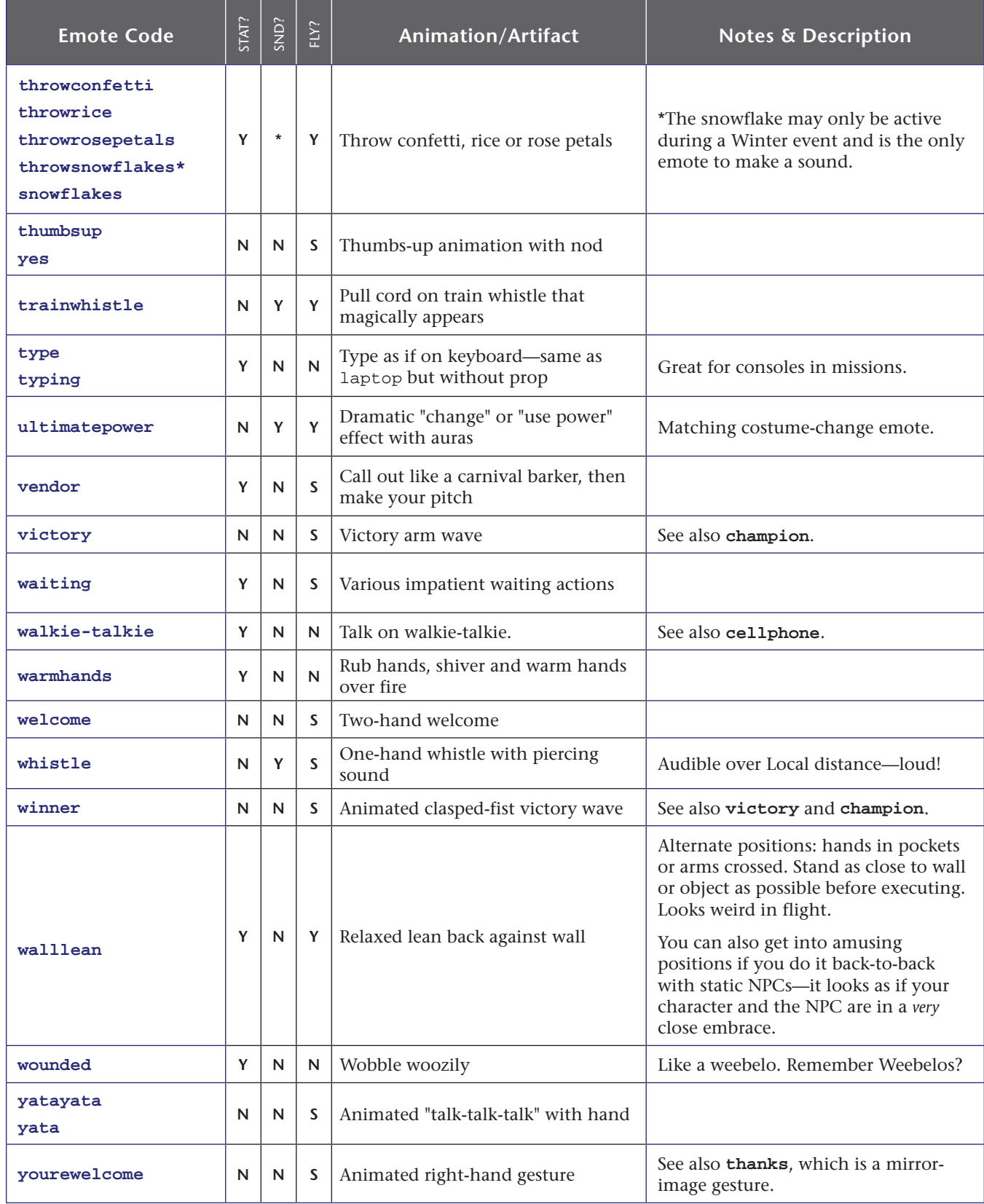

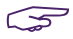

*F* /**yourwelcome**, by the way.

## **D.3 Advanced Sit Emotes**

A huge selection of fancy sit emotes was added with Issue 8. They are somewhat complicated to list, because they are different for male/huge and female characters. (*Ladies sit differently, guys, in case you've never noticed…*) A variety of ledge-sit emotes were added Post-Live.

All are static.

**Note: I have not tested these with Huge characters. I assume they are the same as male but if someone wants to test things and report back…**

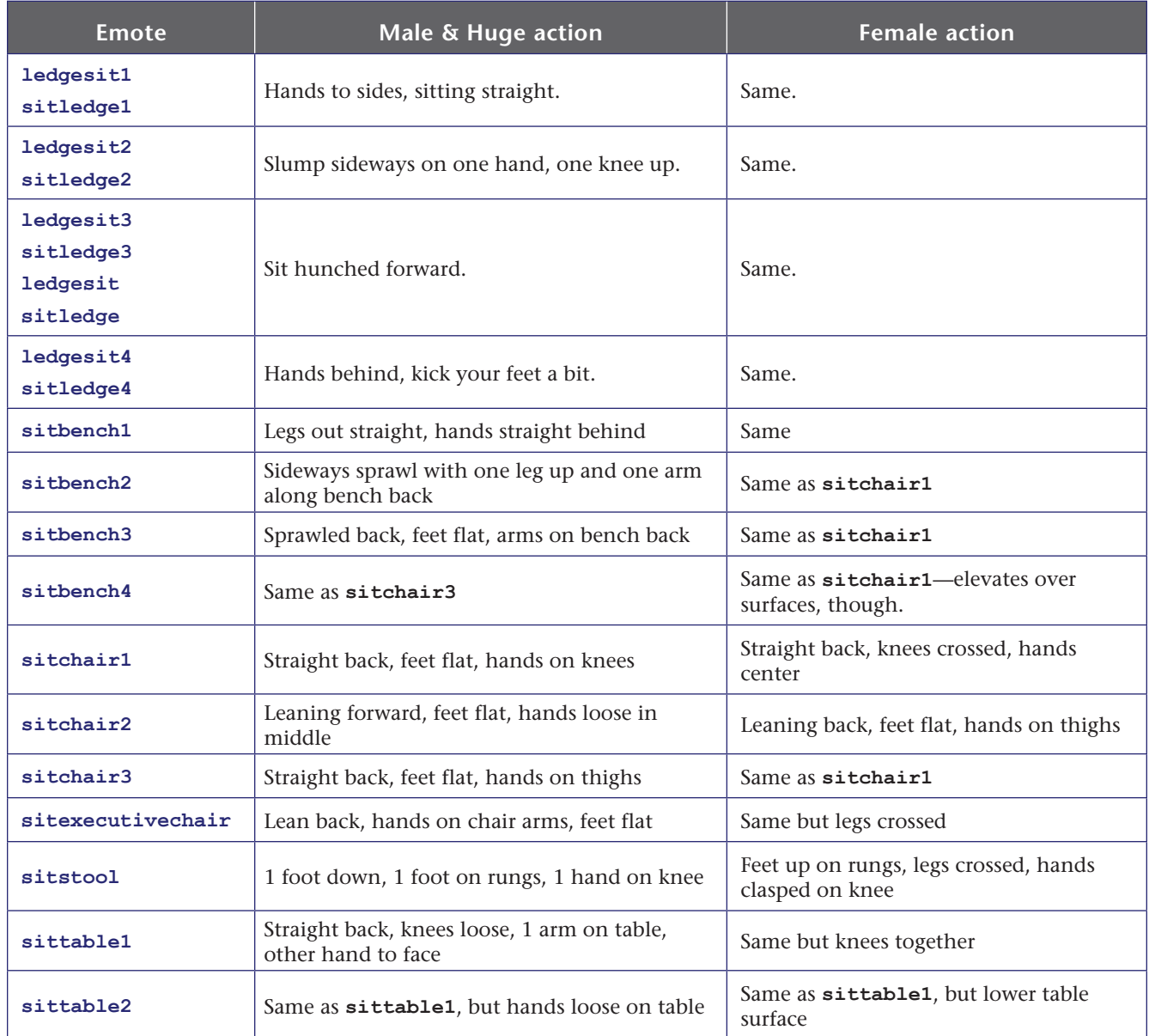

## **D.4 Costume Changes & Emotes**

One of the last features added to the Live version of the game was the ability to fire off an emote as you changed costumes. I am not sure this was ever fully functional in the Live game, but might have been on the last iteration to hit the Test server. It is fully functional now.

In the Live era, you had up to four different costumes, slots for three of which had to be unlocked through game achievements. The Homecoming update gives you six free slots and four that can be earned, so your alts can do the full Ken and Barbie wardrobe thing if you're so inclined.

Changing costumes is simple. Either open the Costume window and click on the one you want, or use:

> **/change\_costume 1 /cc 1**

to select the second costume in your set. Note that this is another of the 'zero based' lists, with your default costume being number 0. This command can be bound to any key or macro.

There is a delay before a costume can be changed again—I believe it was a full minute on Live, and was 30 seconds for a time, but is now 15 seconds.

If you use the slash code, your costume will change instantly with no fuss.

If you use the Costume window, however, you have an interesting option. The small menu at the bottom lets you choose one of over two dozen special emotes that will bridge the costume change, from fairly simple salutes and puffs of smoke to some of the most dazzling effects in the game. Since the window is in your way, it's hard to get the full effect of the emote, but your teammates and passing noobs will be very impressed.

If you want to have more control and actually see your change emote, you can use a slash command, which again can be bound to a key or macro for convenience… or even a rolling macro or bind for variety:

#### **/cc\_emote 1 ccSalute /cce 1 ccHowl**

The emotes used for costume change are special, begin with '**cc**' and can only be used for this purpose; regular emotes can't be specified and the costume ones can't be used on their own. All of them include sound effects.

The choices, which are mostly fairly self-explanatory, can be found in the Costume window menu (where you might look for updates and changes), and are as follows:

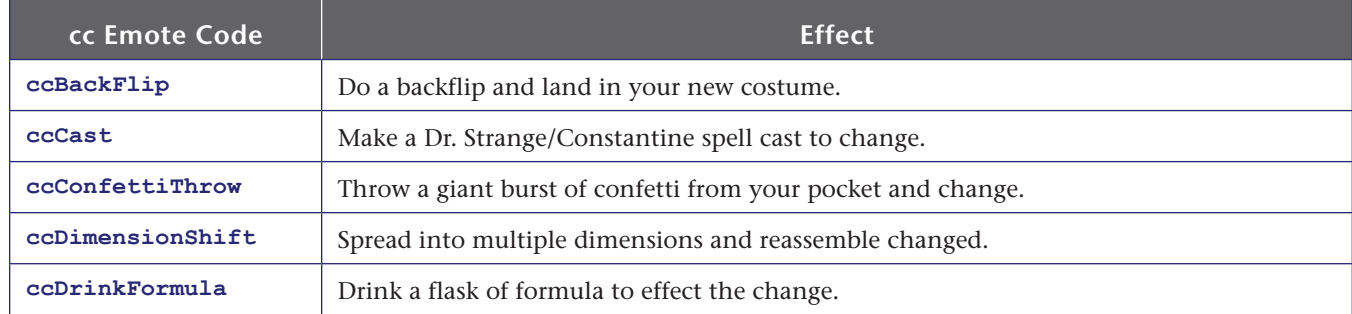

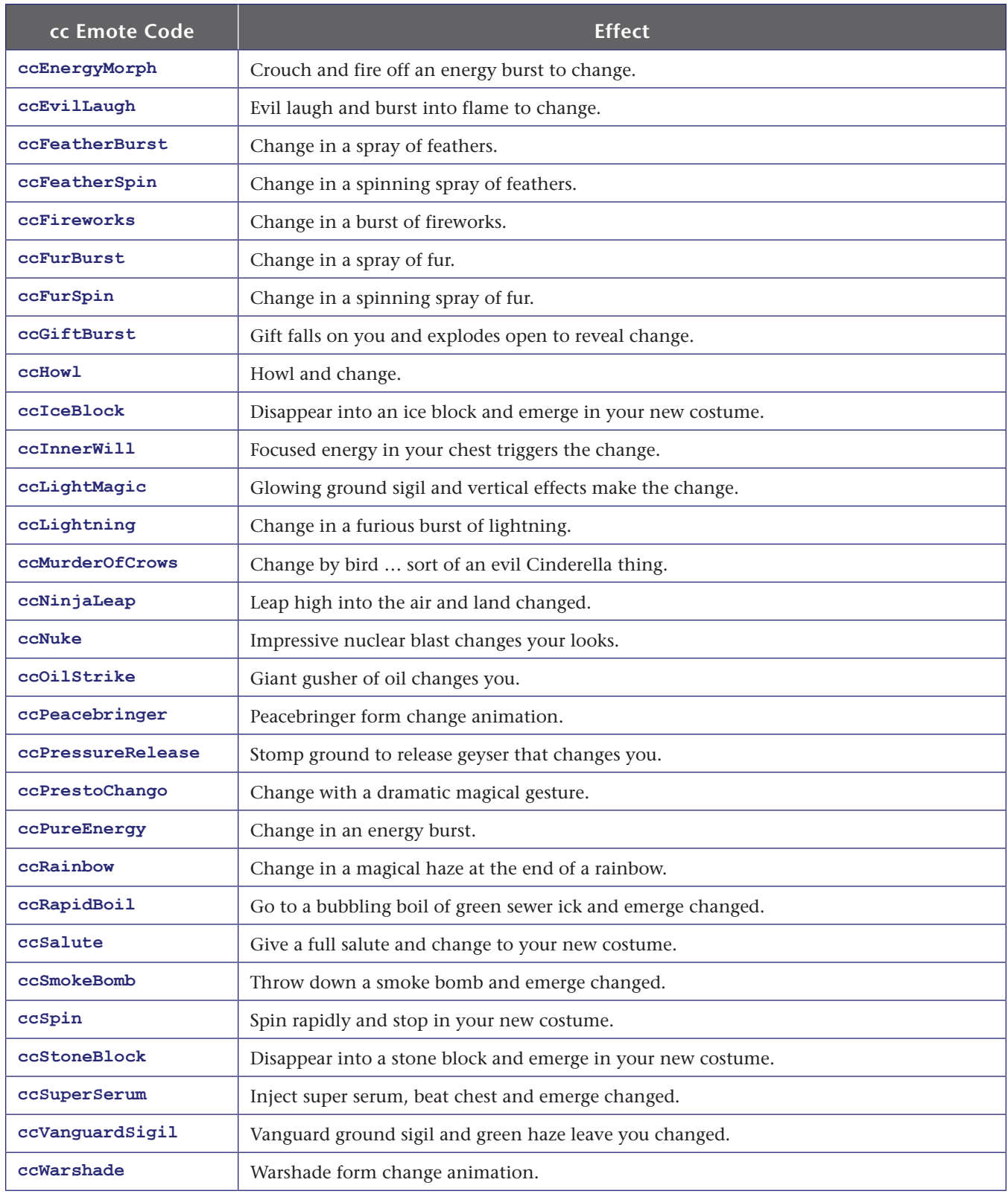

The ParagonWiki page on these emotes was well filled out and useful in figuring out this feature. Kudos to the contributors! The Homecoming wiki added more, in the v2.85 update!

## **D.5 Hybrid Emotes**

Okay, time for a walk on the wild side. These combined emote codes came to my attention in a forum discussion in November 2020.

## & Thanks to **CrudeVileTerror** and **fiend** for the info!

These appear to be a bug of the command parsing system and not "real" emote codes. That is, I think the dual codes combine somehow to point to a character action that is not normally (meant to be) available to players. So it may work when you read this, or not… and there may be more such combinations waiting to be discovered. (There are also some variations that produce these same animations.)

**There has been a lot of concern that these codes do something awful to the game or other players, possibly in that a number of players using them in a small area can overload other player clients. It's been most of a year since these were first publicly discussed; if putting this info here is bad, maybe the command parser should be fixed instead of trying to keep the lid on the no-longer-secret issue.**

**Note: Obsolete. These have been nerfed in Issue 27-2.**

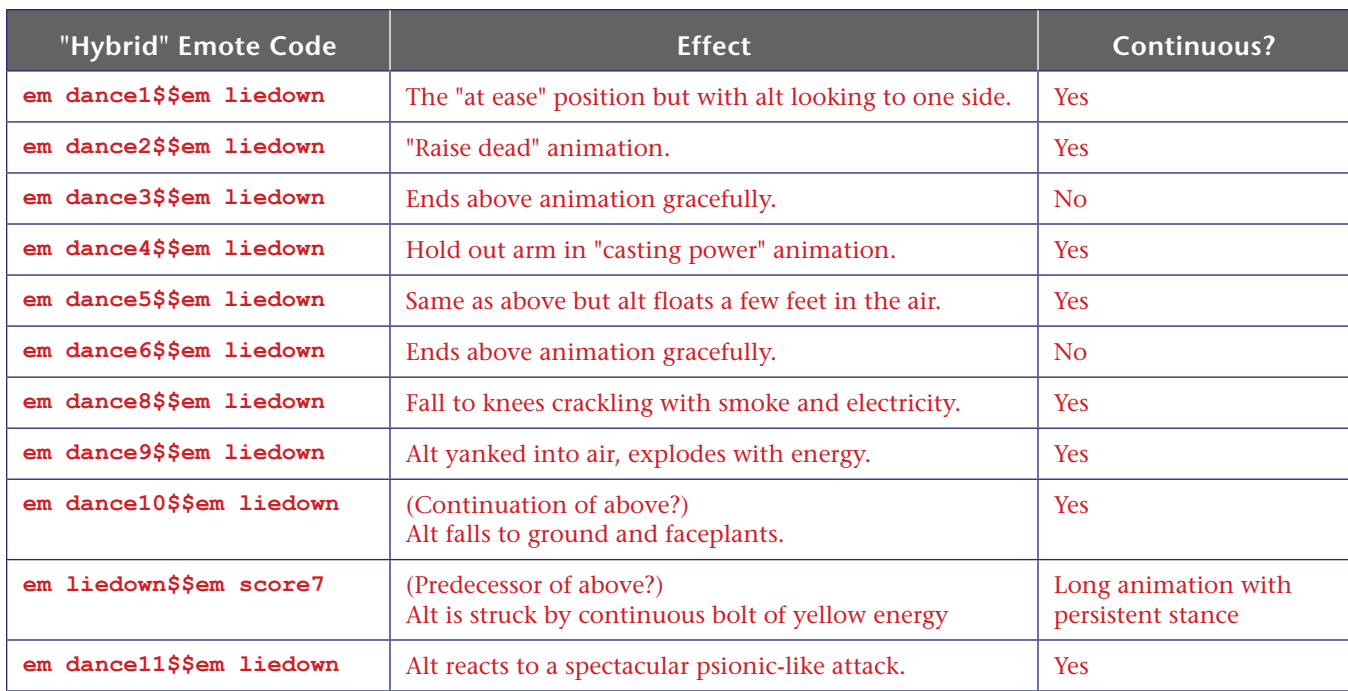

The effect is erratic and it's essential that you "clear" each emote (by hitting any movement key) before trying a repeat or another hybrid code. Otherwise, the alt may just lie down or do the dance.

## **REFERENCE E: Chat Bubble Color Codes**

It is possible to change the appearance of your character's chat bubble in two ways. The simplest is to set the text color and the background color in the Options menu. For some reason, though, this setting only affects some chat bubbles; many will default to black-on-white.

The second way to set chat bubble color—and other characteristics—is to use inline format codes. These codes can be used in manually entered chat strings or as parts of binds. The complete code set is:

#### **<color** *ccode***><bgcolor** *ccodetransparency***><border** *ccode***><scale** *factor***><duration** *seconds***>**

As far as I know, each command can be used separately and in any order:

- **» color** sets the text color.
	- **»** The value **ccode** can be any standard color name (not sure of the range, but basics like **red**, **yellow**, **white**, **blue** etc. should all work).
	- **»** You can also use hex codes in the **#rrggbb** format—look up those codes anywhere on the web if you're not familiar with them. This works the same as the text slider in the Options menu.
- **» bgcolor** sets the chat bubble background color, and works the same as color except that you can add an additional value to control the chat bubble background transparency.
	- **»** If you use only a color code, you get 100% color (that is, no transparency).
	- **»** If you add two digits to the end of the color code, you set the transparency, from 0 to 99%, with zero being fully transparent. This setting does not appear to have full 100-step granularity; there may be as few as 8 steps of transparency. I am not sure if strings like '**yellow50**' will work, but codes like '**#FFFF0050**' will.
- **» border** sets the color of the bubble border. Identical in operation to color.
- **» scale** sets the text and bubble size. It is supposed to scale from 0.0 to 4.0, with 1.0 being the default size, but it only works 0-2.0 for me. Useful for blowing up important bubbles like "Here!" when you've found more foes or a glowie.
- **» duration** sets the persistence of the bubble in seconds. Default is about 8 seconds. You can make bubbles like "Here!" more persistent, to give mates time to find you, by setting the value to 15 or so.

To use this method, embed the codes in a chat string, like this simple example:

**g <color red><bgcolor black>Oh, no, dead again!**

Note that any spaces between the codes will be added to the chat string.

If you want to make all your chat bubbles a specific style, or have multiple styles for different uses, you need to bind a key to start the chat and load the codes—then you type your message after the codes. A little murky, but it works. For example, the normal Chat key is **Enter**, so:

```
/bind ENTER "beginchat <color white><bgcolor blue><scale 2><duration 10>"
```
And whenever you press ENTER, you'll be ready to chat in large white-on-blue text with a 10-second persistence. The same thing can be used in general binds:

```
/bind CTRL+T "g <color blue><bgcolor red>Teleporting $target to me!$$powexecname //
                        Recall Friend"
```
…although be warned I have found this usage to get flaky at times.

A final bind you might find useful to experiment with or frequently change the settings is:

```
/bind CTRL+F1 "beginchat /bind ENTER "<color #00000><bgcolor #FFFFFF75> //
   <border #FF0000><scale 1.0><duration 10>""
```
This mess will, when you press **CTRL+F1**, load the chat entry window with **/bind…** and the whole string that follows. Edit it to suit, press **ENTER**, and then use **ENTER** to start new chat lines with the edited characteristics.

You've changed your keybind for **ENTER** by doing so. This can create a complete mess if **you're not careful, so… be careful.**

## **E.1 Option Settings for Chat Bubbles**

In theory, chat bubble colors can be set using **/optionset** commands. In practice, the format of the color code arguments has completely eluded me (and a number of smart folks on the forums). It's not decimal, it's not hex and it's not color names.

 $\overset{\triangle}{\otimes}$  And a huge shout-out to Electric Keet, who figured it out.

For reasons that passeth understanding, the color codes are hex in the inline commands, hex in the options file... and **signed integers** when using the **/optionset** command. The only siggiturs anywhere in the configuration system, as far as I can tell. If you've done any programming, you know what I'm talking about. If not... just write your desired color string in hex, as described above, and use any online tool to convert that hex value to a signed integer. (There's a good converter at **cryptii.com**, or use "hex to signed integer" in your fave search window.)

So **#ff00ff88**, half-opacity purple, would be **-16711800**. And vice versa. Bright yellow text on that background would use:

> **/optionset chatbubblecolor1 -65536 /optionset chatbubblecolor2 -16711800**

Or maybe this approach just isn't worth using...

By the way... has anyone else noticed that chat bubbles vary slightly with the different channels?<br>The team channels are slightly transparent and have a zig-zag pointer. All the others are solid and have a straight pointer. Odd.

Oddity. Good place to leave off. For now.

## **Revision History**

#### **Note that letter suffixes will be used to distinguish very minor interim updates but not noted here.**

- 0.50 18 Feb 2005 First release.
	- (Seven Live-era updates omitted here.)
- 2.00 13 April 2009 (Issues 9-14 update.) Wow, getting to this a little late. Fortunately, the command and emote base has stayed relatively stable over the last several releases. This will likely be the last major update of this guide; I hope you've found it useful!
- 2.50 12 May 2019 Issue 14+/post-Live server update, and damn glad to do it!
- 2.52 14 May 2019 Added three missing binds and powexec\_location usage.
- 2.55 16 May 2019 Added cc\_emote usage.
- 2.56 18 May 2019 Added /monitorattribute usage and some other material.
- 2.60 29 May 2019 Reformatted, rewrote and extended Appendix W. Updated Slash Command group listing.
- 2.61 4 June 2019 Updated email slash commands, added base-edit slash commands, other tweaks.
- 2.65 5 June 2019 Updated the key names and mouse action names list a whole bunch.
- 2.70 9 June 2019 Added the controller button keybind section, expanded button names section. Corrections and cleanup, especially to the /showtime bind. Why didn't anyone tell me the footer title hadn't been updated?
- 2.71 15 June 2019 Added /macro\_image usage in Section 3.3, and the name list on the website.
- 2.72 21 June 2019 Updated pet emotes in bind usage (section E.1).
- 2.75 24 June 2019 Thoroughly updated Section G, options saving and loading.
- 2.76 27 June 2019 Expanded option-set examples with character display features.
- 2.80 25 Nov 2020 I27 and otherwise overdue update.
- 2.85 17 Dec 2020 Complete update on emotes; added hybrid emotes section.

#### **3.00 15 Dec 2020 MAJOR overhaul, reformat and rewrite. I'm** *tired***.**

- 3.01 20 Dec 2020 Added combat numbers listing. It just *never* ends.
- 3.02 13 Feb 2021 Added pseudo-autofire bind section.
- 3.05 21 Apr 2021 Added several commands and changes for Issue 27-2.
- 3.06 18 May 2021 Added chat bubble color info for /optionset.
- 3.10 11 Jul 2021 Finally got around to popmenus.
- 3.11 19 Sep 2021 Minor changes, plus added /setdifficulty... commands.
- 3.15 26 Nov 2021 Issue 27-3; innertube emote commands.
- 3.16 30 Nov 2021 Additional food/drink emotes.
- 3.20 7 Dec 2021 Added press-release bind info. (Error update as 3.20a).

# **YOU HAVE REACHED THE GUIDE LEVEL CAP. TURN AROUND. NO INCARNATE LEVELS AHEAD.**
